# **Primjena daljinskih istraživanja kod projektiranja i praćenja obalnih građevina**

**Šuput, Nikola**

### **Master's thesis / Diplomski rad**

**2023**

*Degree Grantor / Ustanova koja je dodijelila akademski / stručni stupanj:* **University of Rijeka, Faculty of Civil Engineering / Sveučilište u Rijeci, Građevinski fakultet**

*Permanent link / Trajna poveznica:* <https://urn.nsk.hr/urn:nbn:hr:157:982712>

*Rights / Prava:* [Attribution 4.0 International](http://creativecommons.org/licenses/by/4.0/) / [Imenovanje 4.0 međunarodna](http://creativecommons.org/licenses/by/4.0/)

*Download date / Datum preuzimanja:* **2024-05-20**

**Image not found or type unknown***Repository / Repozitorij:*

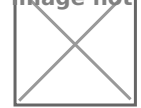

[Repository of the University of Rijeka, Faculty of Civi](https://repozitorij.gradri.uniri.hr)l [Engineering - FCERI Repository](https://repozitorij.gradri.uniri.hr)

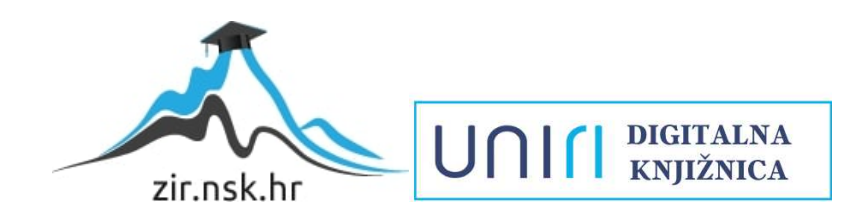

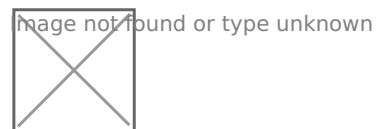

**Sveučilište u Rijeci**

Građevinski fakultet

Nikola Šuput

# **PRIMJENA DALJINSKIH ISTRAŽIVANJA KOD PROJEKTIRANJA I PRAĆENJA OBALNIH GRAĐEVINA**

Diplomski rad

Rijeka, 2023.

### **SVEUČILIŠTE U RIJECI**

#### **GRAĐEVINSKI FAKULTET**

**Sveučilišni diplomski studij**

**Inženjerstvo obalnih građevina**

**Nikola Šuput**

#### **JMBAG: 0082055195**

**Primjena daljinskih istraživanja kod projektiranja i praćenja obalnih građevina**

**Diplomski rad**

**Rijeka, rujan 2023.**

### **IZJAVA**

Diplomski rad izradio sam samostalno, u suradnji s mentorom i uz poštivanje pozitivnih građevinskih propisa i znanstvenih dostignuća iz područja građevinarstva. Građevinski fakultet u Rijeci je nositelj prava intelektualnog vlasništva u odnosu na ovaj rad.

\_\_\_\_\_\_\_\_\_\_\_\_\_\_\_\_\_\_\_\_\_\_\_\_\_\_\_\_\_\_\_\_\_\_\_\_\_\_

U Rijeci, 12.09.2023.

Diplomski rad nastao je kao rezultat rada u okviru projekta Unaprjeđenje modela stjecanja stručnih kompetencija učenjem uz rad kroz izradu diplomskog rada (GraDiS)

Voditeljica projekta – izv. prof. dr. sc. Silvija Mrakovčić

Šifra projekta – A3-21-6

Financijer projekta – Sveučilište u Rijeci – programska linija UNIRI CLASS A3

Pravna nadležnost – Sveučilište u Rijeci

U Rijeci, 12.09.2023.

Mentor

\_\_\_\_\_\_\_\_\_\_\_\_\_\_\_\_\_\_\_\_\_

#### **Primjena daljinskih istraživanja kod projektiranja i praćenja obalnih građevina**

U ovom diplomskom radu istraživana su obalna područja plaže Crnej u gradu Rijeci i marine Mitan u Novom Vinodolskom, s fokusom na strukturu i geometriju nasutih lukobrana. Rad je uključivao prikupljanje podataka na terenu i primjenu različitih metoda snimanja, uključujući upotrebu bespilotne letjelice, digitalnog fotoaparata, mobilnog uređaja s LiDAR tehnologijom i TLS skenera. Nakon prikupljanja podataka, provedena je njihova obrada i generiranje trodimenzionalnih oblaka točaka za svaku metodu snimanja. Iz oblaka točaka izvedeni su poprečni presjeci, pomoću kojih se provela usporedba različitih metoda snimanja i analiza preciznosti izgrađenog lukobrana u odnosu na projektnu dokumentaciju. Rezultati su pokazali da se oblaci točaka mogu koristiti za precizno snimanje i praćenje geometrijskih svojstava lukobrana, uključujući njegove dimenzije, nagibe i druge parametre. Usporedbom različitih metoda snimanja ukazalo se na prednosti i ograničenja istih.

Ključne riječi: nasuti lukobrani, SfM, TLS, LiDAR, fotogrametrija, daljinsko istraživanje, oblak točaka

### **Application of remote sensing technologies in the design and monitoring of coastal structures**

In this master's thesis, coastal areas of Crnej Beach in the city of Rijeka and port Mitan in Novi Vinodolski were surveyed with a focus on the structure and geometry of the rubble mound breakwaters. The study involved field data collection and the application of various surveying methods, including the use of unmanned aerial vehicle, digital camera, a mobile device equipped with LiDAR technology, and a Terrestrial Laser Scanner. Following data collection, data processing was conducted, and three-dimensional point clouds were generated for each surveying method. Cross-sections were extracted from the point clouds, enabling a comparison of different surveying methods and an analysis of the accuracy of the constructed breakwaters in relation to project documentation. The results demonstrated that point clouds can be used for precise recording and monitoring of the geometric properties of a breakwater, including its dimensions, slopes, and other parameters. A comparison of different surveying methods revealed their respective advantages and limitations.

Keywords: rubble mound breakwaters, SfM, TLS, LiDAR, photogrammetry, remote sensing, point cloud.

## Sadržaj

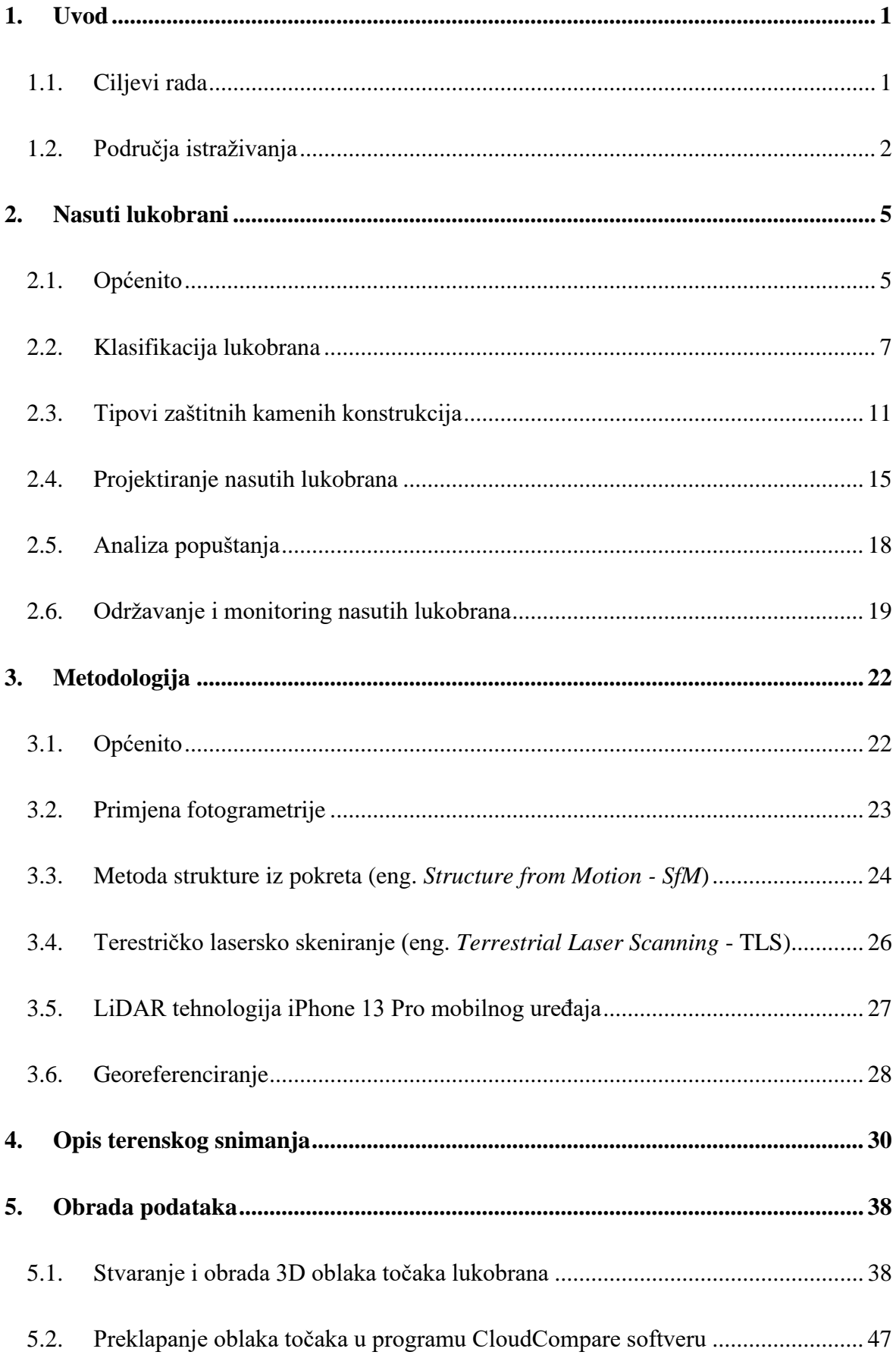

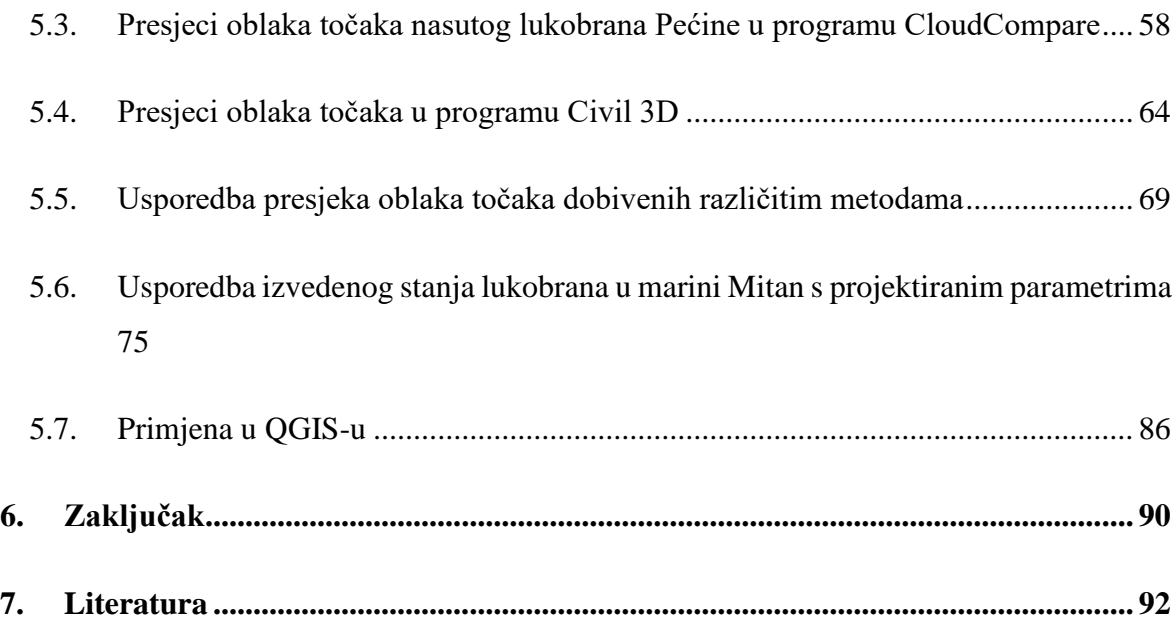

# **Popis tablica**

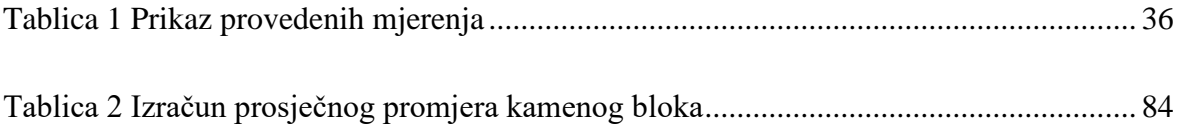

# **Popis slika**

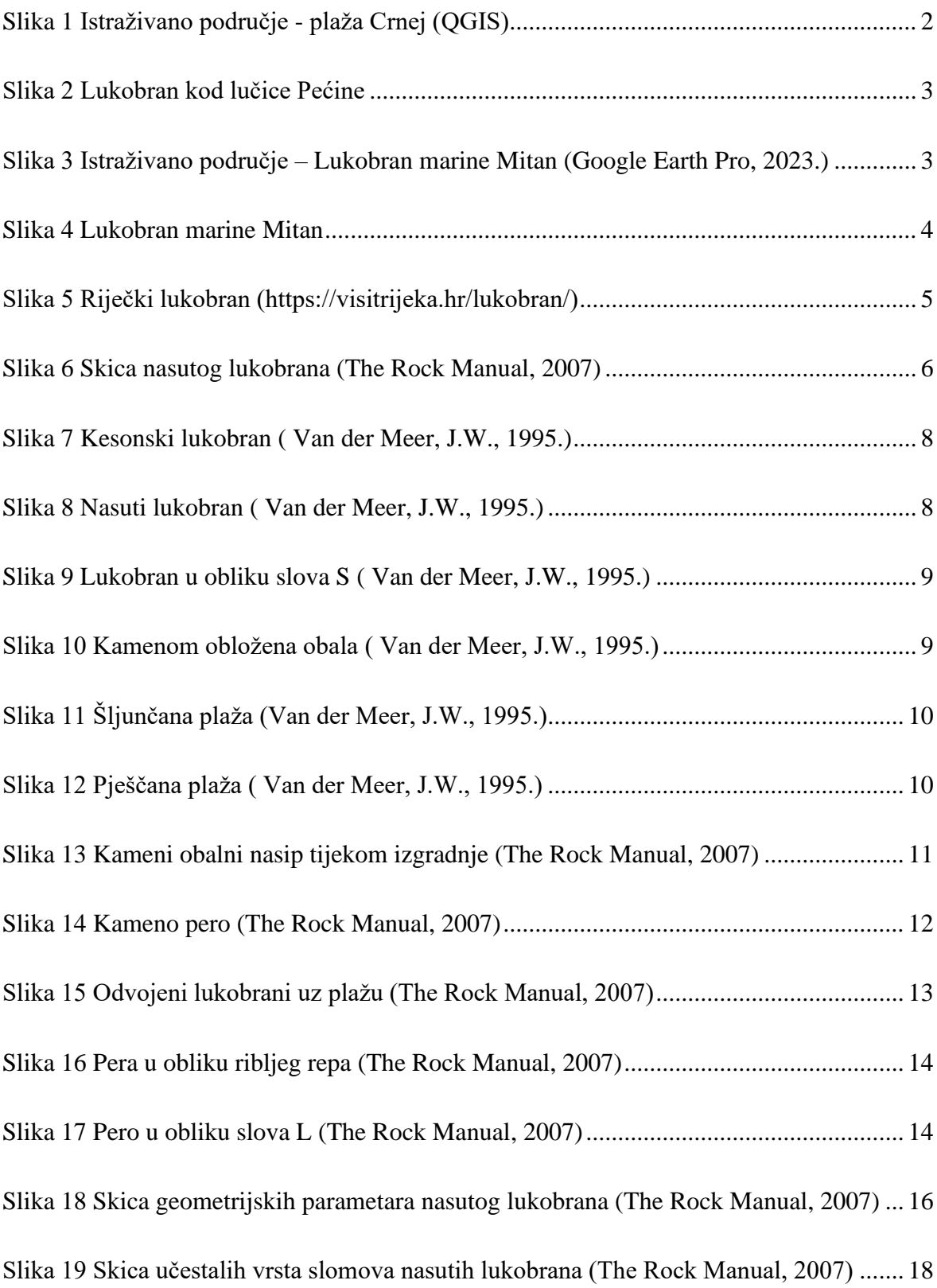

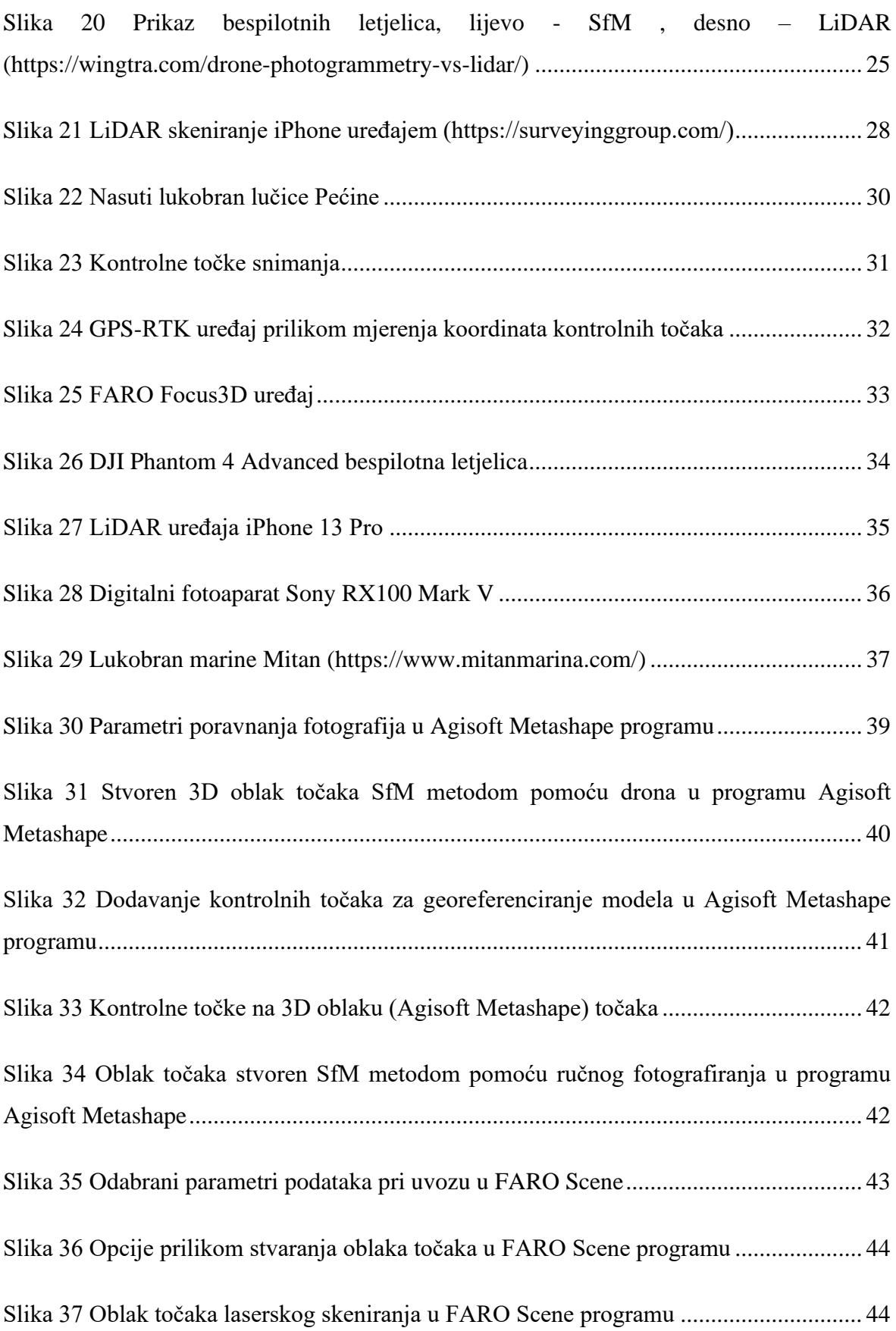

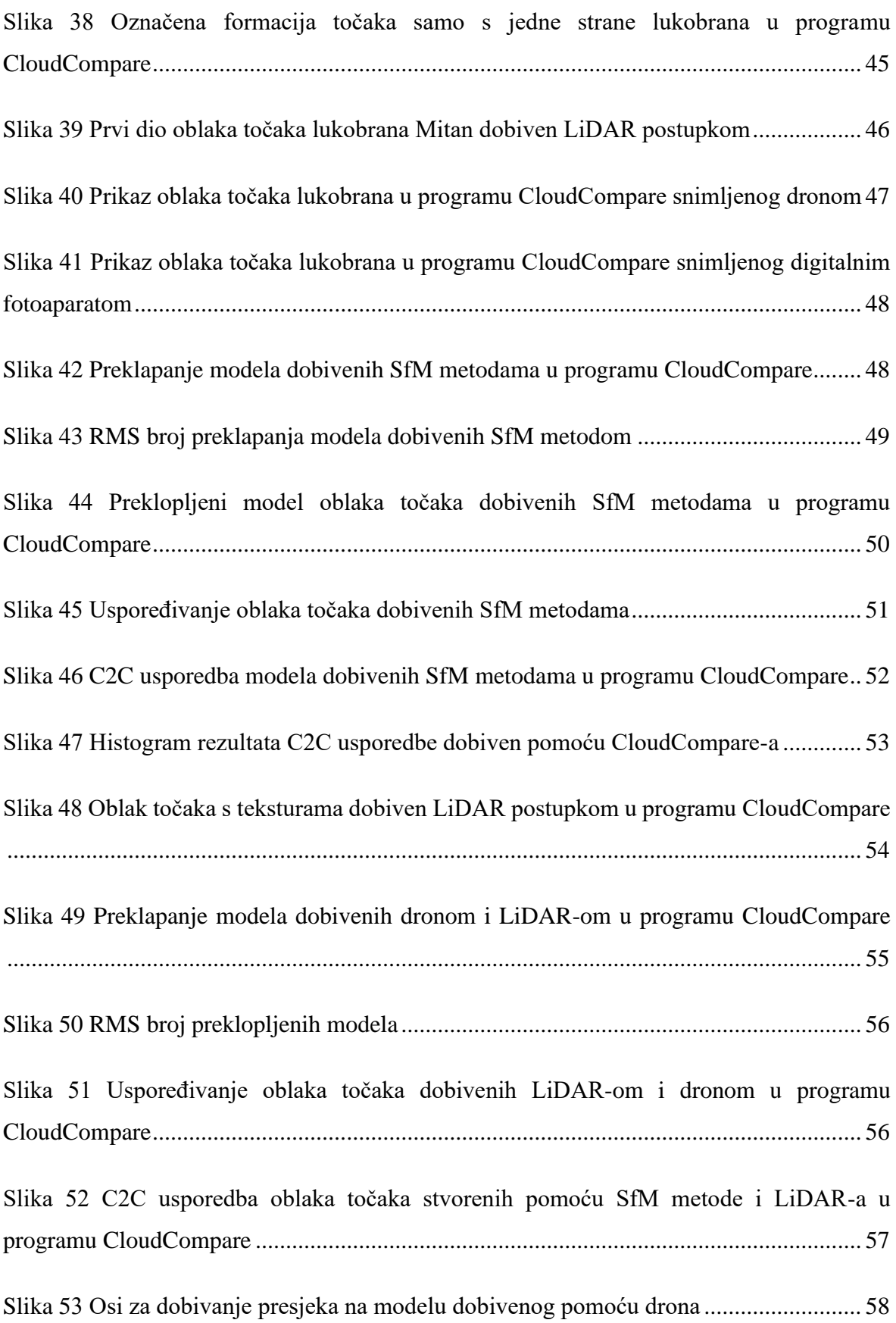

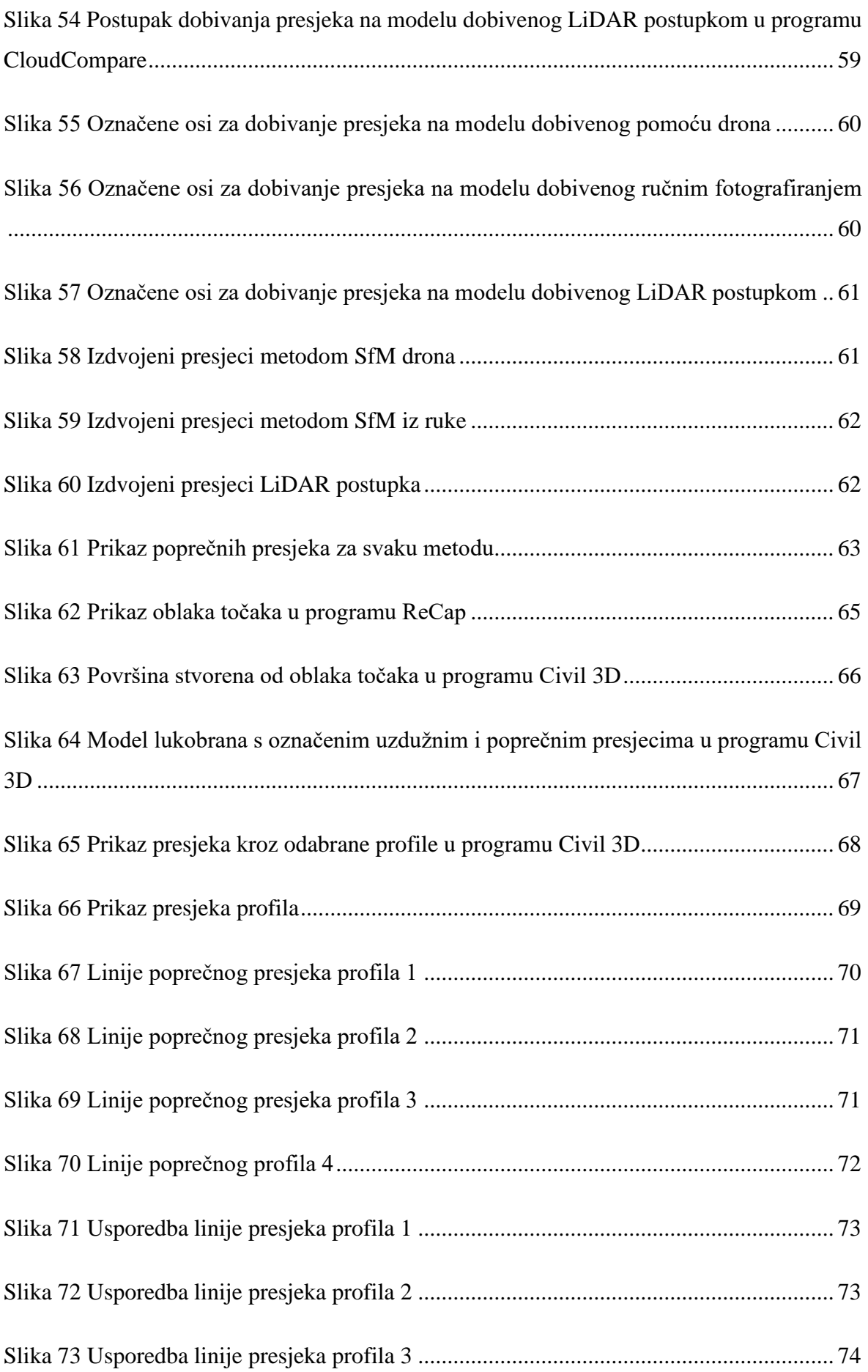

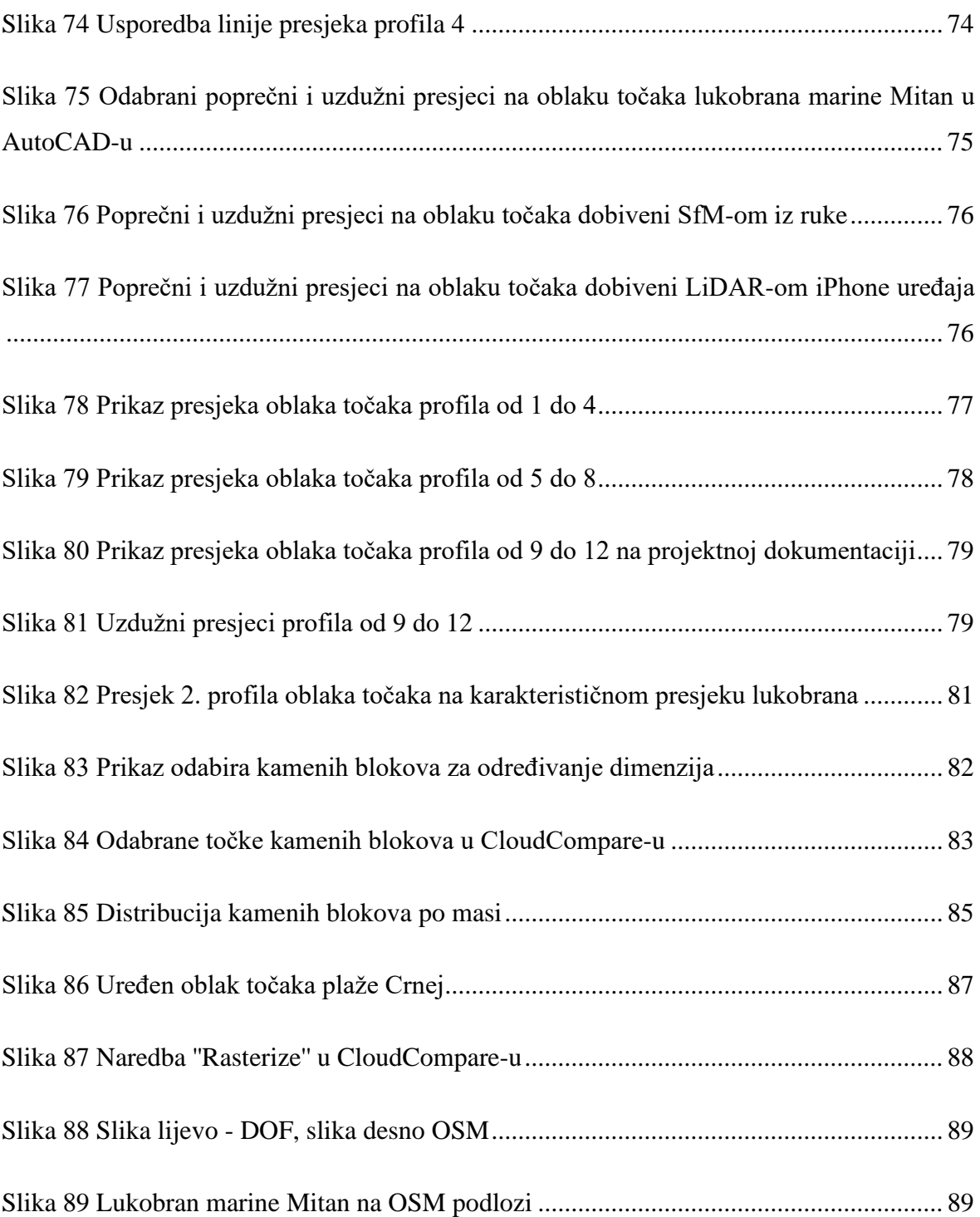

#### <span id="page-15-0"></span>**1. Uvod**

Ovaj diplomski rad fokusira se na detaljni prikaz postupka mjerenja, obrade i primjene trodimenzionalnih oblaka točaka na primjeru dva nasuta lukobrana. Analiza lukobrana izvedena je obradom njihovih modela u obliku oblaka točaka. Generiranje oblaka točaka ostvareno je fotogrametrijom iz niza fotografija uz korištenje tehnike strukture iz pokreta (eng. *Structure from Motion* - SfM) i LiDAR tehnologije. Navedene tehnike primijenjene su na prvom primjeru lukobrana koji se nalazi u gradu Rijeci, a smješten je u lučici Pećine, odnosno na istočnoj strani plaže Crnej. Na drugom lukobranu, smještenom u marini Mitan u Novom Vinodolskom primijenjena je SfM tehnika digitalnim fotoaparatom i mobilnim LiDAR-om, te su geometrijski parametri izvedene konstrukcije uspoređeni s projektiranim. U radu je opisano i objašnjeno snimanje lukobrana koristeći različite uređaje poput laserskog skenera FARO Focus3D X 130, bespilotne letjelice DJI Phantom 4 Advanced, mobilnog uređaja iPhone 13 Pro i digitalnog fotoaparata Sony RX100 Mark V. Definiran je postupak obrade fotografija dobivenih snimanjem, generiranje 3D oblaka točaka te analiza modela. Oblaci točaka dobiveni snimanjem niza fotografija koristeći uređaje Sony RX100 Mark V i DJI Phantom 4 Advanced generirani su u softveru Agisoft Metashape, iPhone 13 Pro oblak točaka dobiven je pomoću aplikacije Scaniverse, dok je oblak točaka snimke dobivene FARO Focus3D X 130 skenerom generiran u FARO Scene softveru. Nadalje, modeli oblaka točaka obrađeni su i analizirani u različitim softverima: CloudCompare, ReCap, Autodesk Civil 3D i AutoCAD. Dobiveni modeli su georeferencirani u HTRS96 koordinatnom sustavu kako bi se osigurala kompatibilnost s drugim projektima, preciznost i mogućnost usporedbi rezultata. Ovim radom prikazan je postupak međusobne usporedbe oblaka točaka s obzirom na korištenu metodu snimanja fotografija te primjenom različitih softvera.

#### <span id="page-15-1"></span>**1.1. Ciljevi rada**

Cilj ovog rada je istraživanje primjene različitih metoda daljinskih snimanja i obrada dobivenih podataka u obalnom inženjerstvu. Osim što je provedena usporedba modela dobivenih različitim metodama, analizirani su modeli oblaka točaka s ciljem definiranja karakteristika nasutog lukobrana pozicioniranog između lučice Pećine i plaže Crnej kao i lukobrana u marini Mitan.

#### <span id="page-16-0"></span>**1.2. Područja istraživanja**

Prvo područje istraživanja je uvala koja se nalazi u gradu Rijeci na Pećinama, prikazano na slici 1. Pećine se sastoje od nekoliko uvala koje zajedno povezuje šetnica. Dio plaže promatran u ovom radu odnosi se na plažu Crnej, koja je smještena odmah do lučice Pećine. Ulaz u lučicu Pećine definiran je konstruktivnim elementima primarnog i sekundarnog lukobrana. Predmet promatranja ovog rada je sekundarni lukobran, prikazan na slici 2, izveden od nasutog materijala koji osim što ima konstruktivnu ulogu u sklopu lučice Pećine, također služi kao zaštita od valova i erozivnog djelovanja morskih struja na plažu Pećine.

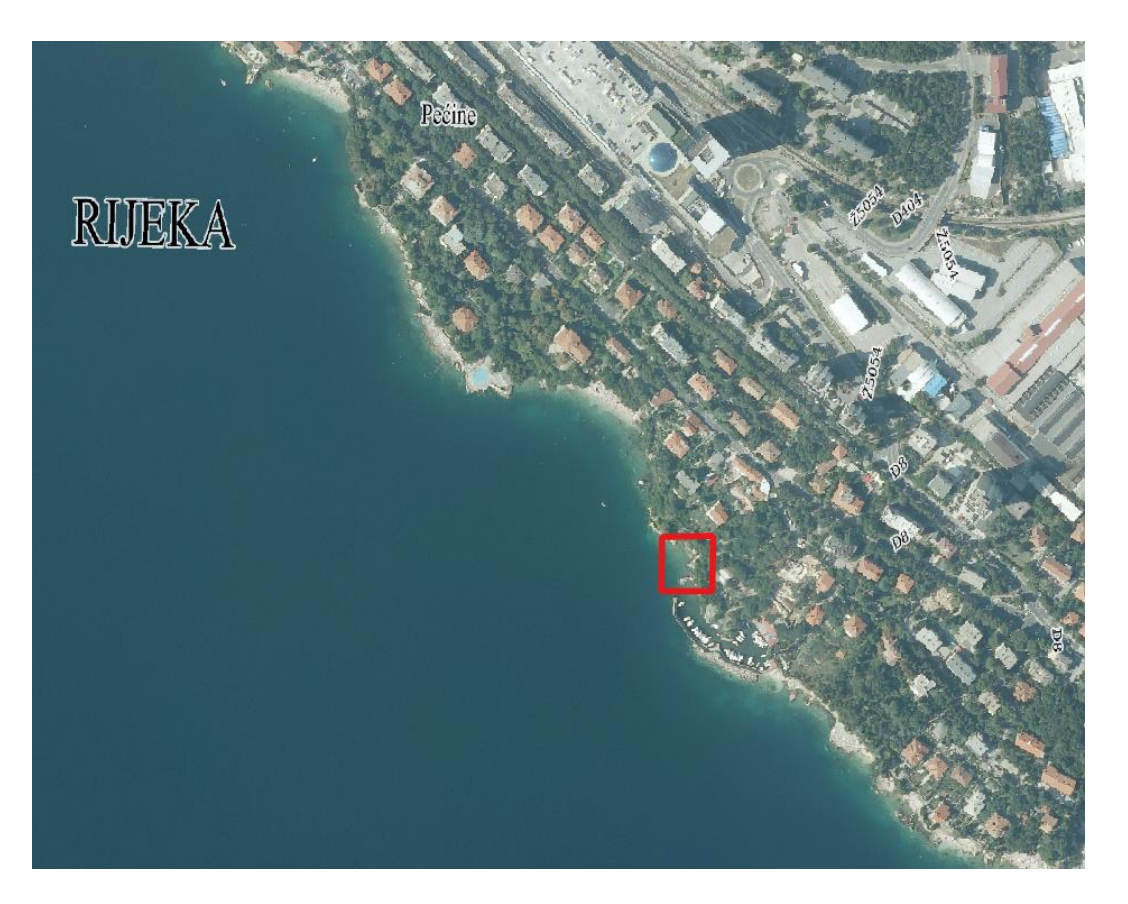

Slika 1 Istraživano područje - plaža Crnej (QGIS)

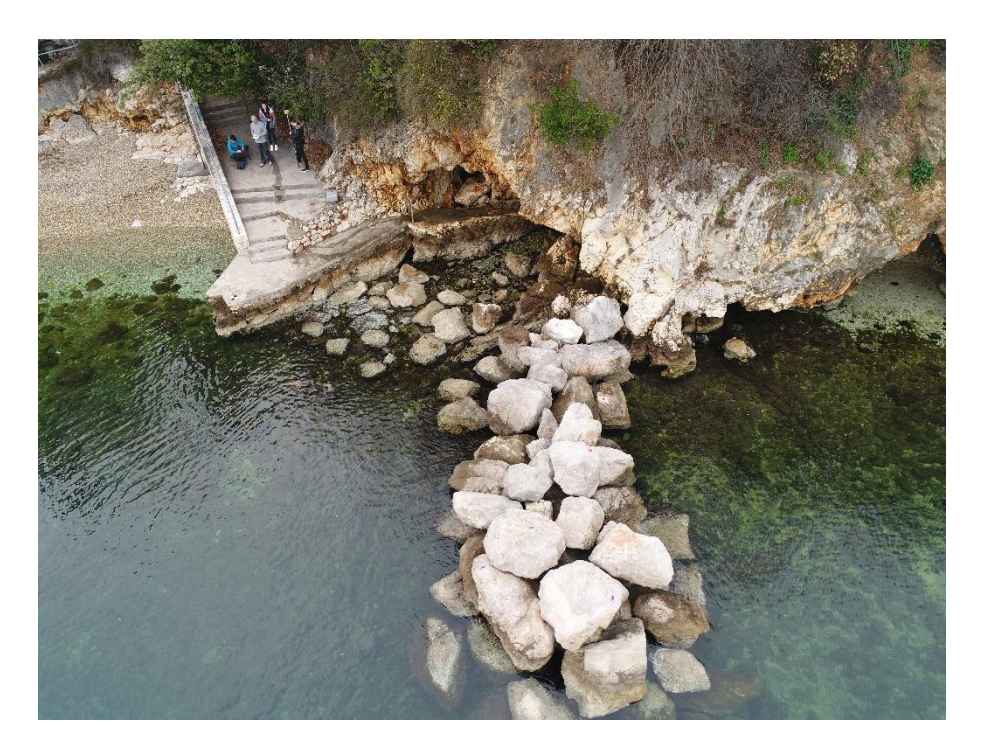

Slika 2 Lukobran kod lučice Pećine

Drugo područje istraživanja jest lukobran u marini Mitan u Novom Vinodolskom, prikazano na slici 3. Točnije, promatra se kamenomet na jugoistočnom dijelu marine (slika 4).

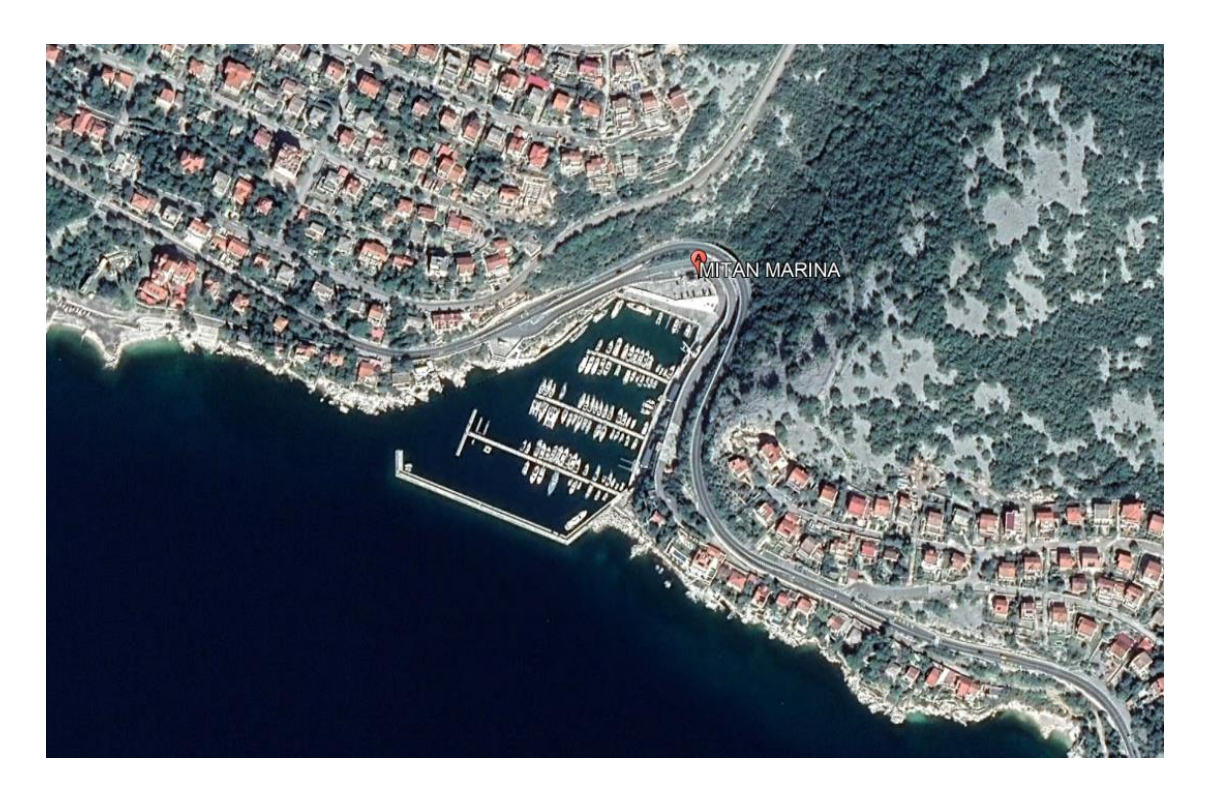

Slika 3 Istraživano područje – Lukobran marine Mitan (Google Earth Pro, 2023.)

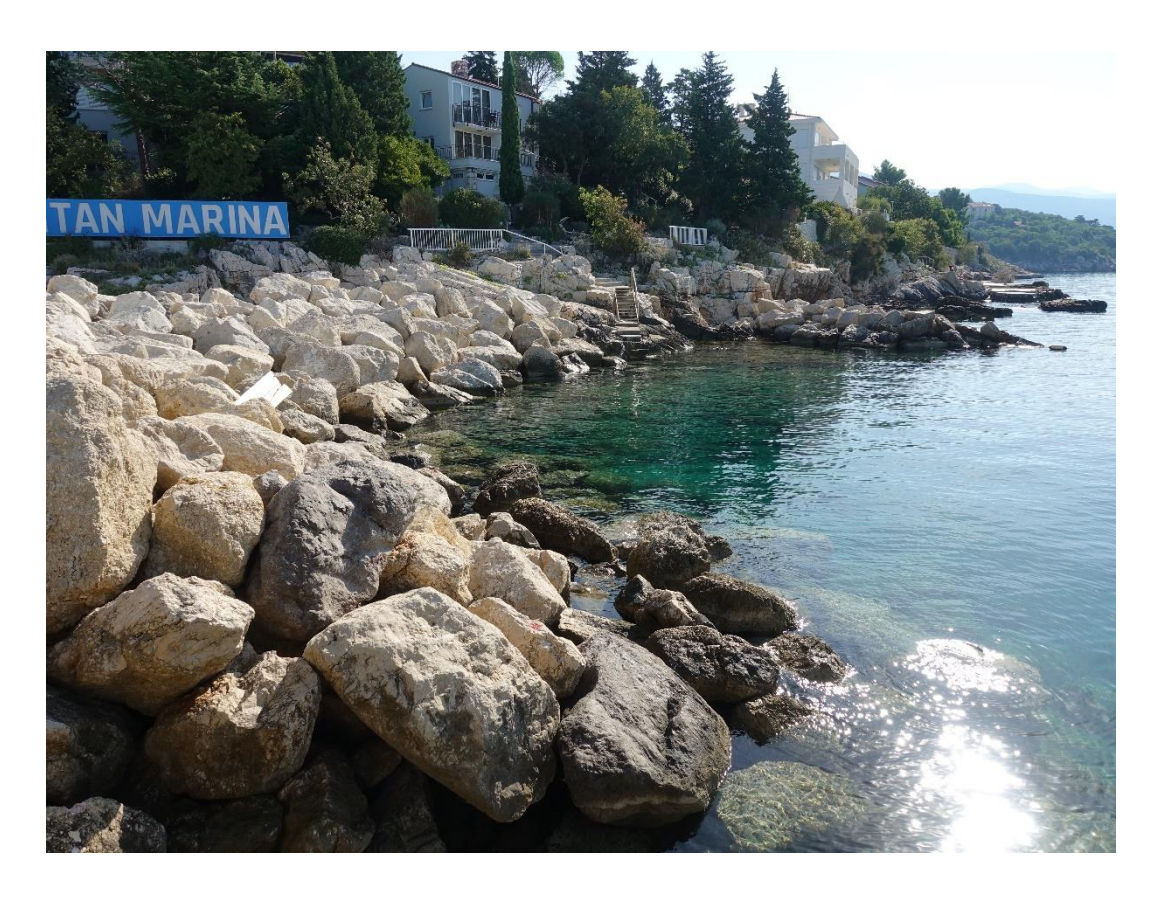

Slika 4 Lukobran marine Mitan

Snimanje plaže Crnej obavljeno je za vrijeme oblačnog jutra bez vjetra. Prije snimanja ručno su postavljene georeferentne točke u obliku pločica i oznake sprejom u boji. Zatim je na nekoliko pozicija postavljen 3D laserski skener koji precizno snima i rekonstruira trodimenzionalne modele okoline. Nakon snimanja skenerom, u zrak je podignut dron te je fotografirana cijela obala plaže zajedno s lukobranom. Nadalje, pomoću prijenosnog LiDAR-a i fotoaparata snimila su se mjesta na obali poput male pećine i lukobrana kojoj prethodni instrumenti nisu mogli pristupiti. Naposlijetku su se pomoću geodetskog RTK-GPS uređaja prikupili podaci o koordinatama prethodno postavljenih georeferentnih točaka radi buduće verifikacije (referenciranja) položajnih podataka i snimaka.

Snimanje kamenometa lukobrana u marini Mitan obavljeno je u jutarnjim satima u dobrim vremenskim uvjetima. Prije početka snimanja, sprejom su označene referentne točke. Zatim je kamenomet fotografiran iz ruke digitalnim fotoaparatom te snimljena LiDAR-om mobilnog uređaja. Na koncu su pomoću geodetskog RTK-GPS uređaja prikupljene koordinate označenih točaka.

#### <span id="page-19-0"></span>**2. Nasuti lukobrani**

#### <span id="page-19-1"></span>**2.1. Općenito**

Lukobrani se mogu definirati kao građevinske konstrukcije koje se koriste za zaštitu obala, pristaništa i drugih obalnih područja od djelovanja valova, morskih struja i erozije. Njihova glavna svrha je smanjiti utjecaj jakih valova i olakšati uvjete plovidbe, čime se štite plovila i obalna infrastruktura od oštećenja. Ove konstrukcije su obično izgrađene od masivnih materijala kao što su kamen, beton ili nasut materijal. Postavljaju se u vodu na način koji usmjerava ili apsorbira energiju valova kako bi se smanjila njihova snaga pri udaranju o obalu. Lukobrani stvaraju zaštićenu zonu iza sebe, koja omogućuje mirnije uvjete za pristajanje, rad i upravljanje brodova. Osim toga, također smanjuju eroziju obale i eroziju dna mora oko pristaništa te sprječavaju povlačenje obalnih sedimenata. Ovisno o uvjetima obale i zahtjevima, lukobrani mogu biti različitih oblika i veličina. Projektiranje lukobrana zahtijeva temeljito proučavanje hidrodinamičkih i geotehničkih aspekata kako bi se osigurala njihova učinkovitost i sigurnost. Ključno je pratiti cjelovitost obalnih struktura i otkriti moguća oštećenja kako bi se izvršile moguće intervencije i popravci. Po Gonçalves, D. i ostalima (2022), pomicanje kamenih blokova na nasutim lukobranima može ugroziti stabilnost struktura, smanjujući ili čak kompromitirajući njihove zaštitne funkcije. Njihova izgradnja zahtijeva pažljivo planiranje i inženjerski pristup kako bi se osigurala njihova dugotrajnost i učinkovitost u zaštiti obale. Lukobrani, poput riječkog lukobrana (slika 5) su jedni od najzastupljenijih i ključnih elementa u obalnom inženjerstvu te igraju važnu ulogu u zaštiti obalnih područja i pristaništa od djelovanja morskih elemenata, čime doprinose sigurnosti i održivosti obalnih infrastruktura.

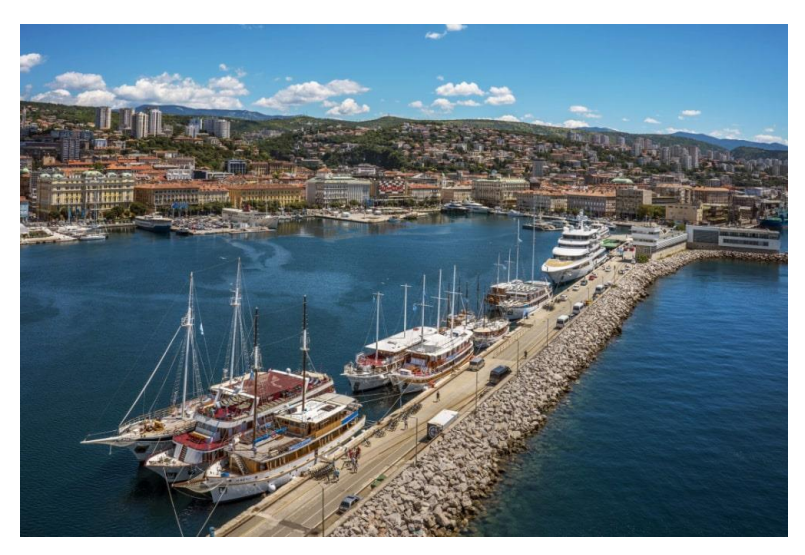

Slika 5 Riječki lukobran (https://visitrijeka.hr/lukobran/)

Prema literaturi The Rock Manual (2007), nasuti lukobrani (eng. *Rubble mound breakwaters*) su konstrukcije uglavnom izgrađene od iskopanog kamena, primjer prikazan na slici 6. Glavno tijelo lukobrana sastoji se od jezgre (eng. *Core*), izgrađene od različitog iskopanog ili lomljenog materijala, kao što je kamenolomski materijal, zatim jednog ili više slojeva filtracije zvanog sekundarni sloj (eng. *underlayer*), te vanjskog primarnog sloja (eng. *armour layer*). Kruna može biti zaštićena primarnim slojem, ali se često izvodi betonski element ili zid nerijetko popraćen s cestom ili putom. Vanjski zaštitni sloj, to jest primarni sloj, izvodi se od kamenih blokova i umjetnih betonskih obloga, koji bi trebali zaštititi konstrukciju od djelovanja valova. Nasuti materijal primarnog sloja obično se pažljivo postavlja kako bi se postiglo učinkovito međusobno povezivanje geometrije obloga i njihovih ploha, a time i bolja stabilnost konstrukcije, te postavio u projektiranom nagibu. Na morskoj strani lukobrana, kod izgradnje na pjeskovitom podložnom materijalu, potrebno je izvođenje zaštite za potporu i sprječavanje erozije morskog dna, zbog toga se na tom mjestu izvodi zaštitna nožica. Ovisno o vrsti podloge, lukobran se može graditi izravno na morskom dnu ili na posebnim filterima, sastavljenim od iskopanog kamena i geotekstila. U slučaju vrlo loših uvjeta temeljenja, potrebno je poboljšanje tla ili druge mjere kako bi se postigla geotehnička stabilnost konstrukcije. Poprečni presjek klasičnog nasutog lukobrana u pravilu ima jednostavnu geometriju, trapezoidni presjek s bočnim nagibima u omjeru 1:1,33 do 1:2. U nekim se slučajevima izvodi i berma kako bi se povećala disipacija valne energije i omogućila upotreba manjih kamenih blokova. Za takav se tip lukobrana projektira i očekuje početno razvijanje i kretanje kamena po bermi dok se ne postigne uravnoteženi profil.

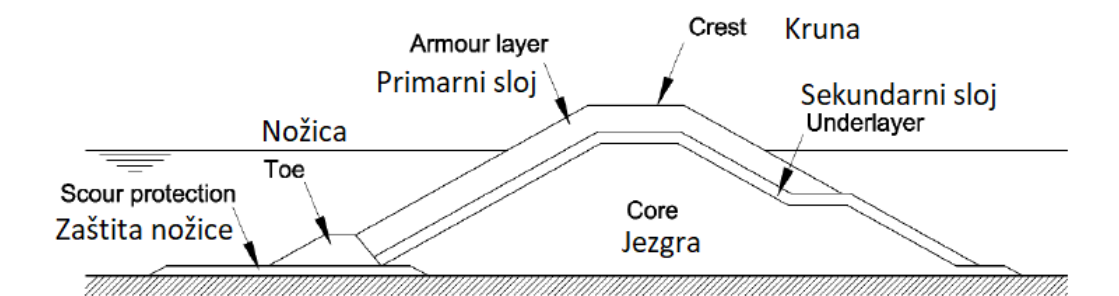

Slika 6 Skica nasutog lukobrana (The Rock Manual, 2007)

Glavna funkcija nasutih lukobrana je zaštita obale od valova, što se čini disipacijom, refleksijom ili lomom vala, a najčešće kombinacijom navedenih. Ishod sudara vala s lukobranom ovisi o materijalu i obliku lukobrana, kao i kutu nailaska, visini vala itd. Najčešće korišten materijal pri izvođenju nasutih lukobrana je kamen, iz razloga što je široko dostupan te se kameni blokovi mogu redovito opskrbiti iz lokalnih kamenoloma. Ukoliko projekt zahtijeva prefabricirani betonske elemente kao primarni sloj lukobrana, takvi elementi su obično jednostavne geometrije i mogu se jednostavno izvesti i ugraditi. Čak i uz ograničenu opremu, resurse i stručne vještine, moguće je graditi konstrukcije koje obavljaju svoju funkciju. (The Rock Manual, 2007).

#### <span id="page-21-0"></span>**2.2. Klasifikacija lukobrana**

Prema Van der Meer-u (1995.), nasuti lukobrani mogu se klasificirati prema izrazu 1 koji je prikazan u nastavku.

$$
klasa lukobrana = \frac{H}{\Delta D}
$$
 (1)

Gdie su:

- $\bullet$  H visina vala [m]
- $\Delta$  relativna gustoća mase [kg/m<sup>3</sup>]
- D karakteristični promjer bloka, kamena, šljunka ili pijeska [m]

Male vrijednosti dobivene izrazom 1 daju konstrukcije poput kesona dok velike vrijednosti impliciraju šljunčane plaže i pješčane plaže. Ukoliko se razmatra odgovor različitih struktura, potrebno je razlikovati samo dvije vrste struktura: statički stabilne i dinamički stabilne.

Statički stabilne konstrukcije su one u kojima se uopće ne dopušta ili se dopušta minimalno oštećenje u uvjetima projektiranja. Oštećenje se definira kao pomak strukturnih blokova. Masa pojedinačnih elemenata mora biti dovoljno velika kako bi izdržale sile vala za projektne parametre. Kesoni i klasični lukobrani pripadaju skupini statički stabilnih struktura. Njihov izgled temelji se na optimalnom rješenju između uvjeta projektiranja, dopuštenog oštećenja te troškova izgradnje i održavanja. Statička stabilnost karakterizira projektni parametar oštećenja, a može se grubo klasificirati ukoliko vrijednosti izraza 1 iznose od 1 do 4.

Dinamički stabilne konstrukcije su one koje se odnose na razvoj profila. Oblozi (kameni, šljunčani ili pješčani) se pomiču djelovanjem valova sve dok se ne postigne profil u kojem je prijenosna količina duž profila svedena na vrlo nisku razinu. Materijal oko razine mirne vode neprekidno se premješta tijekom svakog uzdizanja i spuštanja valova, ali kada neto prijenosna količina postane jednaka nuli, profil postiže ravnotežu. Dinamička stabilnost karakterizirana je projektnim parametrom profila, a može se grubo klasificirati ukoliko su vrijednosti izraza 1 veće od 6 (Van der Meer, J.W., 1995.).

Nadalje su opisane kamene konstrukcije s različitim parametrima :

1. Kesonski lukobrani (slika 7),  $\frac{H}{\Delta t}$  $\frac{11}{\Delta D}$  < 1, nikakva šteta nije dozvoljena za ove konstrukcije. Promjer D može biti i visina i širina cijele konstrukcije.

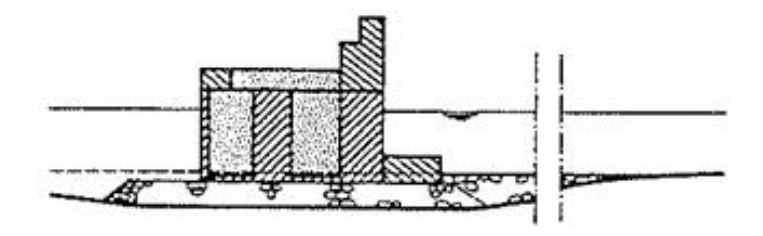

Slika 7 Kesonski lukobran ( Van der Meer, J.W., 1995.)

2. Nasuti lukobrani (slika 8),  $\frac{H}{\Delta t}$  $\frac{\Omega}{\Delta D}$  = 1 do 4, općenito se primjenjuju jednoliki nagibi s teškim umjetnim blokovima ili prirodnim kamenom. Dopuštena su samo mala oštećenja, tj. pomaci pod teškim projektiranim uvjetima.

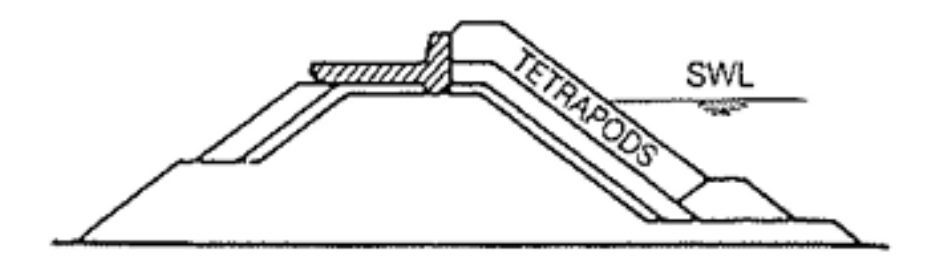

Slika 8 Nasuti lukobran ( Van der Meer, J.W., 1995.)

3. Lukobrani u obliku slova S (slika 9),  $\frac{H}{\Delta t}$  $\frac{\Omega}{\Delta D}$  = 3 do 6, ove konstrukcije karakterizira nagib koji je više ili manje strm iznad i ispod razine mirne vode, s blažim nagibom između ta dva dijela kako bi se smanjile sile vala na strukturne blokove. Nasutim lukobranima s bermom je morski nagib vrlo strm, a iznad razine mirne vode postoji horizontalna berma. Prvi olujni valovi oblikuju blaži profil koji je nadalje stabilan. Promjene profila su očekivane kod ovakvih struktura.

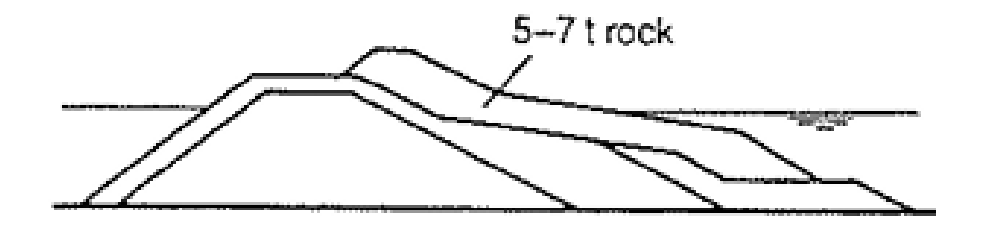

Slika 9 Lukobran u obliku slova S ( Van der Meer, J.W., 1995.)

4. Kamenom obložene obale (slika 10),  $\frac{H}{\Delta t}$  $\frac{\Omega}{\Delta D}$  = 6 do 20. Promjer kamena je relativno mali i ne može izdržati snažan udar valova bez pomaka materijala. Projektni je parametar da se profil ovakve obale razvija i mijenja pod utjecajem različitih utjecaja valova.

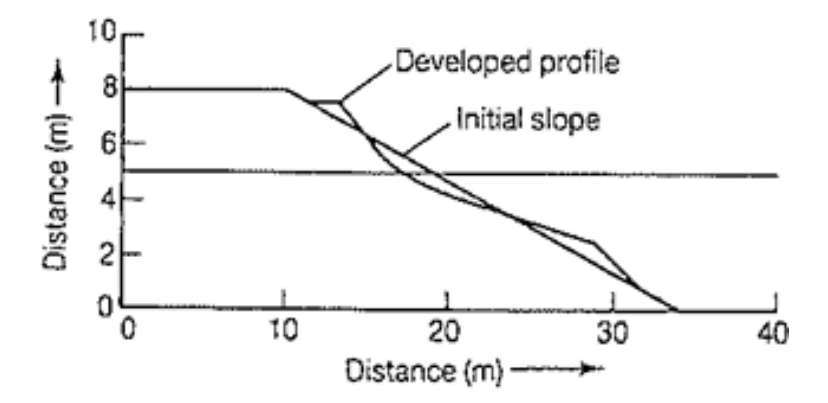

Slika 10 Kamenom obložena obala ( Van der Meer, J.W., 1995.)

5. Šljunčana plaža (slika 11),  $\frac{H}{\Delta t}$  $\frac{\Omega}{\Delta D}$  = 20 do 200. Veličine zrna između deset centimetara i četiri milimetra, mogu se klasificirati kao šljunak. Šljunčane plaže će se neprestano mijenjati pod utjecajem različitih uvjeta valova i razina vode. Također je očekivana česta promjena profila obale prilikom utjecaja valova.

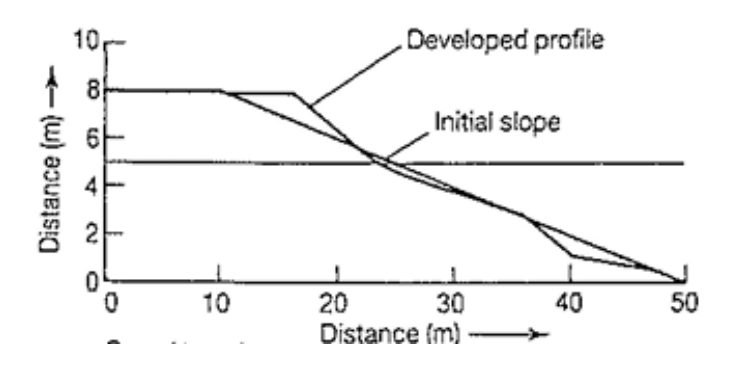

Slika 11 Šljunčana plaža (Van der Meer, J.W., 1995.)

6. Pješčane plaže (slika 12),  $\frac{H}{\Delta t}$  $\frac{\text{m}}{\Delta D}$  > 500. Materijal vrlo malog promjera, poput pijeska, može dobro podnijeti snažan udar valova. Jedan od glavnih projektnih parametara je erozija dinama i razvoj profila tijekom olujnih udara.

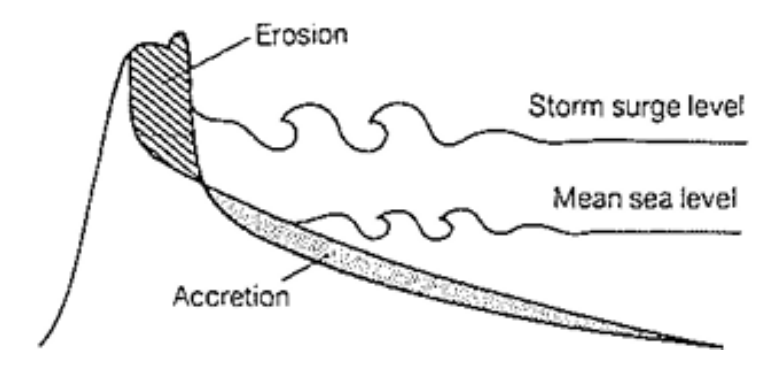

Slika 12 Pješčana plaža ( Van der Meer, J.W., 1995.)

#### <span id="page-25-0"></span>**2.3. Tipovi zaštitnih kamenih konstrukcija**

Kamene konstrukcije koje se koriste u priobalnom i obalnom inženjerstvu općenito imaju elemente slične onim opisanim za lukobrane. Međutim, često mogu imati samo dvije granulacije slojeva kamena zbog njihovih skromnijih proporcija. Iz tog razloga, osim ako struktura nije dovoljno velika da bi se nazvala lukobranom, vanjski sloj se obično naziva zaštitnim slojem, a ne primarnim slojem. Sloj ispod toga naziva se jezgra ili podložni sloj. Ako se u kamenim strukturama za obranu obale koristi treći materijal, taj je materijal poprilično sitan, poput pijeska, gline ili sličnog materijala korištenog kao ispuna kako bi se postigao potreban profil. Kamene konstrukcije za zaštitu obale često se razlikuju od lukobrana po tome što mogu biti dio sustava koji surađuje s drugim elementima kako bi pružio potrebnu funkciju. Na primjer, kamena zaštita može biti dodatak uz morski zid ili stijene postavljene uz obalu kao dio zaštite plaže. To znači da oštećenje kamene strukture neće nužno rezultirati katastrofalnim neuspjehom te je sanacija moguća bez prevelike štete. Neki od tipova zaštitnih kamenih konstrukcija su sljedeći (The Rock Manual, 2007):

1. Kameni obalni nasip (eng. *Revetment*) koristi se kao zaštita nagiba nasipa, prirodne obale ili obalnog područja od erozije. Blokovi kamena mogu se koristiti samostalno ili u kombinaciji s drugim mjerama poboljšanja stabilnosti (asfaltiranje, pošljunčavanje, gabioni, itd.). Slika 13 prikazuje kameni obalni nasip tijekom izgradnje, postavljenim na pjeskovitom materijalu.

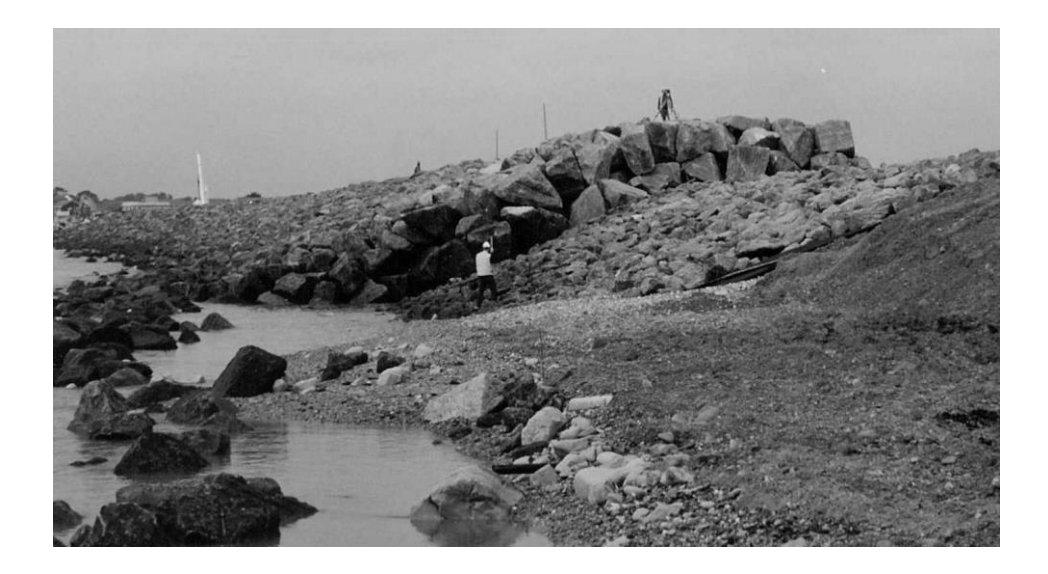

Slika 13 Kameni obalni nasip tijekom izgradnje (The Rock Manual, 2007)

2. Kameno pero (eng. *Groyne*), prikazano na slici 14, je relativno kratka konstrukcija koja se proteže prema moru s plaže, a osnovna mu je funkcija spriječiti transport sedimenata uz obalu kako bi se izgradio ili zadržao viši nivo plaže s ciljem zaštite postojeće obalne obrambene konstrukcije.

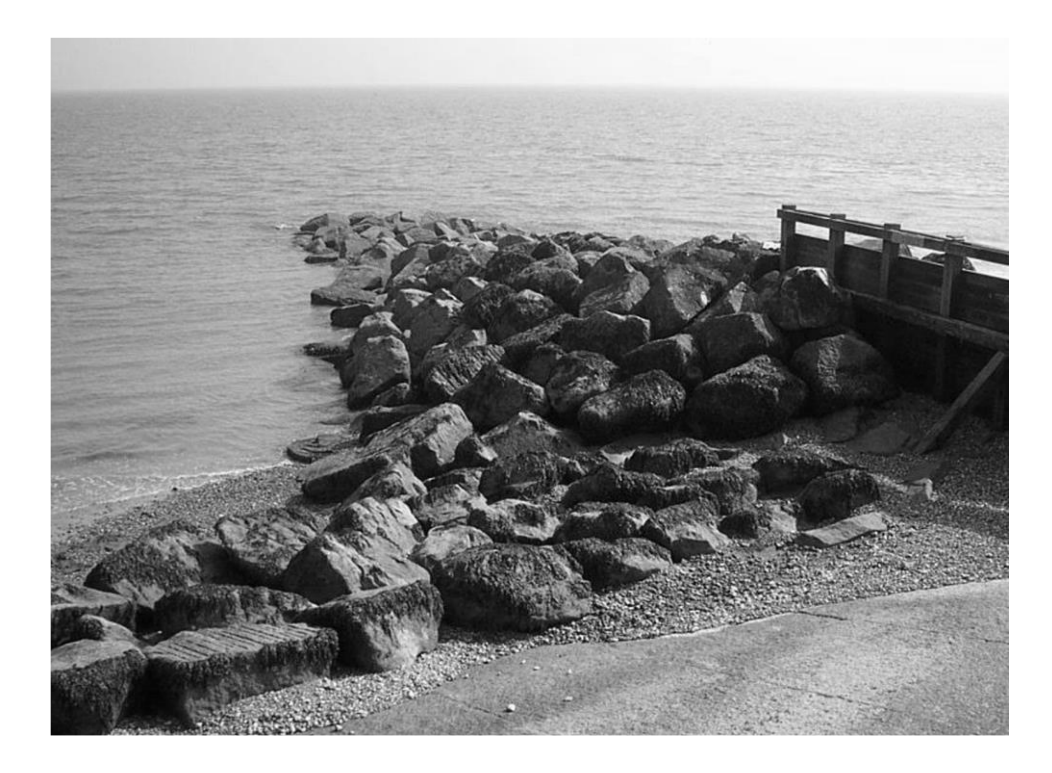

Slika 14 Kameno pero (The Rock Manual, 2007)

3. Odvojeni lukobran - valobran (eng*. Detached breakwaters*) izvode se djelomično iznad površine vode i leže paralelno uz obalu, kao na primjeru na slici 15. Umjesto da djeluju kao barijera za zadržavanje sedimenata, kao što to čine lukobrani, odvojeni lukobrani stvaraju područje smanjene energije valova iza njih, u kojem se talože sedimenti stvarajući minijaturne plaže između susjednih lukobrana. Odvojeni lukobrani se mogu koristiti u svrhu rekreacije kako bi formirali i održali plažu u područjima gdje prirodni uvjeti ne dopuštaju formiranje plaže.

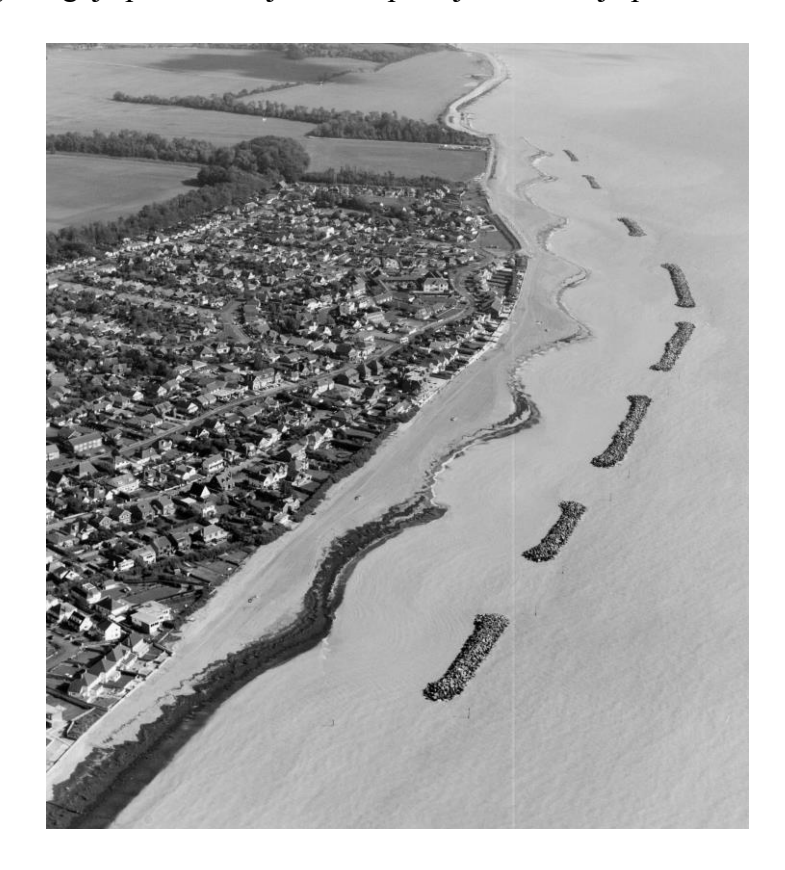

Slika 15 Odvojeni lukobrani uz plažu (The Rock Manual, 2007)

4. Pera u obliku ribljeg repa (eng. *Fishtail groyne*), prikazana na slici 16, kombiniraju karakteristike odvojenih lukobrana s konvencionalnom funkcijom lukobrana kao barijere. Mogu se koristiti u kombinaciji s nadopunjavanjem plaže kako bi se stvorile pješčane plaže za rekreaciju tako što se sediment plaže nakuplja iza ruku lukobrana.

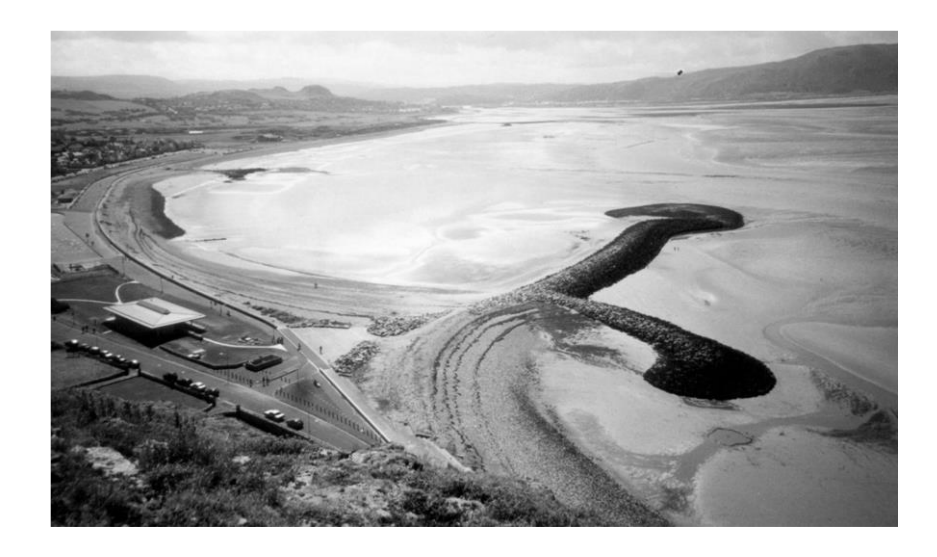

Slika 16 Pera u obliku ribljeg repa (The Rock Manual, 2007)

5. Pera u L i T oblicima (eng. *L,T-shaped groynes*) se koriste u situacijama gdje je plimni raspon mali (npr. na Mediteranu) kako bi se stvorile manje plaže, obično s pješčanim sedimentima. Slika 17 prikazuje malo pero u obliku slova L koji se koristi za zadržavanje šljunka u zaljevu.

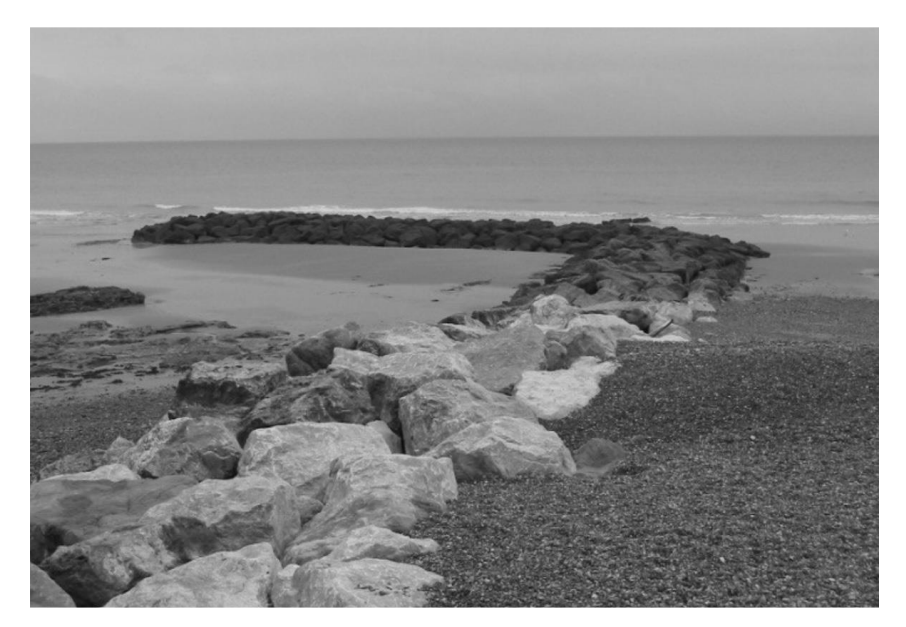

Slika 17 Pero u obliku slova L (The Rock Manual, 2007)

#### <span id="page-29-0"></span>**2.4. Projektiranje nasutih lukobrana**

Preduvjet za određivanje kriterija projektiranja je odabir općih standarda projektiranja, odnosno uporabni vijek lukobrana i prihvatljiv rizik da će biti preplavljen ekstremnim valnim ili plimnim događajem. U različitim aspektima procesa projektiranja postoje različiti "životni vijekovi". Definirani su na sljedeći način (Seawall design, 1997):

- a) Životni vijek konstrukcije: Ukupni period trajanja građevine tijekom kojeg struktura uistinu traje i sposobna je za rad. Nakon tog razdoblja, objekt gubi svoju sposobnost obavljanja funkcije i prestaje zadovoljavati osnovne projektirane parametre, što rezultira potrebom za uklanjanjem građevine.
- b) Životni vijek komponente: Životni vijek određene komponente konstrukcije, odnosno razdoblje koje traje prije nego što je element potrebno zamijeniti.
- c) Projektni (uporabni) vijek trajanja: Minimalno razdoblje za koje je komponenta, struktura ili sustav dizajniran da traje.

Jasno je da, kada je životni vijek neke komponente značajno kraći od uporabnog vijeka trajanja, održavanje igra važnu ulogu u konačnom životnom vijeku konstrukcije. Odabir uporabnog vijeka trajanja zahtijeva pažljivo razmatranje i uzimanje u obzir obalnog okoliša u kojem će struktura obavljati svoju funkciju. Upotreba dugog uporabnog vijeka trajanja može rezultirati vrlo skupim projektom. Kraći uporabni vijek trajanja može biti određen očekivanim promjenama u korištenju zemljišta u budućnosti ili može pokazati financijske prednosti ukoliko je planirana nadogradnja ili zamjena. Odabire se uporabni vijek trajanja koji predstavlja ekonomski optimalno rješenje kojim se zadovoljavaju funkcionalni zahtjevi od konstrukcije. Na izbor snažno utječe dostupnost jeftinih lokalnih materijala.

Na slici 18 prikazana je skica klasičnog nasutog lukobrana od lomljenog kamenja. Konstrukcija se sastoji od jezgre napravljene od nasutog kamena (moguće i nekih alternativnih materijala kao što su riječni šljunak ili slični materijali), obložene kamenom na morskoj strani, na kruni i djelomično na strani okrenutoj od valova. Između jezgre i kamenog zaštitnog sloja obično je potrebno postaviti sekundarni filter sloj, ovisno o zahtjevima za filtriranje i potrebi za zaštitom jezgre od valova tijekom gradnje. Također može biti potreban zaštitni sloj između konstrukcije i morskog dna. Često se gradi i nožica kako bi podržala sloj kamena. Zaštita od erozije također može biti postavljena prema moru (i kopnu ispod nožice) kako bi se spriječila erozija obližnjeg morskog dna, što može utjecati na stabilnost lukobrana.

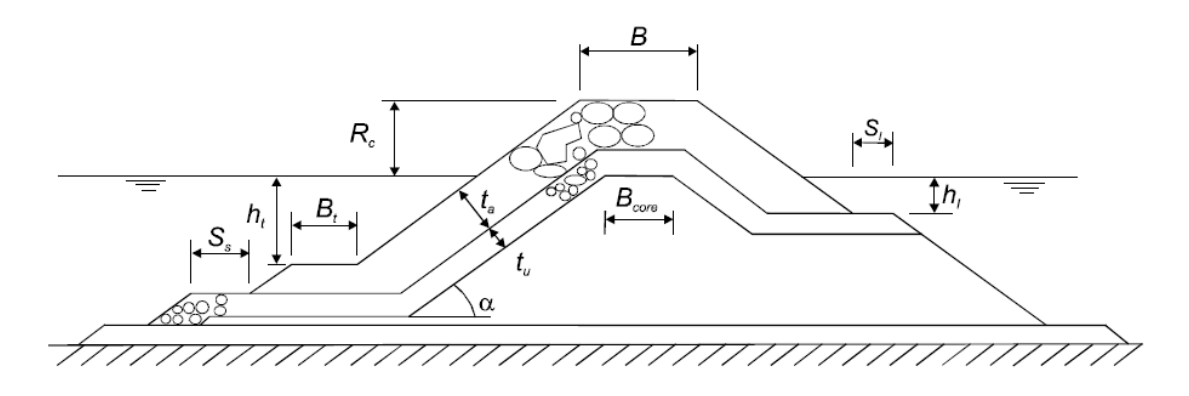

Slika 18 Skica geometrijskih parametara nasutog lukobrana (The Rock Manual, 2007)

Parametri definirani na slici 18 su sljedeći:

- $R_c$  Visina krune [m]
- *B* Širina krune [m]
- *α* Kut nagiba [stupnjevi]
- $t_a$  Debljina primarnog zaštitnog sloja [m]
- $t_u$  Debljina sekundarnog sloja [m]
- $\bullet$   $h_t$  Razina od nožice do površine [m]
- $\bullet$   $h_l$  Visine od berme do površine [m]
- $\bullet$   $B_t$  Širina nožice [m]
- $S_s$ ,  $S_l$  Širina zaštitnog tepiha [m]

Prema literaturi The Rock Manual, 2007, izbor vrste presjeka lukobrana koje bi se mogao izvesti trebao bi se temeljiti na sljedećim kriterijima:

- a) Na funkcionalni zahtjevima, tako da lukobran umanji što je više moguće količinu energije valova koji prodiru u štićeni akvatorij. Minimalizira nepovoljan učinak vala na privezima kako bi se izbjeglo prekid rada u luci. Očuva plovnost prilaza, ulaza i unutarnjih površina luke.
- b) Na graničnim uvjetima poput okolišnih uvjeta (dubina vode, plima i oseka, struje, svojstva morskog dna, itd.), uvjeta tijekom izgradnje (meteorološki uvjeti, sezonske varijacije, kratkoročna statistika valova), okolišnih restrikcija (okolne infrastrukture, dostupnost građevinskog materijala, prisutnost flore i faune), trenutnih ograničenja (dostupnost rada i opreme, iskustvo i stručnost lokalne radne snage) i budućih ograničenja (mogućnosti za naknadne radove i održavanje, kvaliteta i trajnost građevinskog materijala).
- c) Na dostupnosti materijala. Materijal za kamenite strukture dobavlja se iz kamenoloma, čije geološke karakteristike određuju maksimalnu veličinu i oblik kamenih blokova za zaštitu. Većina ovih kamenoloma pruža manje veličine agregata i stoga se vrši probijanje kako bi se postigla maksimalna fragmentacija, tako da su veliki kameni blokovi u osnovi nusprodukt.
- d) Na razmatranju konstrukcijskih aspekata poput metoda izgradnje, gradi li se s kopna ili iz vode i koji strojevi sudjeluju u tom procesu. O toleranciji odstupanja pri postavljanju blokova jedan uz drugog što ovisi o obliku, veličini i načinu postavljanja samih blokova. Također se moraju uzeti u obzir i rizici koji se mogu pojaviti kako bi ih se na vrijeme umanjilo ili u potpunosti izbjeglo. Ovisno o području u kojem se projekt izvodi, treba obratiti pažnju na moguće sezonske i opće vremenske neprilike. Tijekom samog procesa izgradnje, sekundarni sloj može služiti kao privremeni sloj zaštite za nedovršenu konstrukciju i slične metode.
- e) Na zahtjeve za buduće održavanje. Pri procjeni različitih opcija lukobrana, odabir idealne opcije trebao bi biti temeljen na minimiziranju troškova tijekom životnog vijeka strukture, postignutom odabirom odgovarajućih projektnih uvjeta koji uravnotežuju početni trošak i troškove održavanja tijekom rada. Aktivnosti održavanja također mogu utjecati na operacije luke, kao što je uzrokovati zastoje na pristaništima ili ograničiti pristup tijekom izvođenja popravaka.

#### <span id="page-32-0"></span>**2.5. Analiza popuštanja**

Projektiranje lukobrana zahtijeva hidrauličku, strukturnu i geotehničku analizu. Neki od mogući načini popuštanja lukobrana su: prelijevanje, prelijevanje valova, slijeganje, klizanje, likvefakcija, sudar plovila, itd. Češći načini popuštanja nasutih lukobrana prikazani su na slici 19. Kod nasutih lukobrana, popuštanja su uglavnom uzrokovana djelovanjem valova ili geotehničkim čimbenicima, poput klizanja, popuštanja temelja i unutarnje erozije. Erozija temelja, slom kosine, klizanje, unutarnja erozija, hidraulički slom i snažno prelijevanje mogu uzrokovati eroziju krune što vodi do daljnjih oštećenja (The Rock Manual, 2007). Erozija temelja i otkazivanje tla na nožici konstrukcije su uobičajeni slučajevi popuštanja koji se trebaju pažljivo procijeniti. Prilikom projektiranja trebaju se provesti provjere za svaki od ovih potencijalnih načina otkazivanja. Testiranje fizičkih modela su od iznimne važnosti za procjenu ponašanja konstrukcije prilikom djelovanja valova.

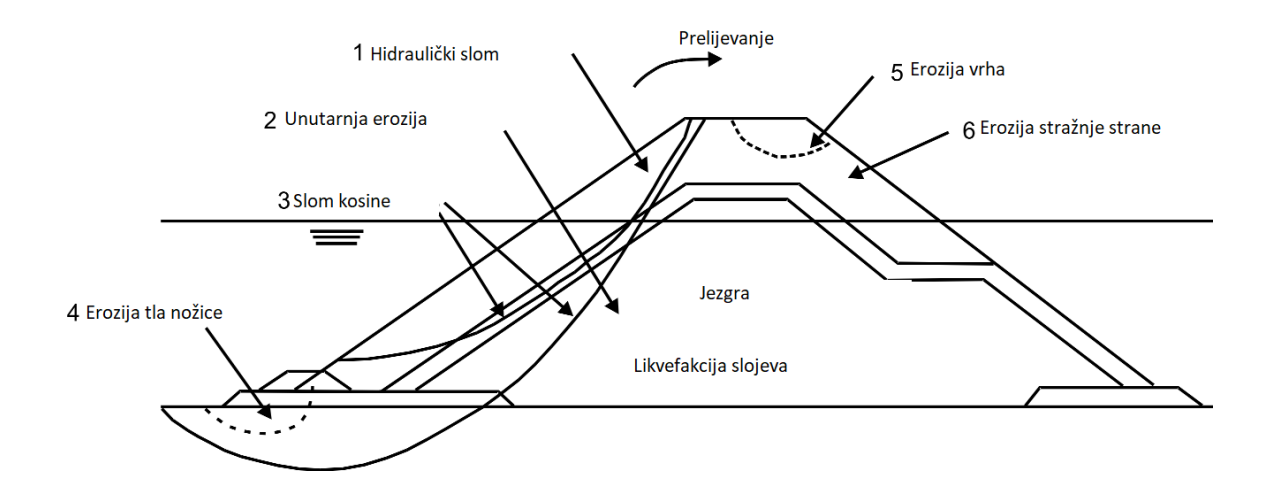

Slika 19 Skica učestalih vrsta slomova nasutih lukobrana (The Rock Manual, 2007)

#### <span id="page-33-0"></span>**2.6. Održavanje i monitoring nasutih lukobrana**

Projektno praćenje je integralni dio upravljanja životnim vijekom konstrukcije. Redoviti program praćenja konstrukcije i okolišnih sila omogućuje procjenu sigurnosti, stanja i funkcionalnosti građevina. Ovaj proces također omogućuje pravovremeno planiranje aktivnosti popravka i zamjene te može pružiti adekvatno razumijevanje mehanizama slomova i trendova oštećenja. Performanse konstrukcije procjenjuju se usporedbom mjera njezinih stanja i performansi u nekoliko vremenskih perioda promatranja. Korištene tehnike trebaju biti lako replicirane ukoliko se slijedi jasno definiran postupak, ali također trebaju biti tolerantne na manje varijacije prilikom rada operatora, uređaja ili postupka. Postupci tumačenja trebaju omogućiti nedvosmislenu usporedbu s prethodnim istraživanjima. U kasnijim fazama životnog vijeka konstrukcije, tumačenje će neizbježno biti u rukama osoblja koje nije upoznato s mnogim izvornim projektnim pretpostavkama.

Velike pomake elemenata konstrukcije neposredno nakon snažne oluje vrlo je lako prepoznati i na vrijeme sanirati. No bez praćenja, male promjene mogu proći nezapaženo te na koncu rezultirati popuštanjem zaštitnog sloja konstrukcije ili neprihvatljivo velikim smicanjima. Kvantitativni opis stanja konstrukcije trebao bi biti povezan s potencijalnim načinima popuštanja, usredotočujući se na one koji su identificirani kao najvjerojatniji, te bi trebao moći identificirati različite promjene. To zahtijeva razumijevanje potencijalnih rizika i mehanizama propadanja pojedinih elemenata konstrukcije, kao i same konstrukcije u cjelini. Praćenje također mora moći identificirati okolišne sile koje pokreću te promjene.

Redovito praćenje nasutog lukobrana je neophodno kako bi se identificirala potreba za održavanjem i odredila lokacija na kojoj su potrebni radovi. Praćenje zahtijeva redovni pristup konstrukciji s opremom za mjerenje. Kako bi se smanjili troškovi održavanja lukobrana od kamenih blokova, može se izgraditi zid na kruni kako bi se omogućio pristup vozilom ili pješice ukoliko je lukobran povezan s obalom. Ovaj pristup olakšava inspekcije i održavanje, osiguravajući dugotrajnost i pravilno funkcioniranje konstrukcije.

Različite slomove i popuštanja konstrukcije potrebno je nadzirati i testirati na pravilan način budući da su neki pristupi nadzora lošiji ili čak beznačajni ovisno o elementu ili funkciji koja se ispituje. Neke od tehnika i metodologija nadzora su sljedeće (Del Grosso, Lanata, Pieracci, 2007):

- 1. Za eroziju obale obično se provode terenska mjerenja pomoću LiDAR sustava, CIR (eng. *coloured infra-red*) fotografijom iz zraka, topografskim i batimetrijskim podacima kao i kontrolom sedimenata. Crveni spektar svjetlosti koristi se za snimanje terena iznad morske razine, budući da dolazi do refrakcije zraka prilikom snimanja mora. Za podvodno snimanje može se koristiti LiDAR plavo-zelenog spektra čije zrake dublje prodiru kroz vodu. LiDAR pruža prostornu gustoću i vertikalnu preciznost za kartiranje obalnih područja koja su izložena riziku od poplave uslijed vodostaja koji su obično 1-2 m viši od predviđenih plimnih valova tijekom olujnih plima. Zračna fotografija se također smatra vrlo korisnom tehnikom koja bi trebala biti primijenjena u svakom programu praćenja. Topografska i batimetrijska istraživanja koriste se za dokumentiranje volumenskih promjena povezanih s kretanjem sedimenata. Geografski informacijski sustav (GIS) i tehnike daljinskog očitanja također mogu biti korisni alati. Promjene obalne linije mogu se uočiti iz slikovnog prikaza pomoću tehnika preklapanja GIS aplikacija.
- 2. Proces prelijevanja valova preko lukobrana i drugi kriteriji projektiranja proučavaju se pomoću malih hidrauličkih modela. Prelijevanje valova treba biti povezano s karakteristikama valova i vodostajem ispred lukobrana.
- 3. Visina vodostaja i disipacija vala mjere se prije i nakon interakcije valova s lukobranom, budući da je potrebno poznavati parametre valova i usporediti ih s mjerenjima odgovora konstrukcije. Plutača za mjerenje valova može se smjestiti uz obalu blizu lukobrana koja bilježi podatke o visini i periodu valova. Visina razine vode u podnožju strukture može se mjeriti pomoću infracrvenog mjerača visine valova. Lukobran se može opremiti senzorima tlaka za mjerenje tlaka vode induciranih valovima unutar jezgre lukobrana i visine valova na kosini lukobrana. Najviša razina mirne vode određuje potrebnu razinu krune lukobrana. Skup okomito postavljenih mjernih stupića mogu se koristiti za mjerenje varijacije razine vode.
- 4. Nekoliko različitih tehnika praćenja mogu se koristiti za kontrolu promjena na obali kao i za praćenje stabilnosti primarnog sloja lukobrana. Topografski pregled kosina, komparativna i zračna fotografija te batimetrija kosina koriste se za praćenje zaštitnih slojeva (korisni su kada su izdignuti i potopljeni dijelovi kosina veliki). Točnost ovih tehnika je ograničena i moguće je uočiti samo značajne promjene. Napredniji postupci koji se koriste za promatranje potopljenog dijela konstrukcija su podvodni videozapisi, sonar bočnog skeniranja i višesmjerna snimanja. Podvodni videozapisi koje obavljaju ronioci obično su podrška ostalim tehnikama. Sonar bočnog skeniranja omogućuje široku i općenitu sliku potopljenog dijela lukobrana Višesmjerno snimanje u kombinaciji s informacijama o topografiji iznad vode i uz podršku digitalnih modela terena omogućuje sveobuhvatne baze podataka projekata.
- 5. Mjerenje slijeganja konstrukcije u većini je slučaja potrebno započeti odmah nakon izgradnje i pratiti tijekom nekoliko narednih godina. Ukoliko slijeganje konstrukcije ostane unutar očekivanih vrijednosti, onda intervencija nije potrebna. Kontrola slijeganja također može biti korisna kako bi se pratilo ponašanje strukture tijekom održavanja ili popravnih radova. Tehnika koja se koristi poznata je kao topografsko mjerenje krune lukobrana i drugih značajnih fiksnih točaka. Neprekidno snimanje podataka s GPS satelita, pomoću prijemnika na tlu i pouzdanog telemetrijskog sustava, koristi se za praćenje smirivanja struktura lukobrana.
# **3. Metodologija**

## **3.1. Općenito**

Fotogrametrija je tehnologija za dobivanje geometrijskih informacija o objektima pomoću mjerenja slika. Ona omogućava rekonstrukciju položaja, orijentacije, oblika i veličine objekata iz slika. To je moguće iz konvencionalnih analognih slika kao i digitalnih. Također, postoje i slike snimljene laserskim skenerima koje sadrže informacije o udaljenosti za svaki element slike. Rezultati fotogrametrijske analize mogu biti: brojevi, analogni crteži, digitalni geometrijski modeli te slike.

Grana fotogrametrije koja koristi konvencionalne fotografije i obradu pomoću optičkomehaničkih instrumenata naziva se analognom fotogrametrijom. Ukoliko se analiza temelji na konvencionalnim fotografijama, a cijeli proces rješava putem računala, tada se radi o analitičkoj fotogrametriji. Dok je treća faza razvoja digitalna fotogrametrija. U tom slučaju, svjetlost koja pada na žarišnu ravninu kamere se ne bilježi pomoću emulzije osjetljive na svjetlo, već putem elektroničkih detektora. Proces evaluacije, počevši od takvih digitalnih fotografija, odvija se putem računala koja emuliraju ljudski vid i percepciju. U mnogim slučajevima, interpretacija sadržaja slike ide ruku pod ruku s geometrijskom rekonstrukcijom fotografiranog objekta. Rezultat takve fotointerpretacije je klasifikacija objekata unutar slika prema različitim karakteristikama.

Fotogrametrija omogućuje rekonstrukciju objekta i analizu njegovih karakteristika bez fizičkog kontakta s njim. Dobivanje informacija o površini Zemlje na ovaj način danas je poznato kao daljinsko istraživanje. Daljinsko istraživanje obuhvaća sve metode dobivanja informacija o površini Zemlje putem mjerenja i interpretacije elektromagnetskog zračenja koje se odbija ili emitira s nje (Kraus, K. Photogrammetry 2000).

#### **3.2. Primjena fotogrametrije**

Glavna primjena fotogrametrije leži u proizvodnji topografskih karata u obliku crtaćih karata i ortofoto karata. Koristi se za stvaranje preciznih trodimenzionalnih modela objekata, terena ili prostora putem analize i obrade fotografija. Fotogrametrija uključuje primjenu matematičkih i fotografskih principa kako bi se određivala prostorna mjerenja, poput veličina, oblika, udaljenosti i položaja objekata. To se postiže analizom perspektive, ključnih kontrolnih točaka i drugih geometrijskih informacija prisutnih na fotografijama. Proces fotogrametrije uključuje nekoliko koraka, kao što su kalibracija kamere, snimanje fotografija objekta iz različitih kutova, položaja i visina, identifikacija i mjerenje točaka na fotografijama, izrada oblaka točaka ili trodimenzionalnog modela objekta te analiza i interpretacija dobivenih rezultata.

Fotogrametrijski instrumenti djeluju kao 3D digitalizatori; u fotogrametrijskoj analizi formira se digitalni topografski model koji se može vizualizirati uz pomoć računalne grafike. U takvom digitalnom topografskom modelu pohranjeni su oblik i uporaba površine Zemlje. Digitalni topografski modeli ulaze u topografski informacijski sustav kao glavno tijelo podataka koje pruža informacije o prirodnom i kulturnom krajobrazu. Topografski informacijski sustav je osnovni podsustav u cjelovitom geoinformacijskom sustavu kojem fotogrametrija pruža geopodatke. Danas se vrlo veliki udio geopodataka snima putem fotogrametrije i laserskog skeniranja. Fotogrametrija iz blizine koristi se za neke od sljedećih zadataka u inženjerstvu: snimanje arhitekture, precizno mjerenje građevinskih parcela i drugih inženjerskih objekata, nadzor zgrada i dokumentiranje njihovog oštećenja, mjerenje deformacija te mnogi drugi (Kraus, K. Photogrammetry 2000).

Ukoliko se fotografije snimaju pomoću specijaliziranih kamera, fotogrametrijska obrada je relativno jednostavna. Međutim, uz pomoć matematičkih algoritama i novih softvera, geometrijska obrada i amaterskih fotografija je sasvim moguća i adekvatna. Ovakva se tehnologija sve više koristi, pogotovo zbog činjenice da postoje besplatni računalni programi za geometrijsku obradu takvih fotografija.

#### **3.3. Metoda strukture iz pokreta (eng.** *Structure from Motion - SfM***)**

Metoda strukture iz pokreta ili SfM (eng. *Structure from Motion*) kako su je opisali Westoby i ostali ('Structure-from-Motion' photogrammetry, 2012) je fotogrametrijski postupak za dobivanje visokorezolucijske topografske rekonstrukcije, idealne za istraživanja s ograničenim budžetom i primjenu na nepristupačnim lokacijama. SfM djeluje na istim temeljnim načelima kao stereoskopska fotogrametrija, to jest da se 3D struktura može razlučiti iz niza preklapajućih, pomaknutih slika. Međutim, fundamentalno se razlikuje od konvencionalne fotogrametrije jer se geometrija scene, položaji kamere i orijentacija rješavaju tijekom obrade, bez potrebe za prethodnim određivanjem i bilježenjem 3D položaja. Umjesto toga, ove varijable se istovremeno rješavaju kroz iznimno iterativan postupak prilagodbe seta slika koji se temelji na bazi podataka pojedinih značajki automatski izvađenih iz skupa preklapajućih slika. Ovaj pristup najviše odgovara skupovima slika s visokim stupnjem preklapanja koje hvataju punu trodimenzionalnu strukturu scene promatrane iz širokog niza položaja, ili kako naziv sugerira, slike izvedene iz pomičnog senzora.

SfM je tehnika obrade slika koja omogućuje rekonstrukciju trodimenzionalnih informacija o sceni iz niza dvodimenzionalnih slika. SfM metoda koristi informacije o kretanju fotoaparata ili kamere kako bi odredila prostornu strukturu scene. SfM metoda se temelji na pretpostavci da se položaj i orijentacija kamere mogu procijeniti na temelju detekcije i praćenja značajki između slika. Koristeći ove informacije, SfM metoda rekonstruira 3D pozicije značajki i kameru koja je snimila te slike. Nakon toga, metoda se može koristiti za stvaranje oblaka točaka i 3D modela scene. Može se primijeniti u raznim područjima uključujući računalni vid, fotogrametriju, virtualnu stvarnost, robotiku, arheologiju i geodeziju. Također se koristi za rekonstrukciju 3D modela objekata, prostora ili terena kao i za praćenje objekata u vremenu, mapiranje okoline, analizu kretanja i slično. Prednost SfM metode je da ne zahtijeva precizno kalibriranu kameru niti poznate udaljenosti između objekata na sceni. Također omogućuje rekonstrukciju velikih i složenih scena iz običnih fotografija ili videozapisa. Međutim, SfM metoda također ima ograničenja, poput osjetljivosti na pogreške u praćenju značajki ili kretanju kamere te potrebe za dostatnim brojem snimaka za pouzdanu rekonstrukciju.

Tradicionalne metode praćenja kamenih obalnih struktura poput nasutih lukobrana temelje se na vizualnim ili fotografskim inspekcijama, no zahtijevaju kvalificirano i obučeno osoblje te su tehnički, logistički i vremenski ograničene. Moguća je uporaba i topografskih mjerenja pomoću stanica i Globalnog navigacijskog satelitskog sustava (GNSS), no unatoč prednostima u prostornoj točnosti, ove metode zahtijevaju intenzivan ljudski napor na terenu i često ne pružaju potpuno snimanje konstrukcije. Također su primijenjene tehnike daljinskog očitavanja kako bi se pratile obalne konstrukcije. Zračno i kopneno očitavanje pomoću tehnologije Light Detection and Ranging (LiDAR) omogućuje detaljnu 3D rekonstrukciju kamenih obalnih zaštita, no visoki troškovi i logističke poteškoće u implementaciji LiDAR-a ostaju glavni nedostaci ove metode. Gonçalves, D. i ostali (2022) opisali su korištenje bespilotnih letjelica, prikazanih na slici 20 (UAV – eng. *Unmanned Aerial Vehicles*) kao vrijednu alternativu za praćenje obalnih struktura. UAV može raditi autonomno, pružajući visoku prostornu i vremensku preglednost uz relativno niske troškove, te su prikladni alati za razne operativne zadatke. Zahvaljujući svojim prilagodljivim i višenamjenskim svojstvima, UAV su unaprijedile praćenje obalnog okoliša kako bi se unaprijedilo znanje o morfodinamici plaže, obalnim liticama, te onečišćenja mora i slično. Postupak 3D rekonstrukcije prostora uključuje primjenu tehnika fotogrametrije SfM na snimljeni sadržaj UAV-a kako bi se dobio 3D gusti oblak točaka koji predstavlja ciljano područje. Za georeferenciranje 3D gustog oblaka točaka potrebno je koristiti referentne točke na terenu. Primjenom SfM fotogrametrije za 3D rekonstrukciju obalnih struktura moguće je unaprijediti razumijevanje stanja sloja zaštite kako bi se ocijenila cjelovitost struktura tijekom vremenskog razdoblja ili nakon ekstremnih događaja.

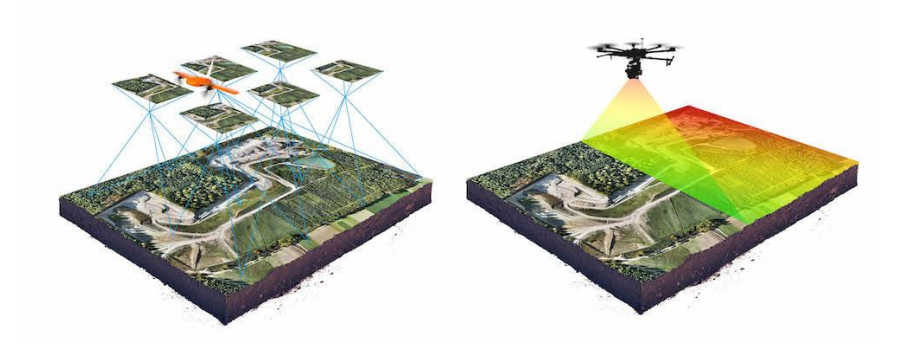

Slika 20 Prikaz bespilotnih letjelica, lijevo - SfM , desno – LiDAR (https://wingtra.com/drone-photogrammetry-vs-lidar/)

#### **3.4. Terestričko lasersko skeniranje (eng.** *Terrestrial Laser Scanning* **- TLS)**

Ova metoda koristi laserski skener za brzo i precizno snimanje trodimenzionalnih podataka o objektima, terenu ili prostorima. Ova tehnika omogućuje detaljno mapiranje površina i stvaranje oblaka točaka koji opisuju geometriju okoline. LiDAR (eng. *Light Detection and Ranging*) je svakako najuspješnija tehnika prikupljanja podataka. U osnovi, svi LiDAR skeneri mjere udaljenost i intenzitet terenskih točaka pogođenih laserskim zrakom. Prvi zadatak je pretvoriti sirove podatke u položaje - tri koordinate za svaku točku u geodetskom referentnom sustavu. Dobiveni oblak točaka temelj je za daljnju obradu, uključujući filtriranje, vizualizaciju, klasifikaciju, analizu ili druge manipulacije. LiDAR instrumenti mogu se montirati na stativ iznad tla kako bi se snimila površina objekata u okolici, poput mostova, brana, fasada zgrada, drveća ili lokaliteta kulturnog nasljeđa. Pri njenoj primjeni, laserski skener emitira laserske zrake prema objektu ili terenu, a zatim bilježi vrijeme potrebno za povrat reflektirane svjetlosti. Na temelju vremena povratka, skener izračunava udaljenost između uređaja i površine koja je odbila laserski zrak. Skener se automatski rotira ili mu je potrebno mijenjanje položaja kako bi obuhvatio cijelu površinu i stvorio oblak točaka. Prikupljeni podaci se zatim koriste za stvaranje digitalnih modela terena, trodimenzionalnih modela objekata, analizu deformacija, mjerenje volumena i drugih primjena. Rezultat snimanja laserskim skenerom je oblak točaka koji opisuje oblik i detalje površine.

Prednosti TLS metode uključuju visoku preciznost, sposobnost brzog prikupljanja podataka, mogućnost mjerenja teško dostupnih ili opasnih područja te sposobnost snimanja velikih područja s visokom gustoćom točaka. Međutim, postupak obrade i interpretacije velikih skupova podataka može biti izazovan, a primjena TLS metode zahtijeva posebnu opremu i stručnost. TLS metoda se koristi u raznim područjima, uključujući geodeziju, inženjering, arhitekturu, geologiju, arheologiju i forenziku. Primjena ove metode uključuje istraživanje terena, dokumentiranje kulturne baštine, praćenje građevinskih projekata, analizu šteta i mnoge druge aplikacije koje zahtijevaju trodimenzionalne podatke. Prema literaturi Lemmensa (2011), postoji nekoliko vrsta TLS metoda, koje uključuju:

a) Statičko lasersko skeniranje: Ova metoda uključuje postavljanje TLS skenera na stabilno postolje ili tronožac. Skener emitira laserske zrake i bilježi povratne signale kako bi stvorio oblak točaka. Skeniranje se provodi zaustavljanjem skenera na

različitim točkama na terenu, čime se osigurava detaljno pokrivanje objekta ili područja.

- b) Dinamično lasersko skeniranje: Ova metoda uključuje montiranje TLS skenera na vozilo ili platformu koja se kreće kroz područje koje se snima. Skener neprekidno emitira laserske zrake i bilježi povratne signale dok se kreće, stvarajući tako brzo i kontinuirano snimanje oblaka točaka. U posljednjem desetljeću mobilno kartiranje postalo je brzo rastuća tehnologija, posebno za precizno kartiranje cesta i autocesta. Najveća prednost mobilnog kartiranja je izbjegavanje zatvaranja cesta tijekom vremena kad bi geodeti ručno mjerili putanju i iznimno brzo prikupljanje milijuna točaka. Ukoliko se postavi na letjelicu, tehnologija se obično naziva zračno lasersko skeniranje.
- c) Ručno lasersko skeniranje: Ova metoda uključuje upotrebu ručnog TLS skenera koji se može nositi ili pomicati ručno. Operater skenira objekte ili područja ručnim pomicanjem skenera i snima oblak točaka. Ova metoda je fleksibilna i pogodna za snimanje manjih i teže pristupačnih objekata i lokacija.

### **3.5. LiDAR tehnologija iPhone 13 Pro mobilnog uređaja**

Od 2020. godine, tvrtka Apple je izdala iPhone 12 Pro i iPad Pro s integriranim LiDAR senzorom, namijenjenim za proširenu stvarnost (eng. *augmented reality*), bez navedenih specifikacija o relativnoj i apsolutnoj preciznosti. Sljedeća inačica mobilnog uređaja, to jest, iPhone 13 Pro također ima ugrađen integrirani senzor. LiDAR senzor uređaja iPhone 13 Pro obično se ne koristi za tradicionalnu fotogrametriju putem metoda SfM i TLS. LiDAR senzor u iPhoneu se uglavnom koristi za očitavanje dubine i poboljšanje iskustava proširene stvarnosti, kao i pomoć pri fotografiranju u uvjetima slabog osvjetljenja i automatskom fokusu. Fotogrametrija putem SfM-a uključuje stvaranje 3D modela iz skupa 2D slika snimljenih iz različitih kutova, dok terestričko lasersko skeniranje koristi tehnologiju laserskog skeniranja za stvaranje detaljnih 3D reprezentacija objekata ili okruženja. Iako LiDAR senzor u iPhone-u 13 Pro može pružiti informacije o dubini koje bi se potencijalno mogle koristiti u rekonstrukciji 3D modela, on nije dizajniran ili optimiziran za vrstu visokoprecizne, profesionalne fotogrametrije ili laserskog skeniranja kakve su tipično SfM i TLS (Chase i dr., 2022). Iako je LiDAR senzor u iPhone-u više usmjeren prema potrebama potrošača, njegova snimka stvara prikaz teksture površine uz 3D oblak točaka određene

preciznosti. Taj se oblak točaka može koristiti za iščitavanje podataka poput dimenzija i dubina elemenata kao i usporedbu s drugim oblacima točaka dobivenih drugim metodama. Primjer snimanja uređajem prikazan je na slici 21.

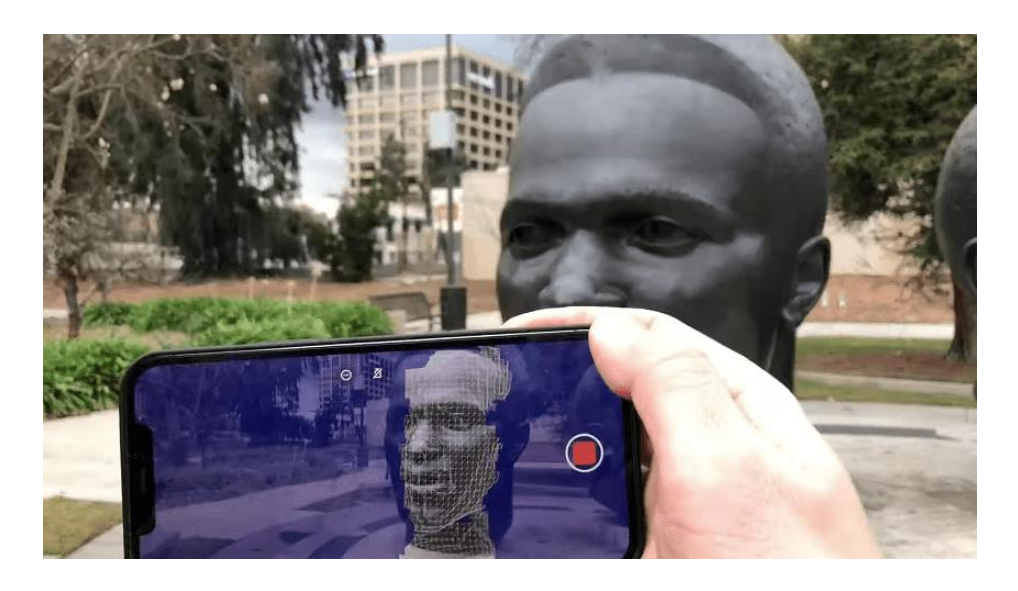

Slika 21 LiDAR skeniranje iPhone uređajem (https://surveyinggroup.com/)

## **3.6. Georeferenciranje**

Georeferenciranje se može opisati kao opći pojam za tehnike koje se bave jedinstvenom identifikacijom geografskih objekata (Hackeloeer i dr, 2013). Pojam "geografski objekt" u širem smislu odnosi se na bilo kakav objekt ili strukturu koja se može povezati s određenom geografskom lokacijom, poput: cesta, naselja, mostova, zgrada ili poljoprivrednih područja. Geografske lokacije mogu se definirati u više prostornih dimenzija: bezdimenzionalne (točke), jednodimenzionalne (linije), dvodimenzionalne (površine) i trodimenzionalne (tijela). Na primjer, naselja ili razni elementi se mogu referencirati kao točke, dok se segmenti cesta mogu referencirati kao linije. Zgrade, čak i ako su prikazane kao trodimenzionalni modeli, obično se referenciraju na dvodimenzionalne površine, jer se podrazumijeva da leže na tom prostoru tla.

U praksi, procesom georeferenciranja se povezuju prostorni poda s koordinatnim sustavom na Zemlji, što omogućuje njihovo precizno pozicioniranje u stvarnom svijetu. Ovaj postupak je ključan za analizu, prikazivanje i upravljanje prostornim informacijama u geografskim informacijskim sustavima (GIS) i drugim geodetskim aplikacijama. Pri georeferenciranju, cilj je odrediti točne geografske koordinate (poput geografske dužine i širine) i visinske informacije za svaku točku ili element nekog prostora. To se postiže uspoređivanjem referentnih podataka koji već imaju poznate koordinate s podacima koje se georeferencira. Referentni podaci mogu biti karte, satelitski snimci, GPS mjerenja ili druge izvori koji imaju pouzdane geografske informacije. Važno je napomenuti da georeferenciranje može biti složen postupak koji zahtijeva pažljiv odabir točaka i primjenu pravilnih transformacija. Greške u georeferenciranju mogu dovesti do netočnih prostornih analiza i pogrešnog tumačenja podataka, stoga je važno provjeriti i verificirati rezultate georeferenciranja kako bi se osigurala točnost i pouzdanost krajnjih rezultata. Nakon provedbe georeferenciranja, podaci mogu biti točno pozicionirani na kartama, mogu se uspoređivati s drugim prostornim podacima, omogućavajući daljnju analizu, vizualizaciju i uspoređivanje kroz neki vremenski period. Georeferenciranje je učinkovitom korištenju prostornih podataka u različitim područjima kao što su geodezija, kartografija, urbanističko planiranje, geologija, okolišne znanosti i mnogi drugi.

# **4. Opis terenskog snimanja**

Nakon opisane metodologije u prethodnom poglavlju, u nastavku je prikazana primjena i njen opis na predmet istraživanja. Na slici 22 prikazan je nasuti lukobran lučice Pećine pokraj plaže Crnej u Rijeci. Lukobran je dužine oko 12 m, a širine od 3 do 6 m iznad razine mora, izgrađen samo od blokova primarne zaštite. Nasuti je lukobran snimljen TLS skenerom s tla, dronom iz zraka, LiDAR skenerom mobilnog uređaja te ručno s fotoaparatom u dva navrata vremenskog razmaka od četiri mjeseca. Pomoću dobivenih snimki se zatim daljnjom obradom generira 3D oblak točaka.

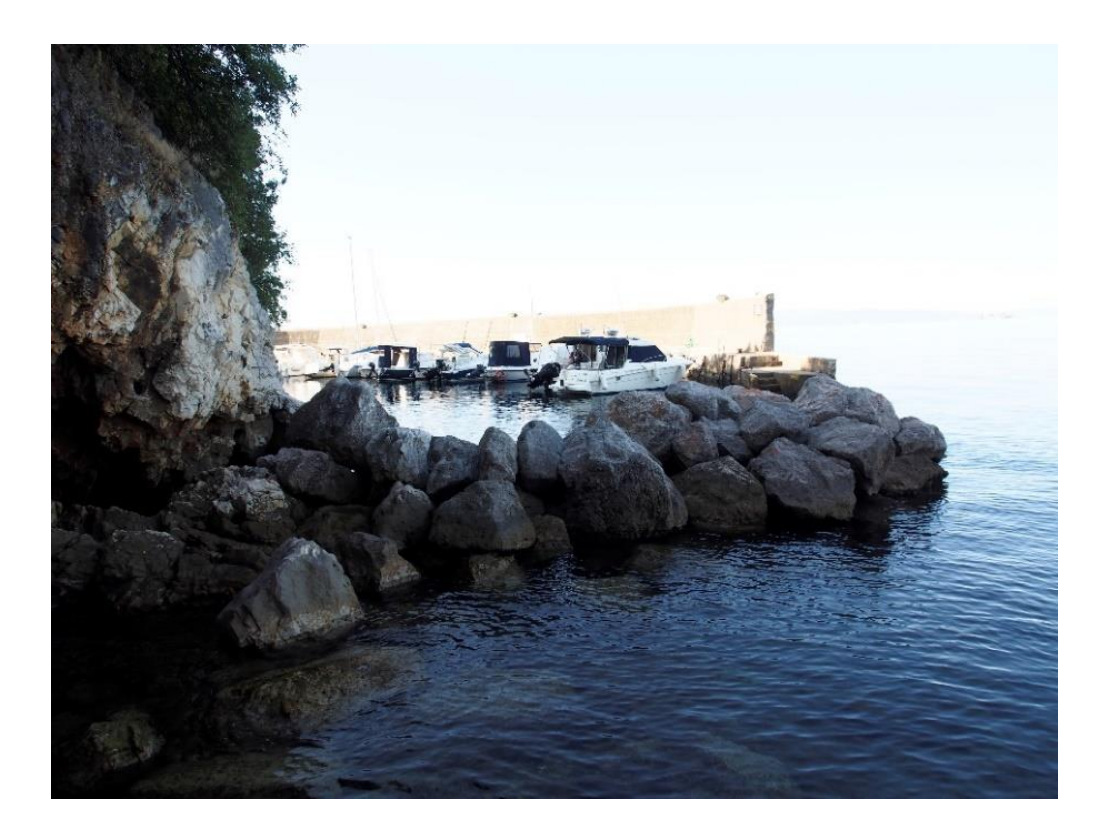

Slika 22 Nasuti lukobran lučice Pećine

Prije početka snimanja bilo je potrebno postaviti i označiti kontrolne točke u obliku crno bijelih pločica i točaka označenih sprejom u boji (slika 23). Kontrolne točke postavljene su na rubne dijelove i nasumično po sredini interesnog područja kako bi se ostvarila pokrivenost površine snimanja.

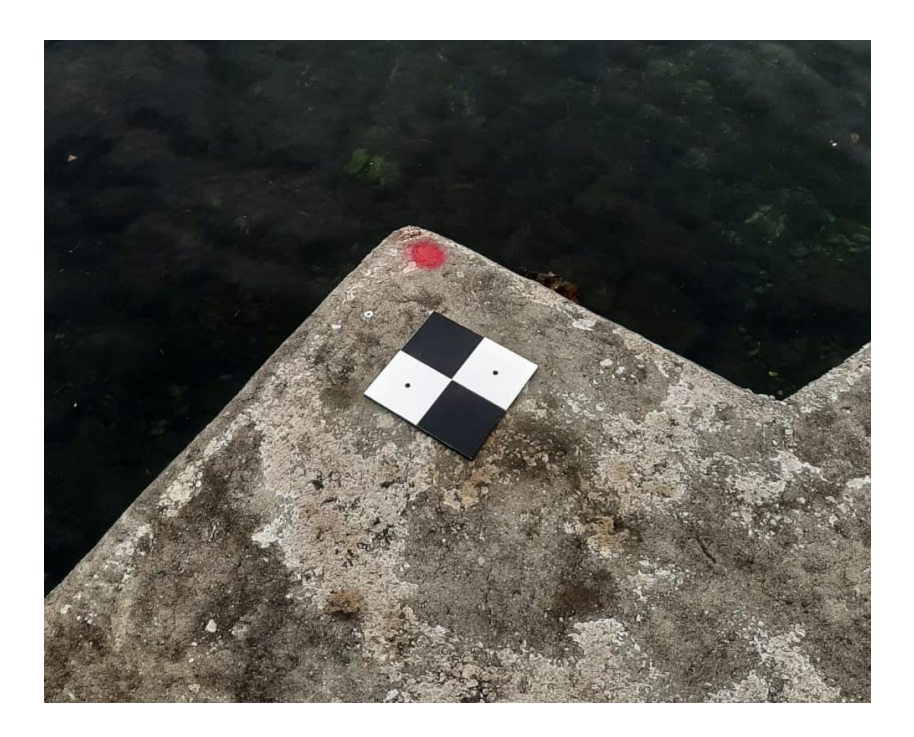

Slika 23 Kontrolne točke snimanja

Kontrolne točke se postavljaju prije početka snimanja kako bi se pomoću njih moglo georeferencirati objekt, to jest, precizno ga smjestiti na geografsku lokaciju na kojoj se on zapravo nalazi. Kako bi to bilo moguće, potrebno je odrediti točne koordinate tih kontrolnih točaka. Koordinate točaka očitane su uporabom geodetskog GPS uređaja, prikazanog na slici 24. Štapni dio uređaja GPS-RTK postavlja se okomito na kontrolnu točku, te se koordinata i njen redni broj nakon nekoliko sekundi pohranjuju u uređaj kao baza podataka te se kasnije koriste tijekom obrade podataka. Što je postavljen veći broj kontrolnih točaka i očitano njihovih koordinata, to je proces georeferenciranja i daljnjih preklapanja modela i obrade jednostavniji.

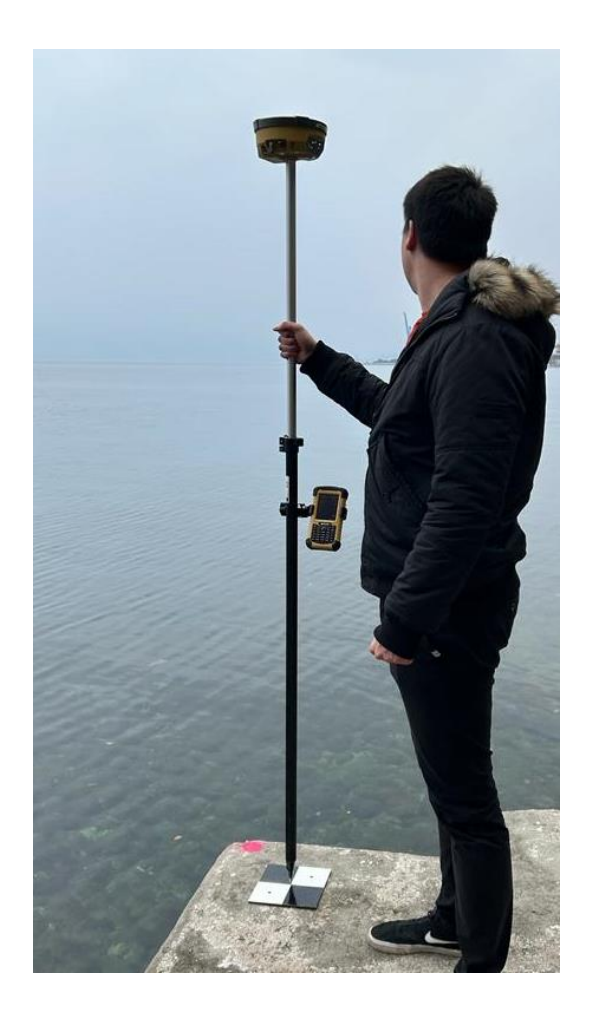

Slika 24 GPS-RTK uređaj prilikom mjerenja koordinata kontrolnih točaka

Nakon početne pripreme, prvo snimanje izvedeno je statičkim laserskim skenerom (slika 25). Ukupno trajanje svih tri snimanja trajalo je oko 30 minuta. Radi dobivanja precizne snimke, uređaj je postavljen na tri različite lokacije na plaži kako bi laserski skener zahvatio područje snimanja iz više različitih kutova. Također, kako bi se izbjegao šum na snimci, potrebno je minimizirati pokrete u području u kojem laserski skener snima. Uređaj na vrhu stativa rotira se 360° pritom emitirajući laserske zrake se reflektiraju od čvrste površine i vraćaju natrag u uređaj koji automatski proračunava vrijeme povratka kako bi odredio udaljenost te točke. Površinu mora nije moguće točno snimiti zbog pojave refrakcije, tj. loma laserske zrake prilikom prelaska iz jednog medija u drugi. Ova metoda snimanja opisuje se kao TLS metoda.

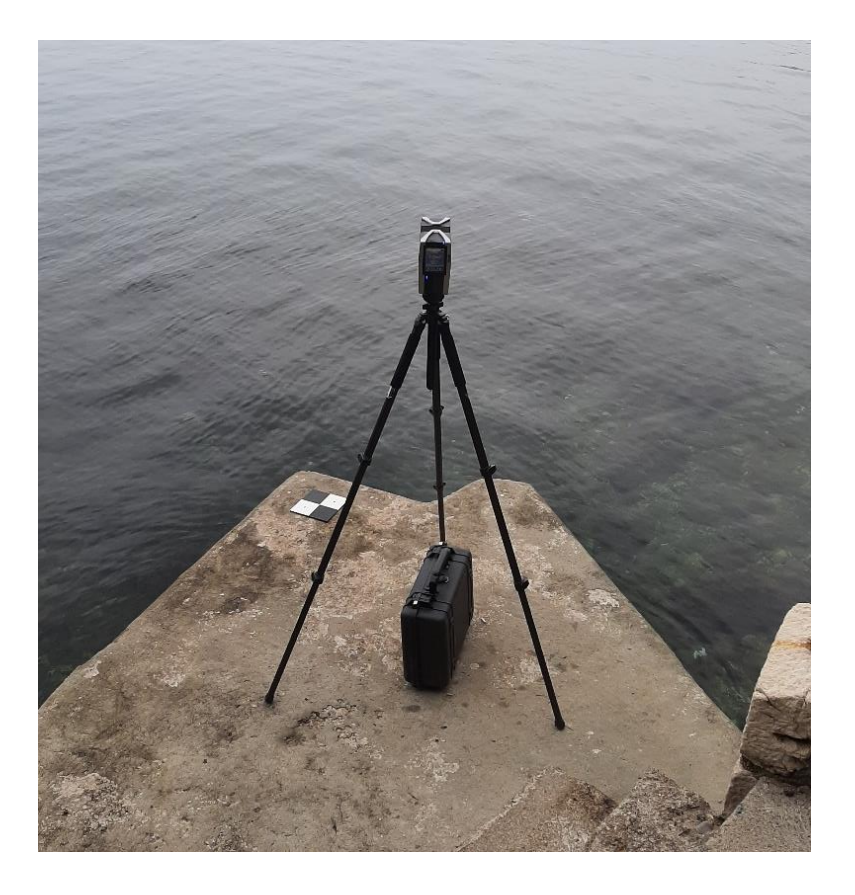

Slika 25 FARO Focus3D uređaj

Snimanje nakon toga provedeno je iz zraka SfM metodom. U zrak je podignuta bespilotna letjelica DJI Phantom 4 Advanced, prikazana na slici 26 te se snimanje lukobrana i ostatka plaže provelo daljinskim postupkom. Za pouzdano manevriranje letjelicom potrebno je iskustvo. Radi visoke rezolucije fotografije, dron je letio na niskoj visini i slikao pod kutom od 45° uz konstantno kretanje. To je moguće zbog opreme letjelice koja se sastoji od akcelerometra koji mjeri ubrzanje u tri dimenzije i žiroskopa kojemu je funkcija mjerenje brzine rotacije oko tri osi. Snimanje ovim postupkom trajalo je oko 15 minuta i ostvareno je 220 fotografija koje su korištene u daljnjoj obradi.

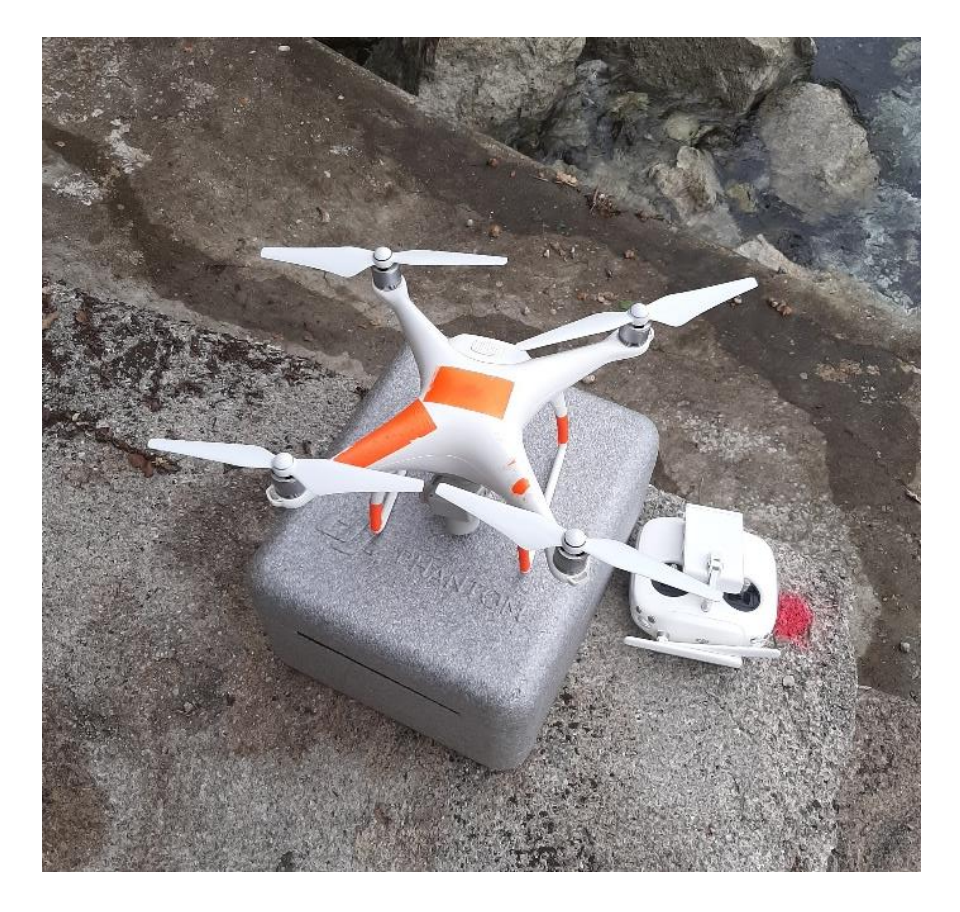

Slika 26 DJI Phantom 4 Advanced bespilotna letjelica

Nadalje, za nastavak snimanja korišten je mobilni uređaj iPhone 13 Pro, prikazan na slici 27. Pomoću LiDAR tehnologije ugrađene u uređaj, ručno je snimljena cijela površina lukobrana te njeni kutovi i prostori koji su teško dostupni za uređaje poput drona. Nedostatak ove metode je duljina trajanja skeniranja te zahtijevanje kretanja po objektu na maloj udaljenosti od njegove površine kako bi se mogao zahvatiti u cijelosti. Prednost snimanja ovim postupkom je mogućnost snimanja udubljenja i ostalih prostora malih dimenzija u koje ostali uređaji ne bi stali ili su u nemogućnosti manevrirati u takvom prostoru.

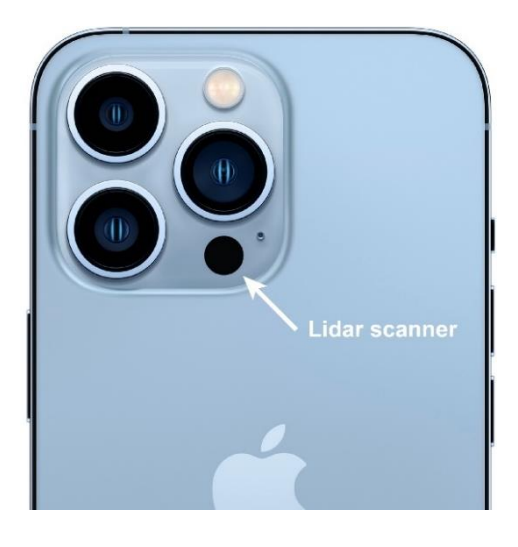

Slika 27 LiDAR uređaja iPhone 13 Pro

Naposljetku, krajem lipnja obavljeno je zadnje ručno snimanje s kopna pomoću digitalnog fotoaparata Sony RX100 Mark V prikazanog na slici 28. Tijekom ovog snimanja, kao i prethodnog, zahvaćeno je cijelo područje lukobrana iz nekoliko različitih kutova pritom pazeći da se svaka slika preklapa s prethodnom. Snimanje je trajalo između 45-60 minuta te je ostvareno 340 fotografija koje kasnije služe za stvaranje 3D oblaka točaka.

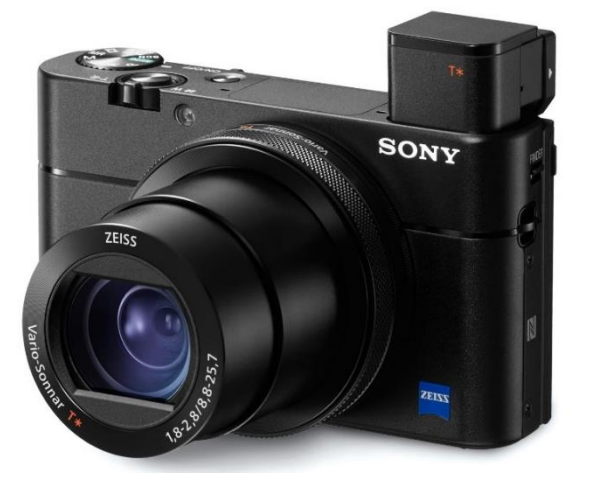

Slika 28 Digitalni fotoaparat Sony RX100 Mark V

U tablici 1 prikazani su podaci o vremenu provedenih mjerenja, provedenoj metodi i opremi koja se koristila.

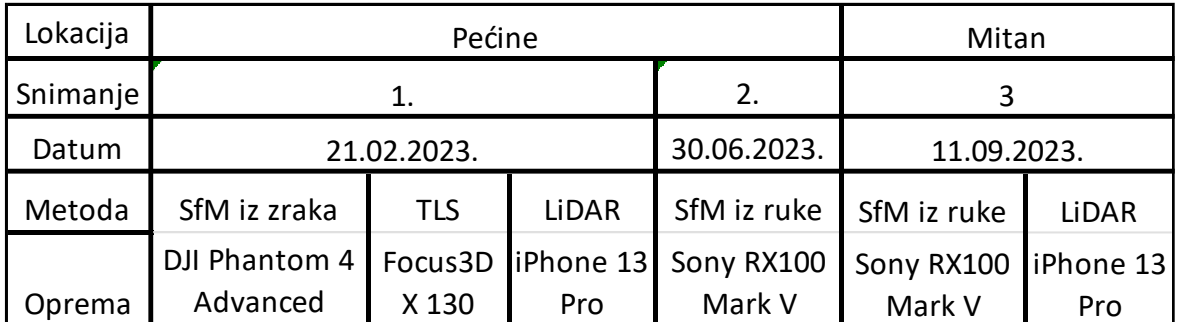

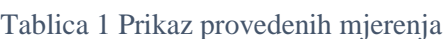

Za lukobran marine Mitan, prikazan na slici 29, izveden je isti postupak pripreme i prikupljanja podataka za metodu SfM-a iz ruke pomoću digitalnog fotoaparata i LiDAR skeniranje mobilnim uređajem. Lukobran se proteže oko 25 m u svakom smjeru, širine oko 7 m iznad mora.

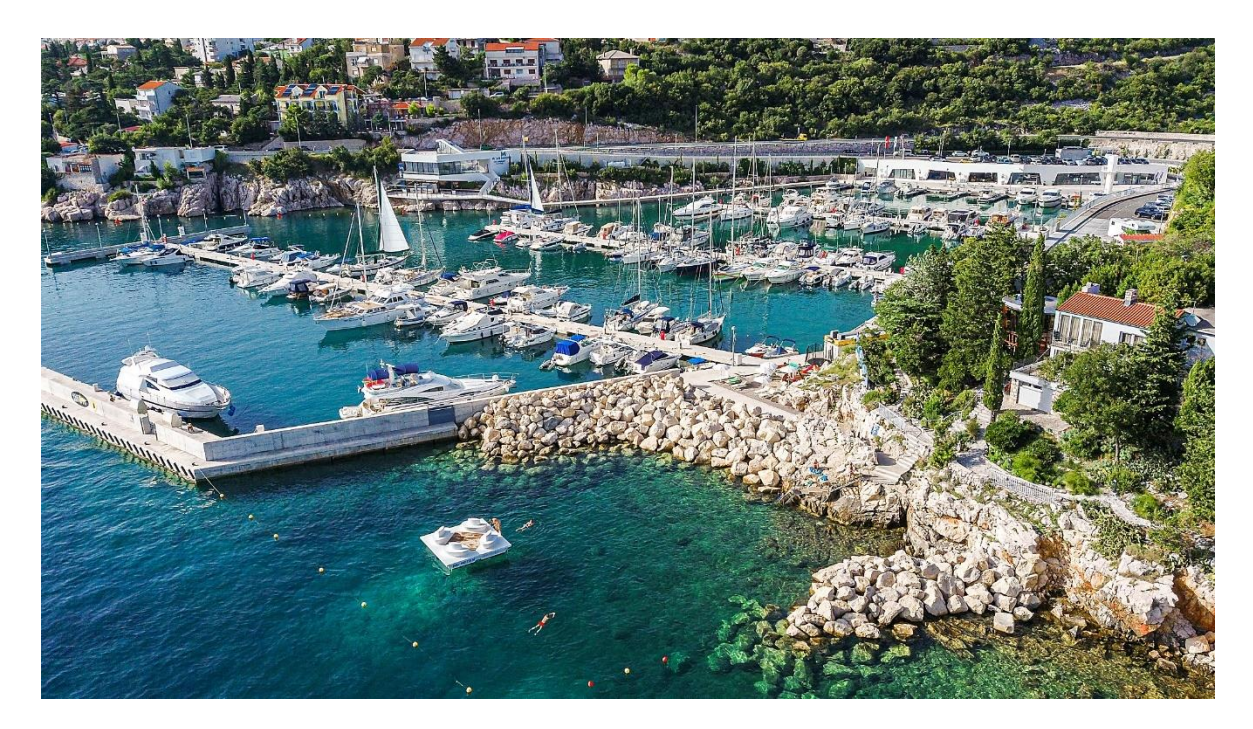

Slika 29 Lukobran marine Mitan (https://www.mitanmarina.com/)

Priprema, postavljanje kontrolnih točaka i snimanje obavljeni su u jutarnjim satima. Snimanje kamenometa trajalo je oko 2 sata u kojem je ostvareno 540 fotografija metodom SfM iz ruke Sony digitalnim fotoaparatom te oblak točaka dobiven LiDAR-om iPhone uređaja. Snimanje je obavljeno u etapama, počevši od dna kamenometa te snimajući prema vrhu, manevrirajući po kamenim blokovima. LiDAR iPhone uređaja se pokazao kao dobra opcija za snimanje teško dostupnih prostora ispod i između kamenih blokova, te za brzo i precizno snimanje dijelova konstrukcije Pri završetku snimanja, geodetskim GPS-RTK uređajem očitane su koordinate kontrolnih točaka.

### **5. Obrada podataka**

#### **5.1. Stvaranje i obrada 3D oblaka točaka lukobrana**

Nakon provedenog terenskog snimanja i prikupljanja prostornih koordinata slijedi postupak računalne obrade istih. Ubacivanjem niza fotografija dobivenih SfM metodom u računalni program Agisoft Metashape moguće je stvoriti digitalni model lukobrana u obliku 3D oblaka točaka. Agisoft Metashape je softver za fotogrametriju i obradu slika koji se koristi za stvaranje trodimenzionalnih modela objekata i površina putem analize fotografija. Program omogućuje korisnicima da kombiniraju veliki broj slika kako bi generirali precizne modele terena, objekata i arhitektonskih struktura. Agisoft Metashape softver koristi tehnike obrade slika i oblaka uz algoritme rekonstrukcije kako bi stvorio točne georeferencirane modele i karte visoke rezolucije. Primjena ovog softvera česta je u geodeziji, arheologiji, geologiji i srodnim područjima radi analize i vizualizacije trodimenzionalnih podataka.

Prije svega, nakon ubacivanja fotografija treba izvršiti provjeru njihove kvalitete kako bi se izbjegle zamućene, nejasne ili nepotrebne fotografije. Naredbom ''Estimate Image Quality'' program izračunava kvalitetu slike i pridodaje joj broj od 0 do 1, u kojoj 0 simbolizira najlošiju kvalitetu, a 1 najveću. Zatim se brišu sve fotografije s kvalitetom nižom od 0,5. Nadalje, izvršeno je poravnanje fotografija sa sljedećim parametrima prikazanim na slici 30. Budući da je prikazan postupak generiranja 3D oblaka točaka za SfM metodu pomoću bespilotne letjelice, opcija ''Reference preselection'' je uključena jer podaci fotografija imaju definiran podatke položaja kamere i grubo su georeferencirane, za razliku od fotografija dobivenih pomoću ručnog fotografiranja koje nemaju taj podatak.

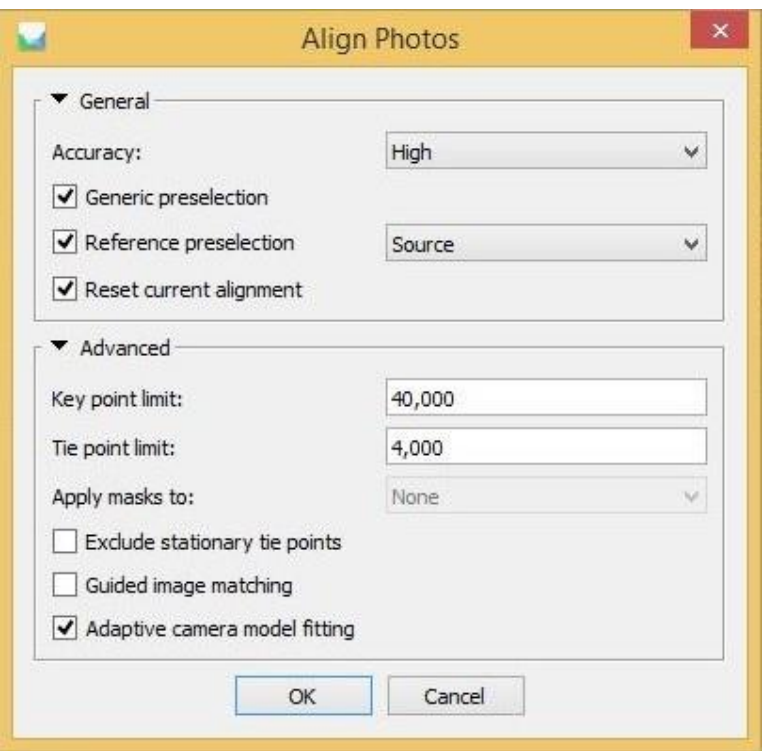

Slika 30 Parametri poravnanja fotografija u Agisoft Metashape programu

Odabrana je visoka preciznost poravnanja što znatno usporava proces generiranja oblaka točaka, ali dobiveni model detaljnije i točnije predstavlja snimljen objekt.

Nakon poravnanja, dobiven je rijedak oblak veznih točaka. Radi dobivanja kvalitetnijeg konačnog oblaka, potrebno je ukloniti vezne točke niske kvalitete pomoću alata ''Gradual selection''. Moguće je zadati određeni broj fotografija koji program uzima kao uvjet da se svaka pojedina točka oblaka mora uočiti barem na prethodno zadanom broju fotografija, ukoliko točke ne zadovoljavaju taj uvjet se brišu. Također se i ručno mogu ukloniti točke koje program ne prepoznaje kao nepotrebne,

Nadalje, koristi se naredba ''Build dense cloud'' za stvaranje gustog 3D oblaka točaka koji se koristi u daljnjoj obradi podataka. Oblak točaka cijele plaže na Pećinama prikazan je na slici 31.

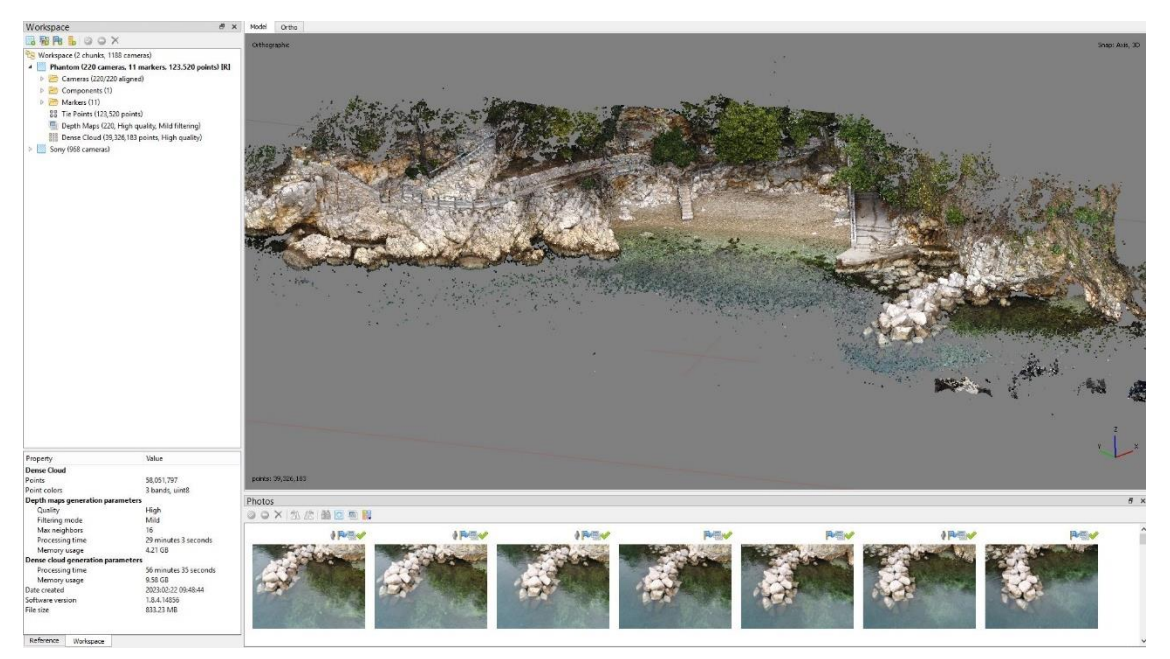

Slika 31 Stvoren 3D oblak točaka SfM metodom pomoću drona u programu Agisoft Metashape

Nakon dobivanja oblaka točaka, na model se dodaju kontrolne točke za georeferenciranje. Iako fotografije već imaju informacije o položaju kamere, model nije pravilno skaliran ni orijentiran. U program se dodaje .csv datoteka (slika 32) s geografskim koordinatama prethodno određenih kontrolnih točaka koje se zatim ručno identificiraju na oblaku točaka.

|                                          | Coordinate System                                                                |             |                           |        |                |                 |                    |                                      |                                  |                         |
|------------------------------------------|----------------------------------------------------------------------------------|-------------|---------------------------|--------|----------------|-----------------|--------------------|--------------------------------------|----------------------------------|-------------------------|
|                                          | HTRS96 / Croatia TM (EPSG::3765)                                                 |             |                           |        |                |                 |                    |                                      |                                  | ٧                       |
|                                          | Rotation angles:                                                                 |             | Yaw, Pitch, Roll          |        |                |                 |                    |                                      |                                  | v                       |
|                                          | Ignore labels                                                                    |             | Threshold (m):<br>0.1     |        |                |                 |                    |                                      |                                  |                         |
|                                          | Delimiter                                                                        |             | Columns                   |        |                |                 |                    |                                      |                                  |                         |
| $\odot$ Tab                              |                                                                                  |             | Label: 1                  | $\div$ | Accuracy       |                 |                    | Rotation                             |                                  | Accuracy                |
| Semicolon<br>Comma                       |                                                                                  |             | Easting: 3<br>Northing: 2 | $\div$ | $\overline{8}$ | $\frac{a}{\pi}$ | Yaw: 5<br>Pitch: 6 | $\frac{1}{\tau}$<br>$\ddot{\ddot{}}$ | $\overline{9}$<br>$\overline{9}$ | $\hat{\div}$            |
|                                          |                                                                                  |             |                           | $\div$ | 8              | $\hat{\div}$    |                    |                                      |                                  | $\frac{1}{4}$           |
| Space                                    |                                                                                  |             | Altitude: 4               | $\div$ | $\overline{8}$ | $\div$          | Roll: 7            | $\frac{\star}{\tau}$                 | 9                                | $\stackrel{\ast}{\div}$ |
| Other:<br>Combine consecutive delimiters |                                                                                  |             |                           |        |                |                 |                    | Enabled flag:                        | 5                                | $\frac{4}{7}$           |
|                                          |                                                                                  |             |                           |        |                |                 |                    |                                      |                                  |                         |
|                                          | Start import at row: $\left 1\right  \leftrightarrow$<br>First 20 lines preview: |             |                           |        |                |                 |                    |                                      | Items: All                       |                         |
|                                          | Label                                                                            | Northing    | Easting                   |        | Altitude       |                 |                    |                                      |                                  |                         |
| 1                                        | 100                                                                              | 5021427.495 | 340798.808                | 0.89   |                |                 | 2003-07-08         |                                      | 10:44:02                         |                         |
| $\overline{c}$                           | 101                                                                              | 5021418.160 | 340805.680                | 0.28   |                |                 | 2003-07-08         | 10:44:56                             |                                  |                         |
|                                          | 102                                                                              | 5021415.243 | 340814.722                | 2.46   |                | 2003-07-08      |                    | 10:46:17                             |                                  |                         |
| 3                                        |                                                                                  |             |                           |        |                |                 |                    |                                      |                                  |                         |
| 4                                        | 103                                                                              | 5021411.247 | 340816.374                | 0.77   |                | 2003-07-08      |                    | 10:47:09                             |                                  |                         |
| 5                                        | 104                                                                              | 5021383.286 | 340822.221                | 0.94   |                | 2003-07-08      |                    | 10:52:42                             |                                  |                         |
| 6                                        | 105                                                                              | 5021380.561 | 340822,272                | 1.56   |                | 2003-07-08      |                    | 10:53:07                             |                                  |                         |
| 7                                        | 106                                                                              | 5021382.093 | 340825.551                | 1.66   |                | 2003-07-08      |                    | 10:53:40                             |                                  |                         |
| 8                                        | 107                                                                              | 5021384.222 | 340824.911                | 0.83   |                | 2003-07-08      |                    | 10:54:02                             |                                  |                         |
| 9                                        | 108                                                                              | 5021384.196 | 340824.962                | 0.82   |                | 2003-07-08      |                    | 10:58:24                             |                                  |                         |
|                                          | 10 109                                                                           | 5021394.487 | 340827.759                | 0.83   |                | 2003-07-08      |                    | 11:00:12                             |                                  |                         |
|                                          | 11 110                                                                           | 5021394.090 | 340831.294                | 1.85   |                | 2003-07-08      |                    | 11:01:56                             |                                  |                         |

Slika 32 Dodavanje kontrolnih točaka za georeferenciranje modela u Agisoft Metashape programu

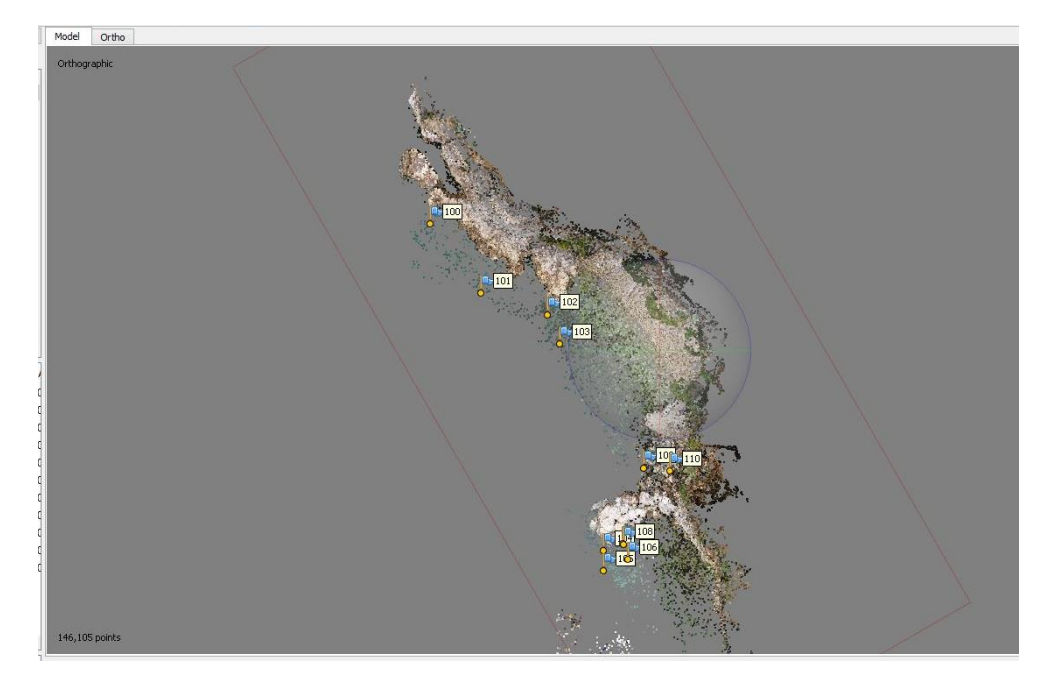

Na slici 33 se vide označene kontrolne točke na cijelom modelu plaže.

Slika 33 Kontrolne točke na 3D oblaku (Agisoft Metashape)

Istim postupkom u Agisoft Metashape programu stvoren je oblak točaka samog lukobrana dobiven SfM metodom ručnim fotografiranjem pomoću digitalnog fotoaparata. Taj oblak točaka prikazan je na slici 34.

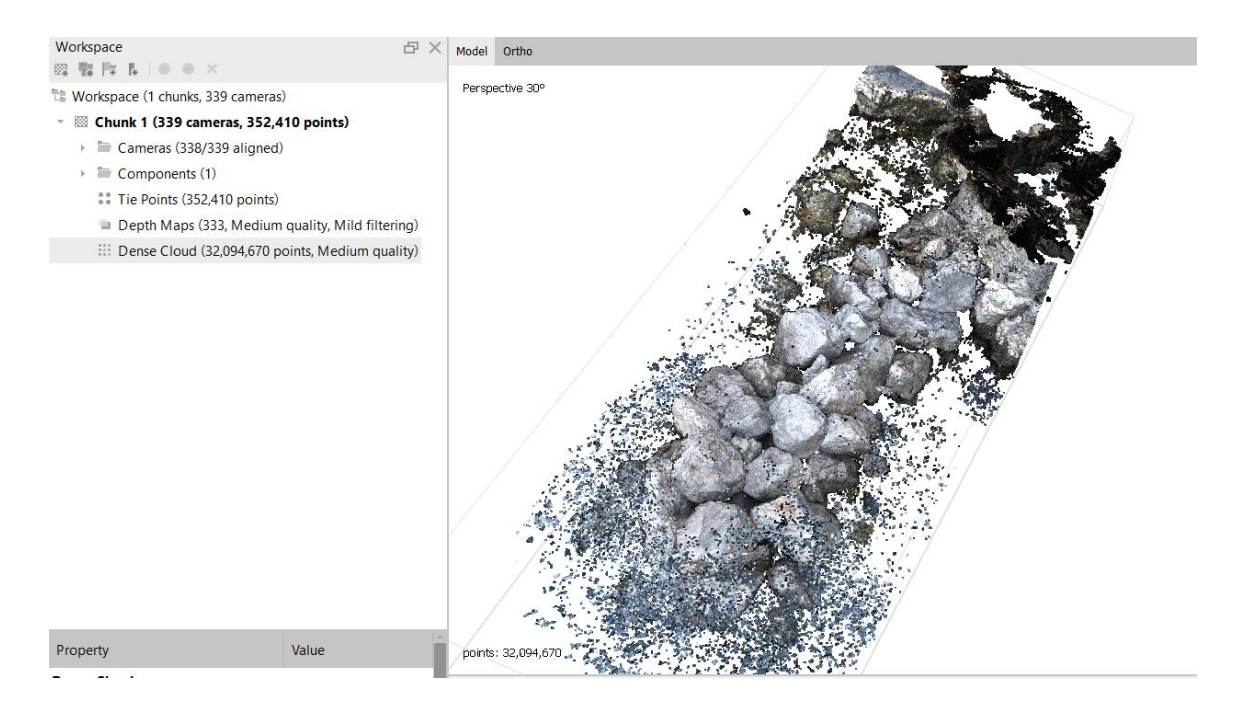

Slika 34 Oblak točaka stvoren SfM metodom pomoću ručnog fotografiranja u programu Agisoft Metashape

Za dobivanje 3D oblaka točaka TLS metodom, tj. putem laserskog skenera, podaci snimanja obradili su se u programu FARO Scene. Pri uvozu snimaka u program odabrani su sljedeći parametri prikazani na slici 35:

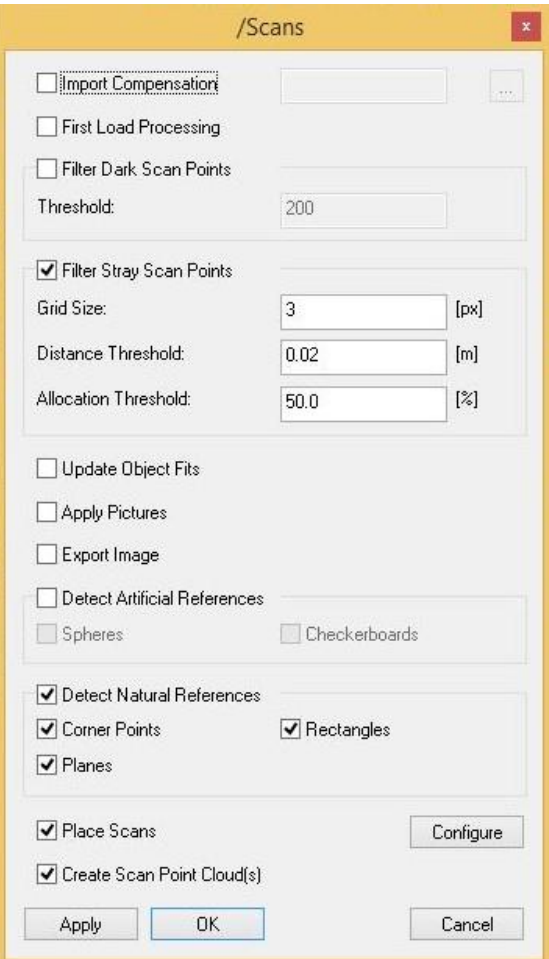

Slika 35 Odabrani parametri podataka pri uvozu u FARO Scene

Radi spajanja sva tri različita snimka u jedan model s točnim nagibima, relativnoj visini i orijentacije u prostoru uključene su sljedeće opcije prikazane na slici 36:

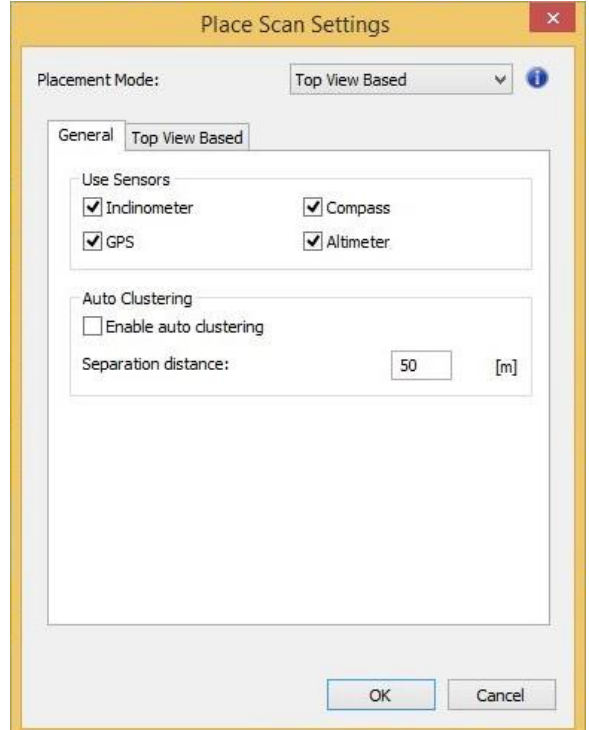

Slika 36 Opcije prilikom stvaranja oblaka točaka u FARO Scene programu

Nakon odabira spomenutih i ostalih opcija za stvaranje oblaka točaka, konačni rezultata prikazan je na slici 37:

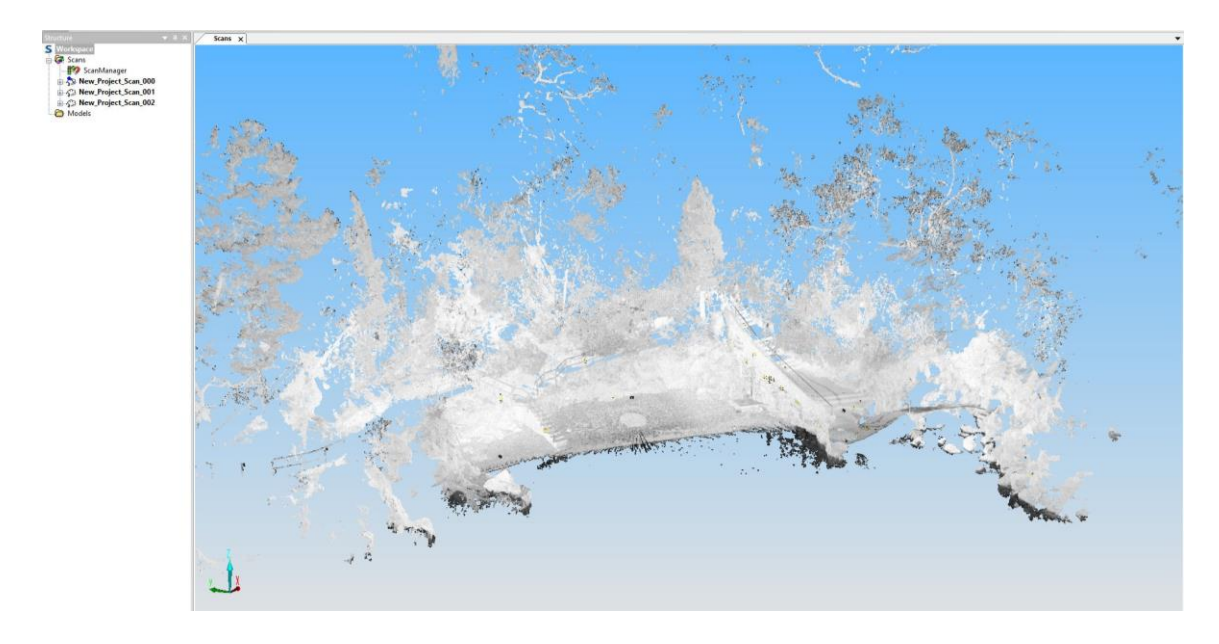

Slika 37 Oblak točaka laserskog skeniranja u FARO Scene programu

Zbog limitiranog mogućeg područja snimanja, nasuti lukobran koji je predmet ovog rada samo je djelomično skeniran.

Provedenim skeniranjem plaže Crnej nije obuhvaćena druga strana lukobrana te se oblak točaka nije mogao formirati s druge strane lukobrana kao ni na njegovom vrhu. U programu CloudCompare prikazan je detalj lukobrana iz blizine na slici 38.

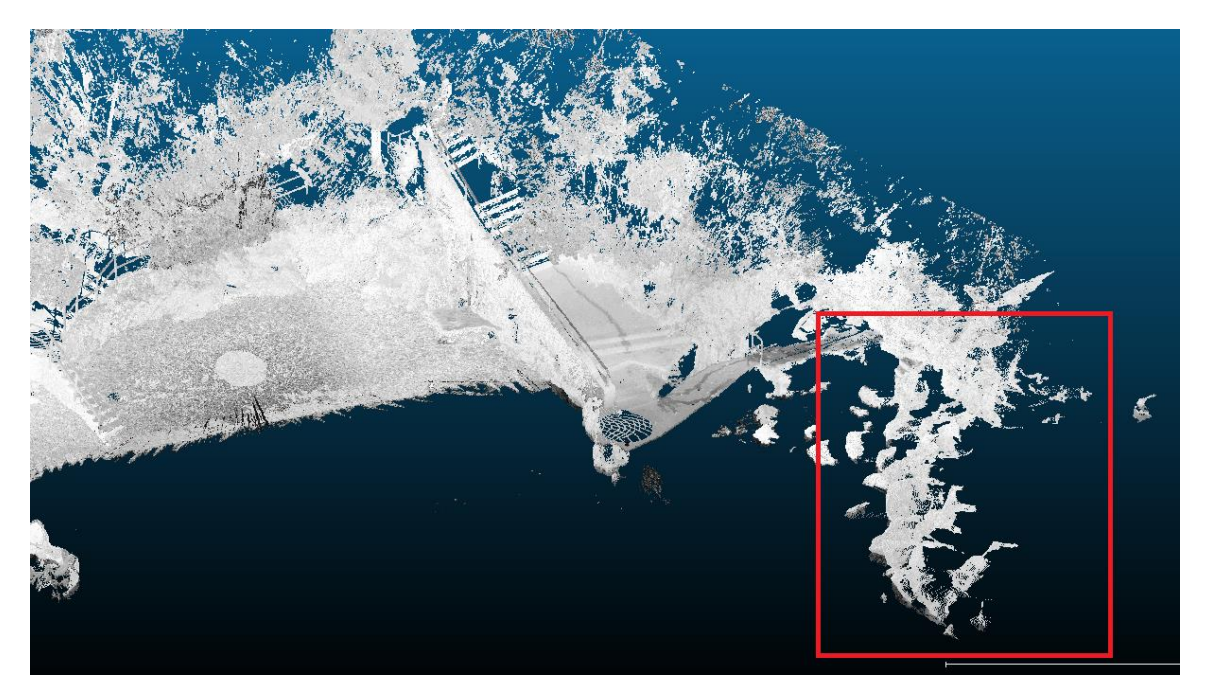

Slika 38 Označena formacija točaka samo s jedne strane lukobrana u programu CloudCompare

Zbog ovog nedostatka daljnja obrada oblaka točaka dobivenog ovim postupkom nije moguća.

Oblak točaka dobiven skeniranjem LiDAR-om mobilnog uređaja obrađuje se u samoj aplikaciji uređaja zvanom Scaniverse. Lukobran je snimljen iz tri dijela, prvi najveći, prikazan na slici 39, dugačak je oko 30m , dok su ostala dva dužine 5 do 10 metara.

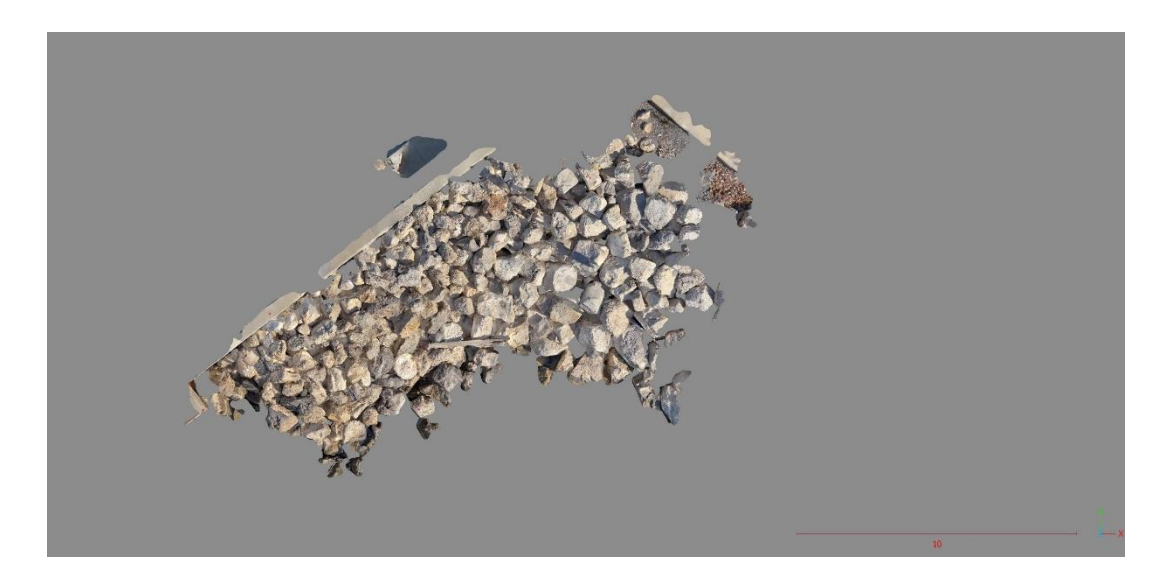

Slika 39 Prvi dio oblaka točaka lukobrana Mitan dobiven LiDAR postupkom

Nakon obrade snimljenog modela, oblak točaka se izvozi i otvara u programu CloudCompare kako bi se izvršilo georeferenciranje modela i daljnje obrade poput dobivanja linije presjeka kroz profile i iščitavanja podataka kamenih blokova.

### **5.2. Preklapanje oblaka točaka u programu CloudCompare softveru**

Daljnja obrada prethodno stvorenih oblaka točaka provodi se u programu CloudCompare. CloudCompare je program za obradu 3D oblaka točaka (i trokutaste mreže). Njegova prvobitna svrha bila je usporedba između dva gusto naseljena 3D oblaka točaka (poput onih dobivenih laserskim skenerima) ili između oblaka točaka i trokutaste mreže. Kasnije je proširen u opći program za obradu oblaka točaka, uključujući mnogo naprednih algoritama (registracija, reuzorkovanje, obrada boja/normala/skalarnih polja, izračun statistika, upravljanje senzorima, interaktivna ili automatska segmentacija, poboljšanje prikaza, itd.).

U CloudCompare softveru proveden je uvoz navedenih oblaka točaka. Budući da je proces georeferenciranja obavljen za SfM metodu snimanja bespilotnom letjelicom, taj oblak točaka će se u nastavku koristiti kao referentni model za preklapanje i poravnanje drugih oblaka točaka. Prije početka preklapanja oblaka točaka, model je uređen da prikazuje samo lukobran – područje interesa, prikazan na slici 40.

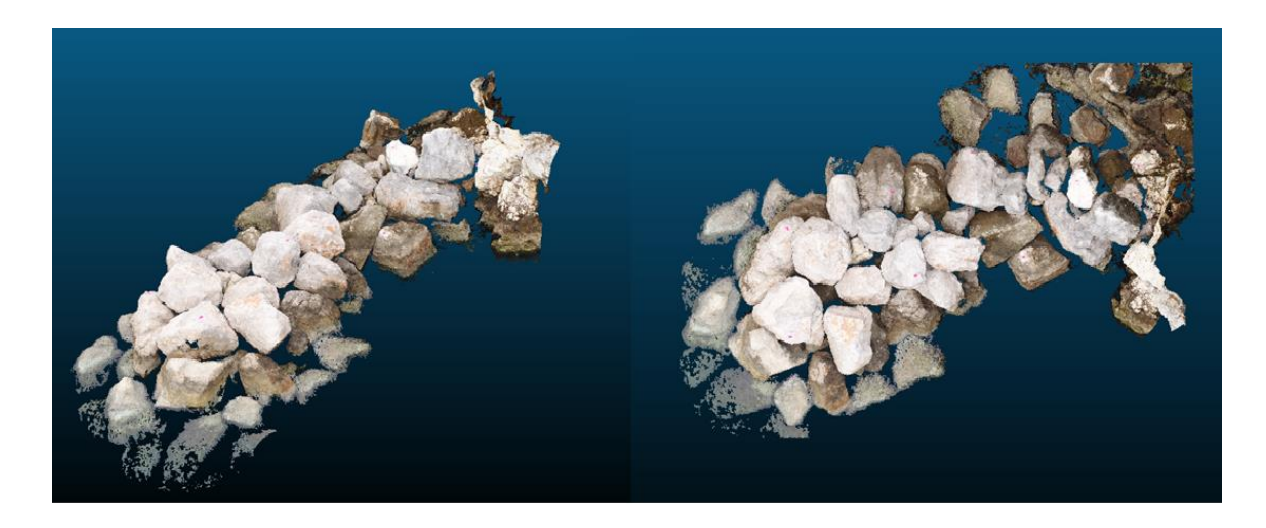

Slika 40 Prikaz oblaka točaka lukobrana u programu CloudCompare snimljenog dronom

Oblak točaka dobiven metodom ručnog fotografiranja pomoću Sony digitalnog fotoaparata nije georeferenciran što znači da su koordinate tog modela pogrešno postavljene u prostoru te geometriju modela također treba ispraviti. Na slici 41 prikazan je oblak točaka.

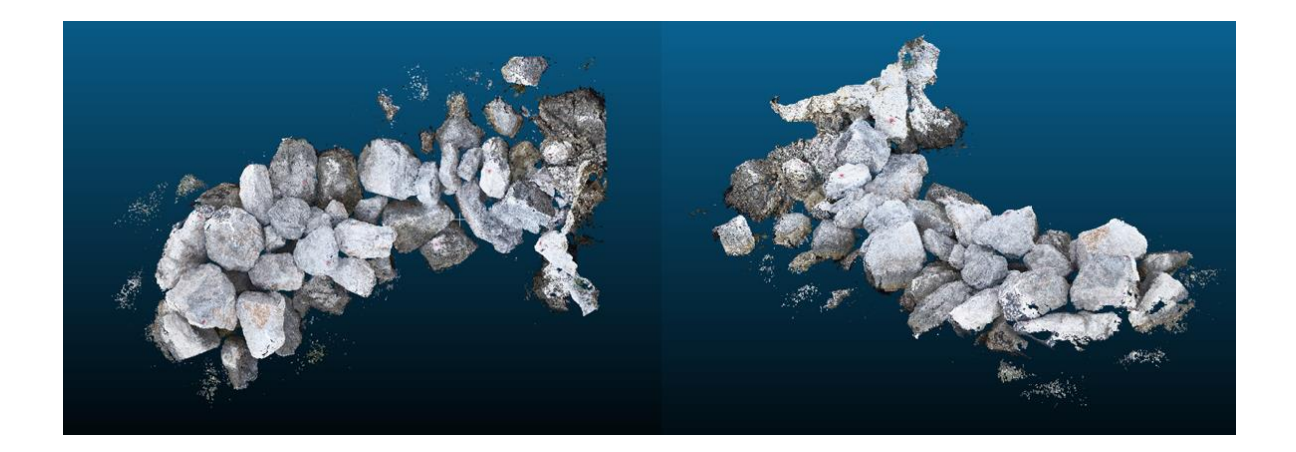

Slika 41 Prikaz oblaka točaka lukobrana u programu CloudCompare snimljenog digitalnim fotoaparatom

Pomoću prikazanih modela, koristeći naredbu ''Point pair registration'' u programu CloudCompare odabiru se kontrolne točke označene na oba modela. Program zahtjeva minimalno 3 kontrolne točke za uspješno kalibriranje dva različita modela, u ovom slučaju odabrano je 7 različitih kontrolnih točaka kako bi preciznost preklapanja bila što preciznija. Modeli se postavljaju jedan do drugog te se ručno odabiru ekvivalentne kontrolne točke, prikazano na slici 42.

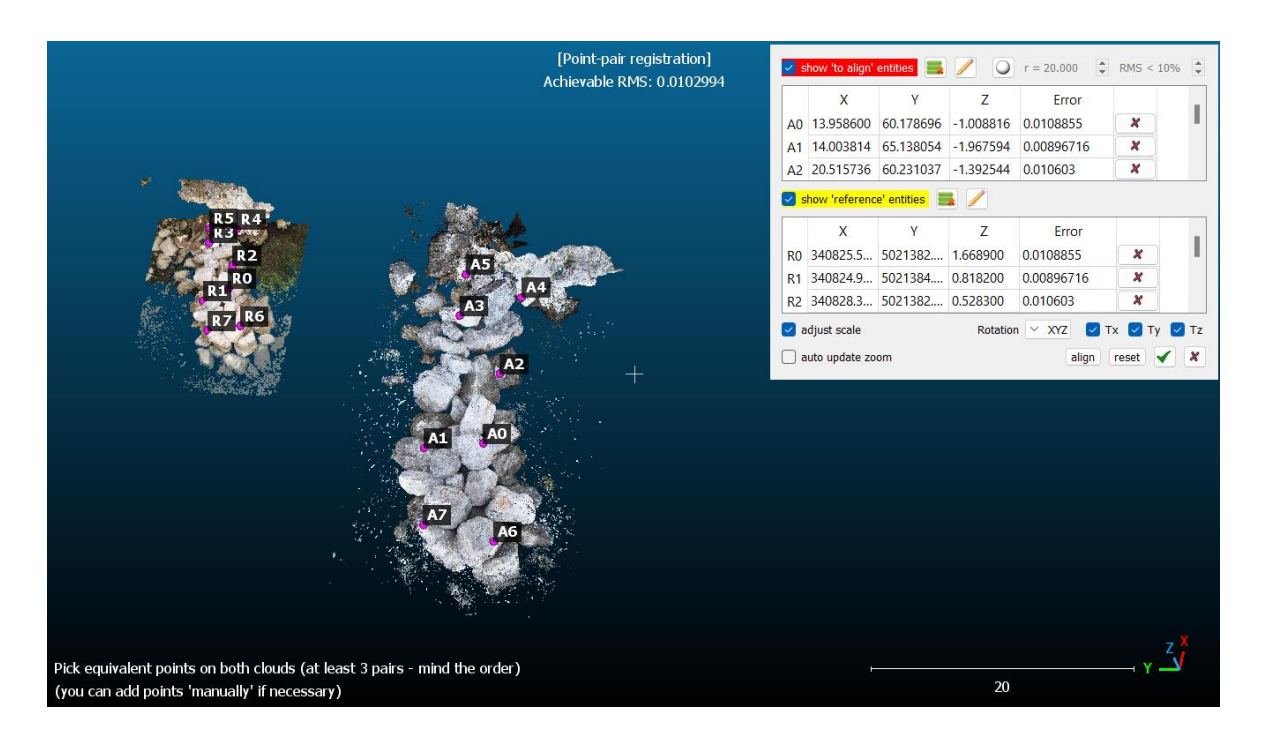

Slika 42 Preklapanje modela dobivenih SfM metodama u programu CloudCompare

Prilikom odabira točaka i izvršenja naredbe, program izbacuje RMS broj i matricu transformacije, prikazanu na slici 43. RMS (*Root Mean Square*) je mjera koja se koristi za procjenu kvalitete preklapanja ili registracije dva različita modela oblaka točaka. RMS mjeri prosječnu udaljenost između odgovarajućih točaka na oba modela oblaka. Prilikom registracije oblaka točaka, cilj je uskladiti točke s jednog modela oblaka s odgovarajućim točkama na drugom modelu. RMS omogućava kvantificiranje preciznosti usklađenih točaka. Manji RMS obično ukazuje na bolje preklapanje, što znači da su točke bliže jedna drugoj u prostoru. Ova mjera pomaže korisnicima procijeniti preciznost registracije i utvrđivanje usklađenosti modela oblaka točaka ili potrebu za daljnjim podešavanjem.

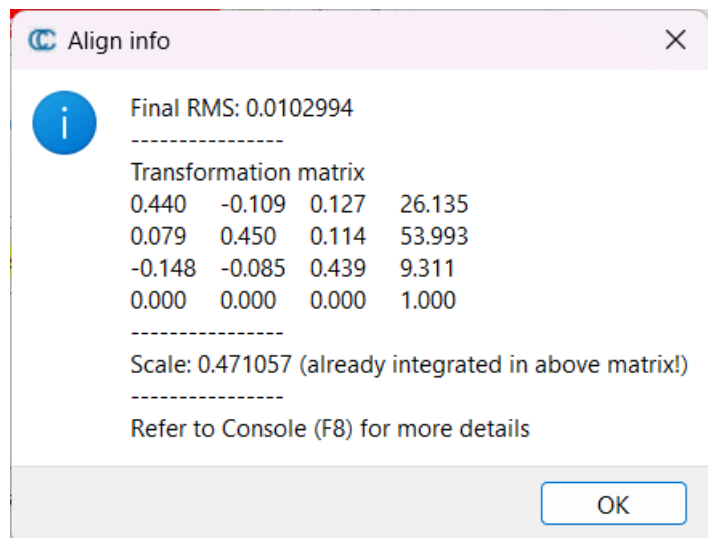

Slika 43 RMS broj preklapanja modela dobivenih SfM metodom

U ovom slučaju RMS broj je 0.010 što ukazuje na visoku preciznost preklapanja modela. Na slici 44 prikazani su preklopljeni modeli.

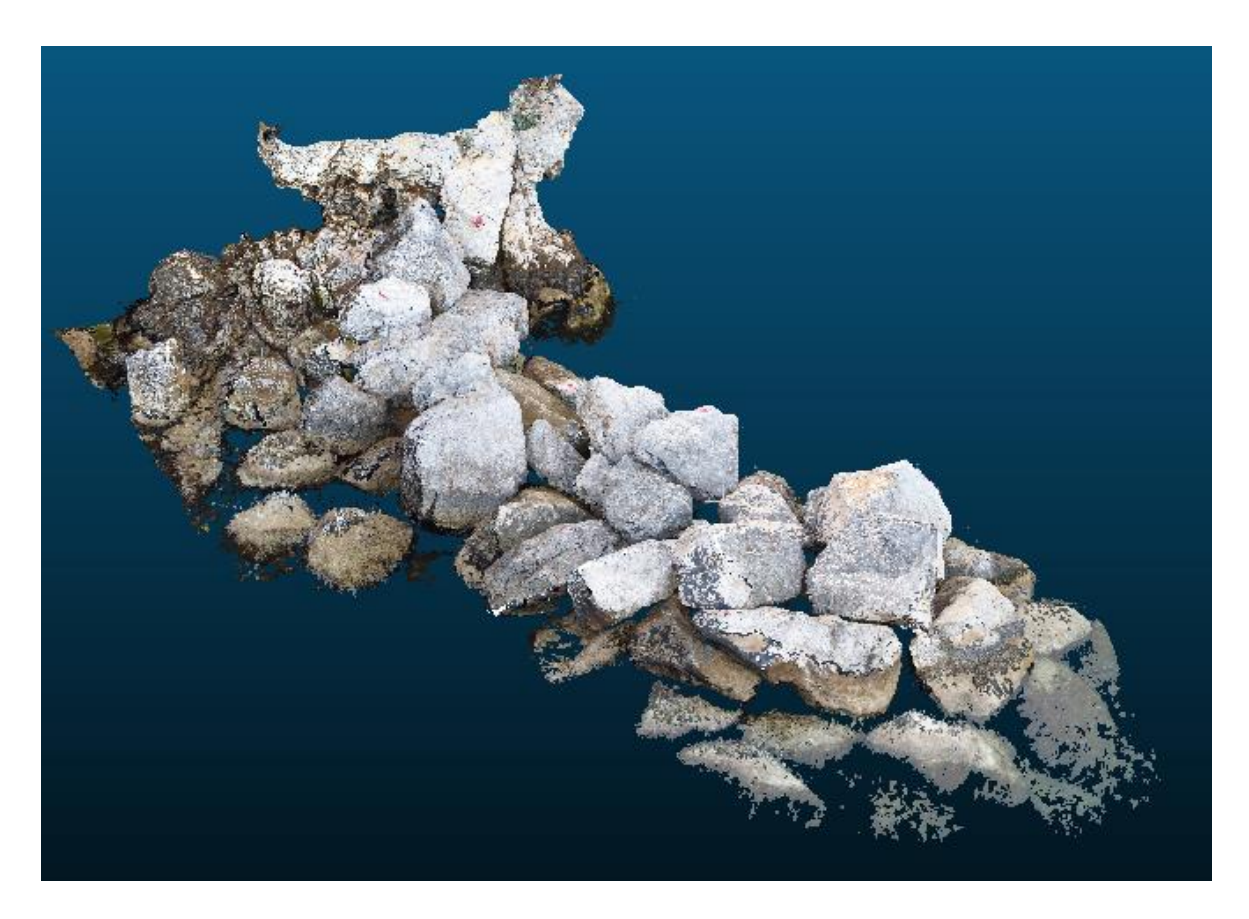

Slika 44 Preklopljeni model oblaka točaka dobivenih SfM metodama u programu CloudCompare

Kako bi se detaljno utvrdilo podudaranje oblaka točaka provedena je njihova usporedba pomoću naredbe Cloud to cloud distance (C2C) koji mjeri i uspoređuje udaljenosti točaka oba modela. Za početak, bira se referentni model naprema kojem se mjeri razlika točaka kod uspoređenog modela. Model snimljen putem drona je referentan i u ovom slučaju. Slika 45 prikazuje oba modela prilikom C2C naredbe.

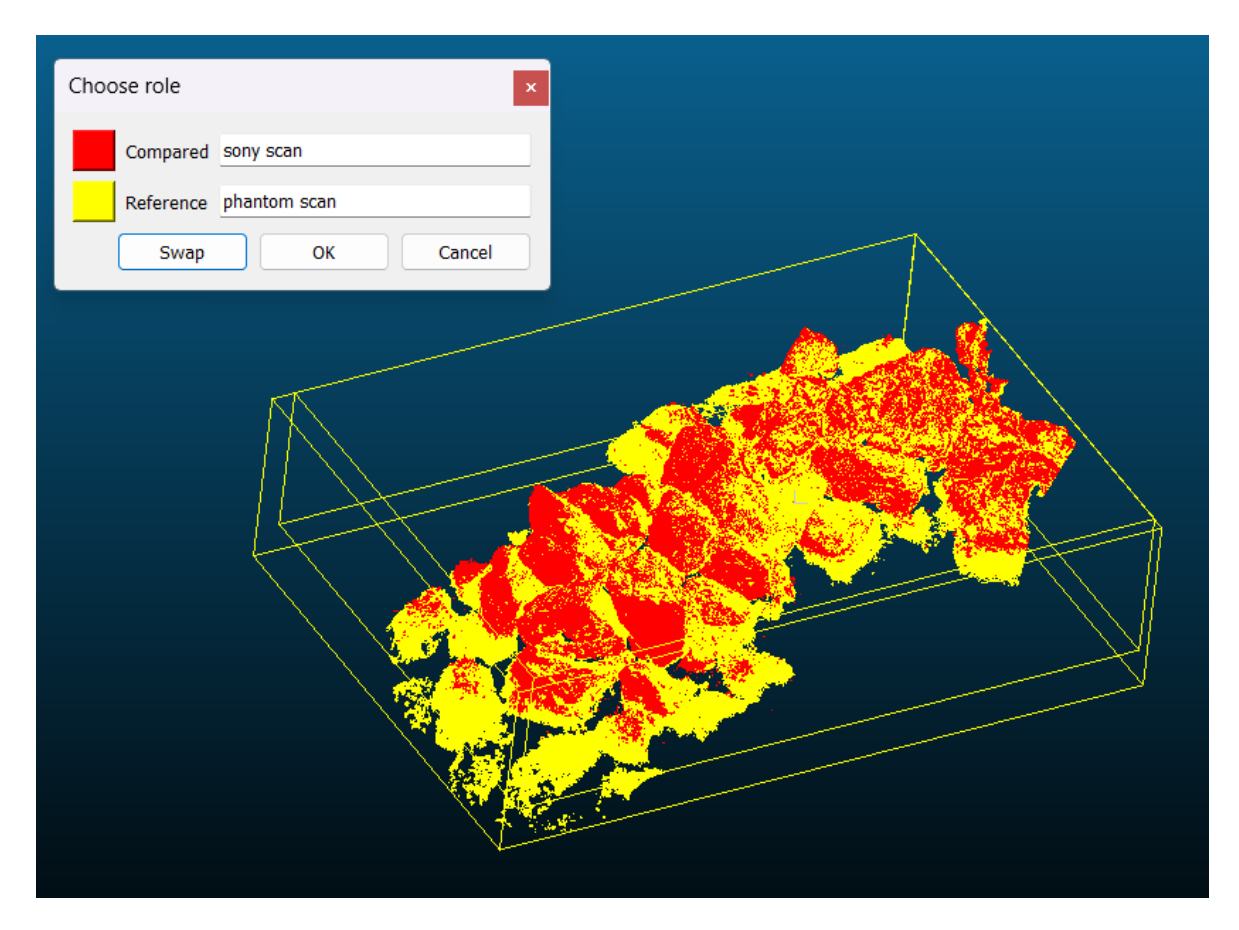

Slika 45 Uspoređivanje oblaka točaka dobivenih SfM metodama

Izvršenjem C2C naredbe, konačni rezultat prikazan je na slici 46. Budući da je uspoređen model dobiven ručnim fotografiranjem, točke tog oblaka obojane su u boju koja predstavlja udaljenost od njene ekvivalentne točke s time da je udaljenost ograničena na 20 cm radi bolje preglednosti. Može se uočiti da je velika većina točaka minimalno udaljena od referentnog modela.

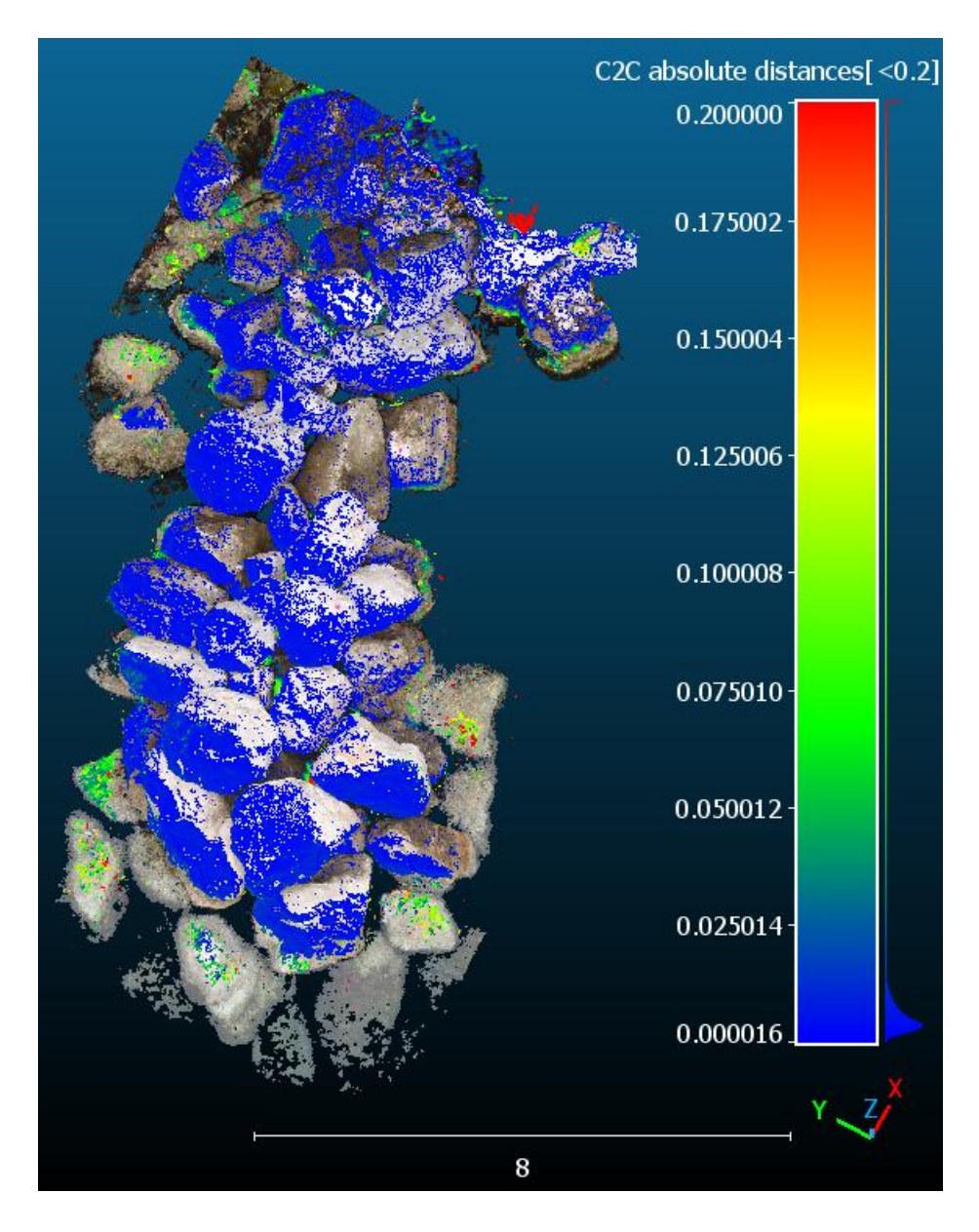

Slika 46 C2C usporedba modela dobivenih SfM metodama u programu CloudCompare

Udaljenosti točaka uspoređenog modela od referentnog mogu se vidjeti i na grafičkom prikazu na slici 47. Histogram prikazuje raspodjelu količine točaka po apsolutnoj udaljenosti od referentnog modela. Vidljivo je da većina točaka uspoređenog modela relativno pomaknuta oko 1 centimetra naprema referentnom modelu.

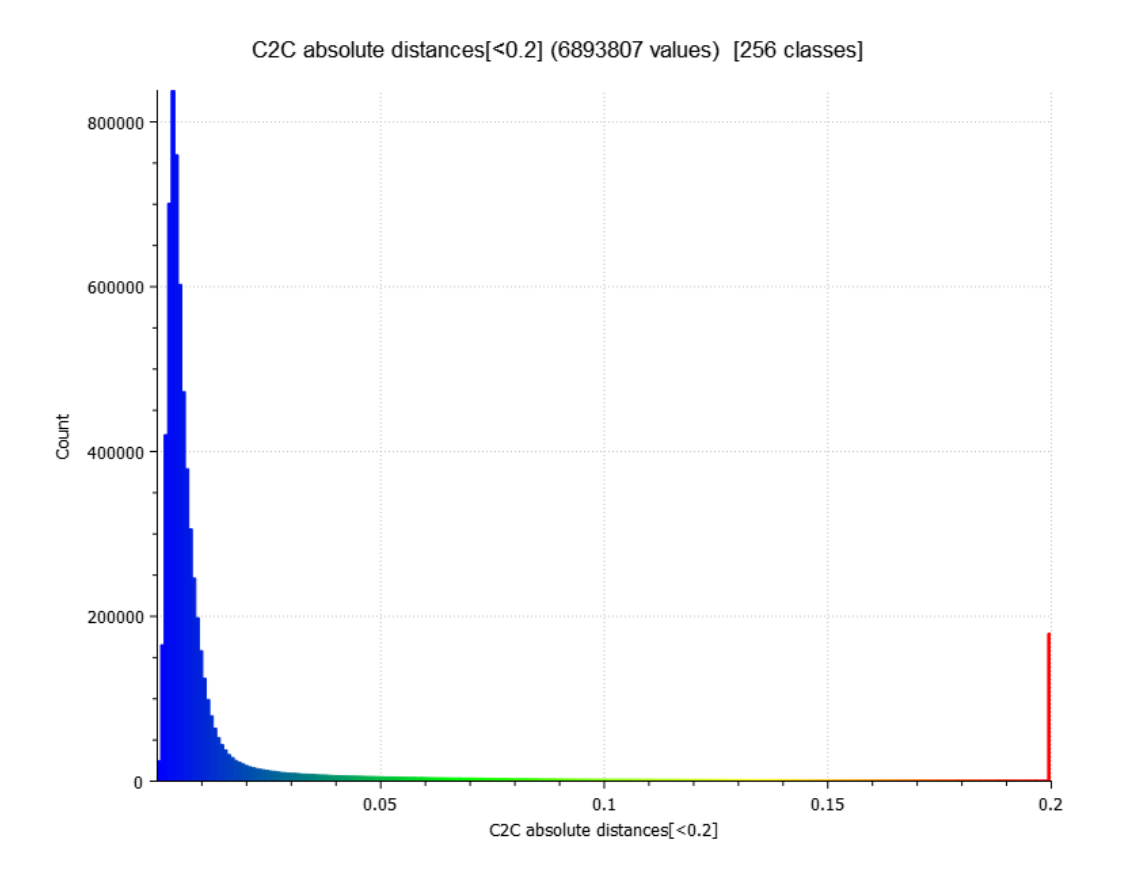

Slika 47 Histogram rezultata C2C usporedbe dobiven pomoću CloudCompare-a

Velika većina točaka crvene boje, su točke koje se nalaze u prostoru ispod i između kamenih blokova koje se jednom metodom nisu mogle fotografirati zbog nepristupačnog kuta snimanja.

Isti postupak se ponavlja za oblak točaka dobiven LiDAR postupkom pomoću iPhone 13 Pro uređaja. Na slici 48 prikazan je oblak točaka s dodanim teksturama. Za razliku od prijašnjih oblaka točaka čije su točke sadržavale podatak o boji točke, oblak točaka ovog modela je je bezbojan, ali element tekstura popunjava prostor između točaka i prikazuje model u boji.

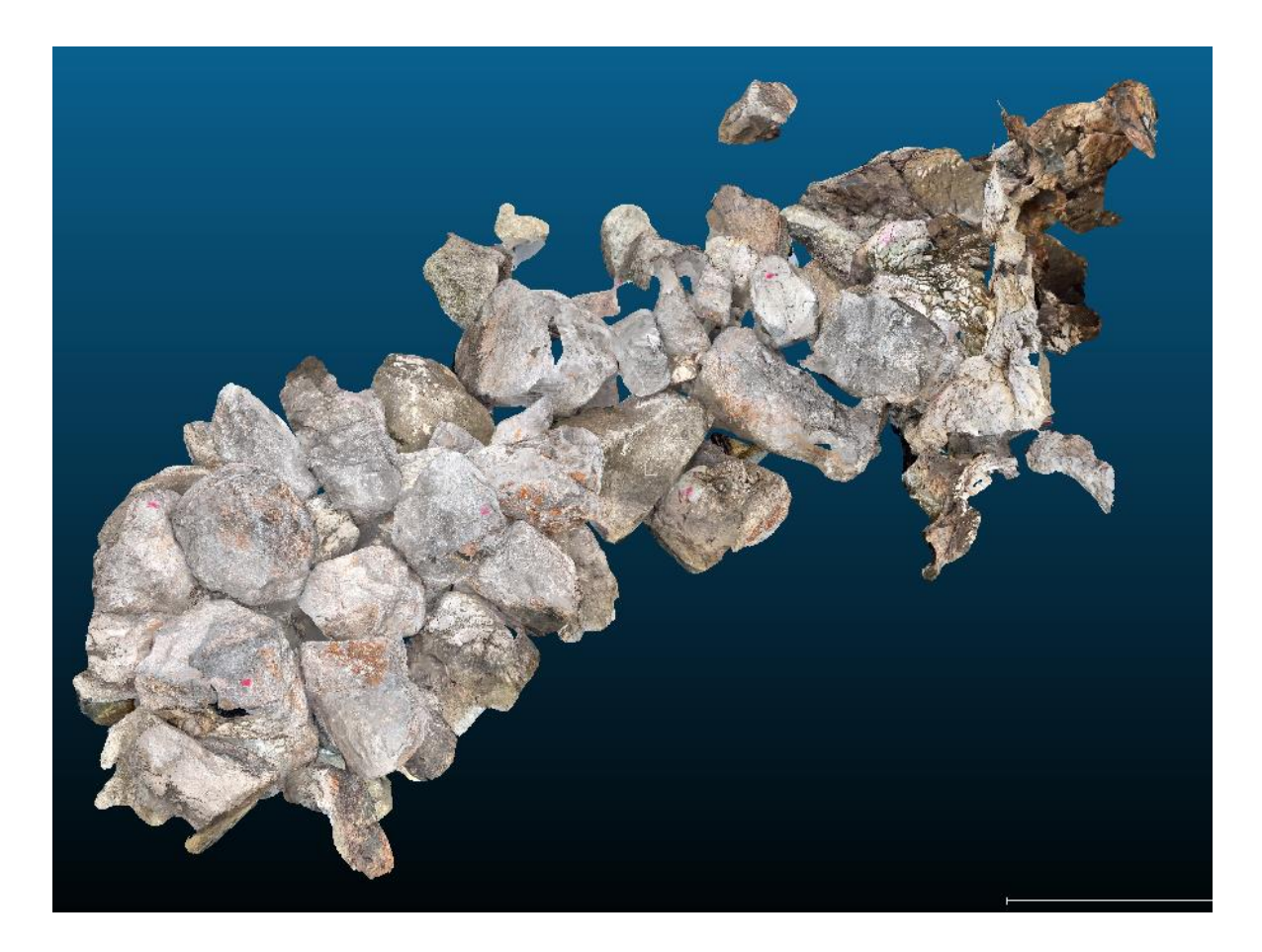

Slika 48 Oblak točaka s teksturama dobiven LiDAR postupkom u programu CloudCompare

Model dobiven pomoću drona se ponovno uzima kao referentni model te se korištenjem naredbe ''Point pair registration'' vrši preklapanje dvaju modela. Preklapanje dvaju modela prikazano je na slici 49. Budući da oblak točaka LiDAR-a ne prikazuje boje, identificiranje istih kontrolnih točaka na modelu bilo je znatno teže te je odabrano samo 5 različitih kontrolnih točaka.

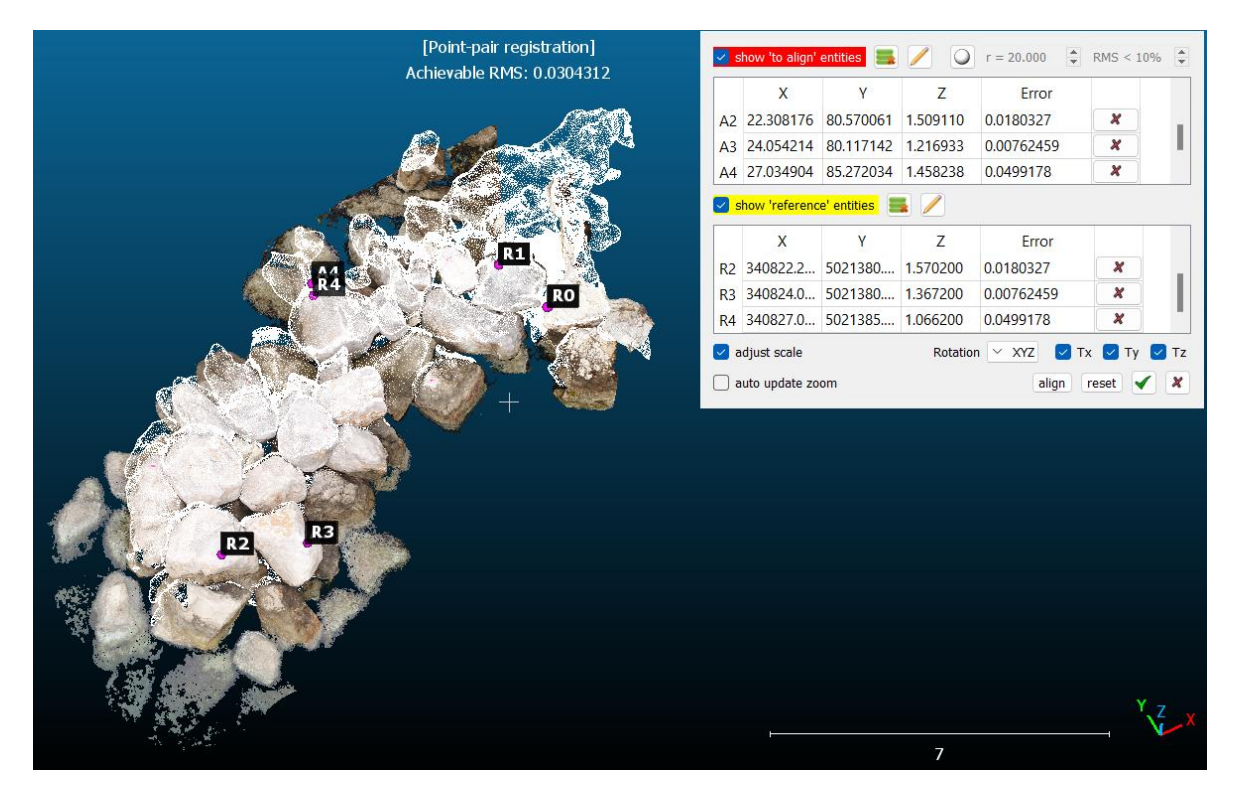

Slika 49 Preklapanje modela dobivenih dronom i LiDAR-om u programu CloudCompare

Nakon izvršenja naredbe, na slici 50 može se vidjeti dobiveni RMS broj koji iznosi 0.0304, vidljivo je da je veći od prijašnjeg preklopljenog modela.

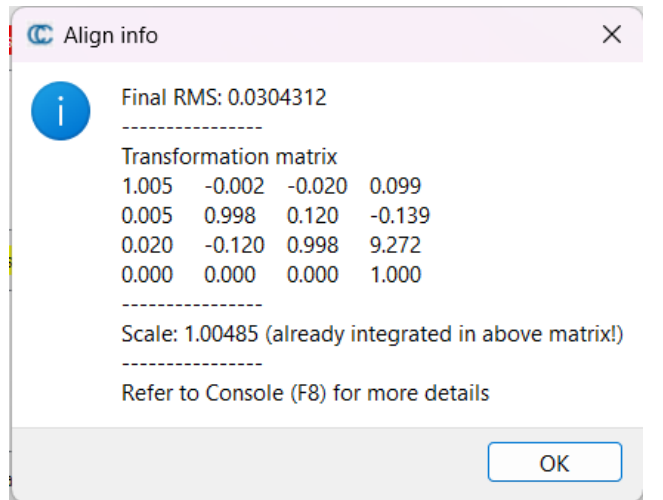

Slika 50 RMS broj preklopljenih modela

Također je obavljen C2C postupak, prikazan na slici 51. Oblak točaka dobiven LiDAR postupkom je odabran kao model koji se uspoređuje, a oblak točaka dobiven dronom je referentni naprema kojem će se uspoređivati.

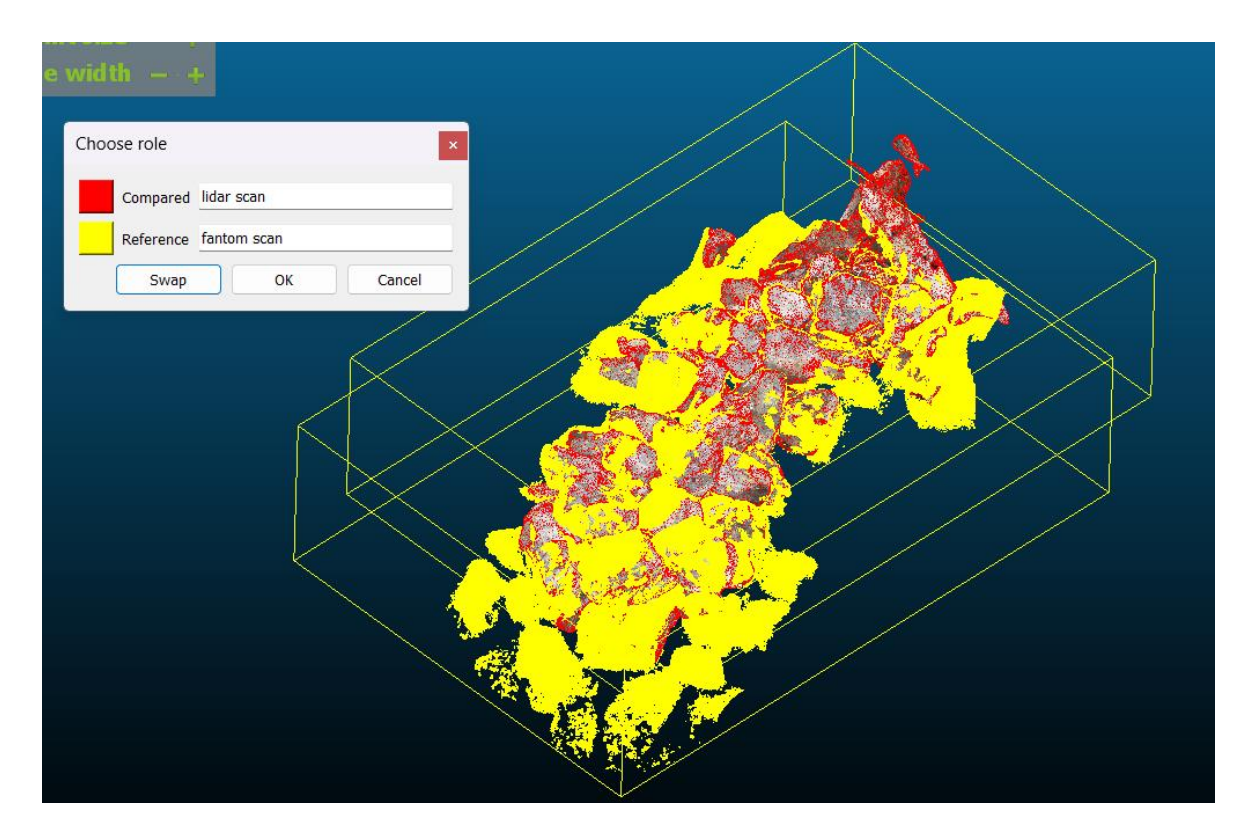

Slika 51 Uspoređivanje oblaka točaka dobivenih LiDAR-om i dronom u programu CloudCompare

Slika 52 prikazuje konačan rezultat usporedbe dvaju oblaka točaka. Točke u boji predstavljaju oblak točaka dobivenog LiDAR postupkom te predstavljaju relativnu udaljenost od referentnog modela. Može se primijetiti da više točaka odstupaju od referentnog modela. Iako su udaljenosti točaka relativno veće prilikom ove usporedbe naprema usporedbe prijašnjih oblaka točaka, razlika je zanemariva i može se ustanoviti da je oblak točaka stvoren pomoću LiDAR postupaka uređaja iPhone 13 Pro dovoljno dobar za potrebe rada. Točke crvene boje uglavnom se nalaze u prostoru ispod kamenih blokova i u šupljinama na unutrašnjosti stijene na korijenu lukobrana. Budući da je uspoređen model dobiven pomoću drona, koji nema jednostavan pristup nedostupnim prostorima poput ovakvih šupljina, s modelom dobivenim pomoću LiDAR-a iPhone-a koji može dublje i detaljnije snimiti nepristupačne prostore.

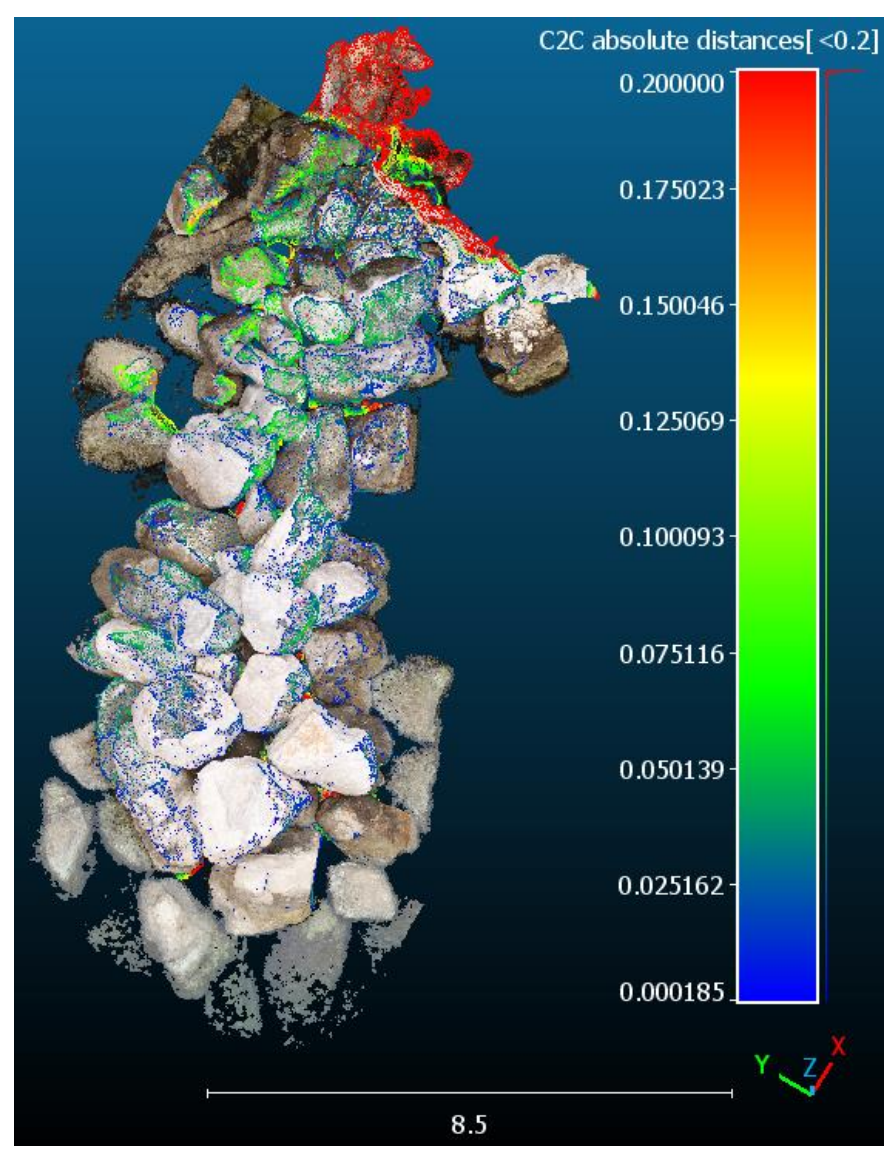

Slika 52 C2C usporedba oblaka točaka stvorenih pomoću SfM metode i LiDAR-a u programu CloudCompare
## **5.3. Presjeci oblaka točaka nasutog lukobrana Pećine u programu CloudCompare**

Za potrebe usporedbi različitih metoda daljinskih istraživanja, to jest metoda prikupljanja podataka i snimanja obale, traženi se uzdužni i poprečni presjeci dobivenih oblaka točaka. Kako bi se dobili traženi presjeci, u nastavku se koristi računalni program CloudCompare kao i program AutoCAD. AutoCAD je Autodeskov računalni softver za projektiranje. Koristi se u inženjeringu, arhitekturi i građevinskoj industriji za izradu tehničkih crteža, planova i modeliranja. AutoCAD omogućava korisnicima stvaranje preciznih dvodimenzionalnih i trodimenzionalnih crteža, s naprednim alatima za uređivanje, dimenzioniranje i kotiranje.

Za dobivanje traženih presjeka koriste se oblaci točaka koji su preklopljeni u prošlom poglavlju. Preklapanjem svih modela, nije se postiglo samo pravilno georeferenciranje, već je i pojednostavljeno dobivanje presjeka tih modela. Budući da su oblaci točaka već leže u istom prostoru, kroz njih je provučena uzdužna os kao i četiri poprečne osi međusobnog razmaka od 2,5 m. Osi, koje služe kao profili za dobivanje presjeka prikazane su na oblaku točaka dobivenog pomoću drona slici 53.

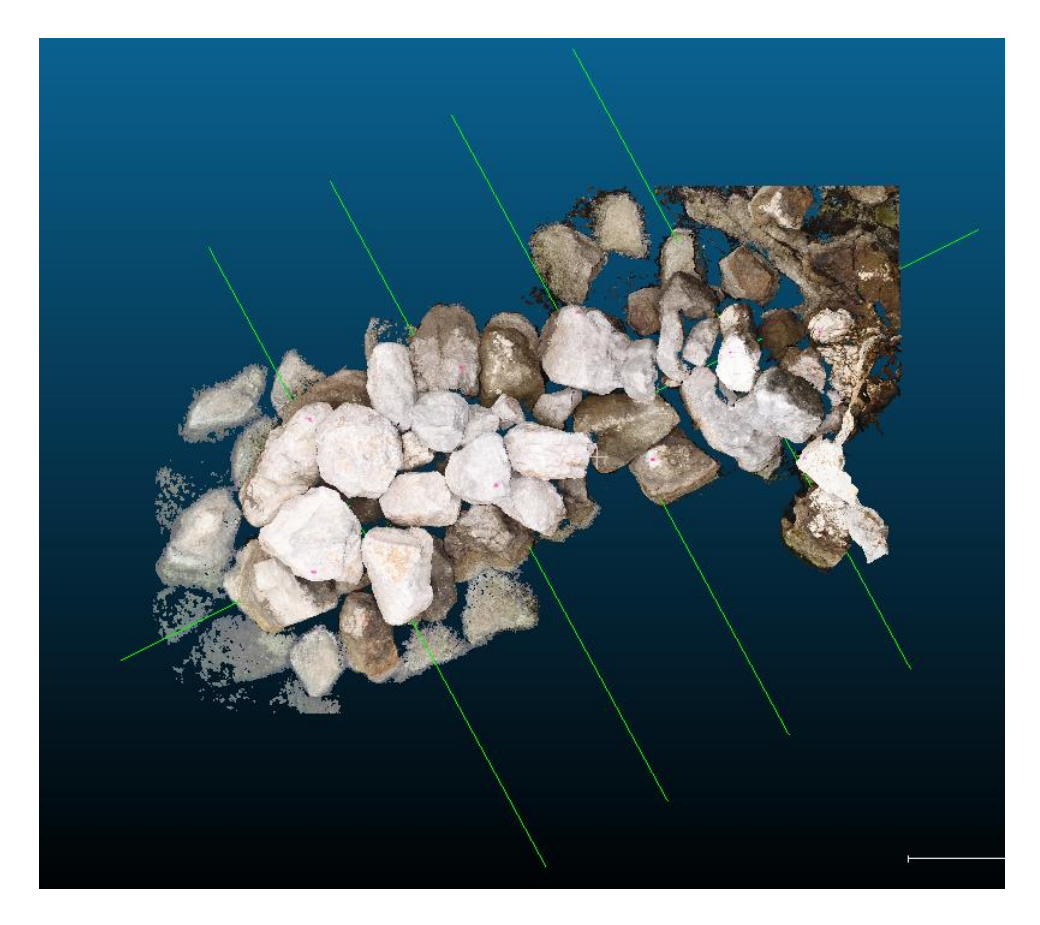

Slika 53 Osi za dobivanje presjeka na modelu dobivenog pomoću drona

Nakon postavljanja osi za buduće profile, koristi se CloudCompare-ova naredba ''Extract sections'' pomoću koje se odabiru postavljene osi te se zadaje debljina traženog presjeka, odabrana je debljina od 5 cm. Postupak je prikazan na slici 54 na oblaku točaka dobivenog LiDAR postupkom.

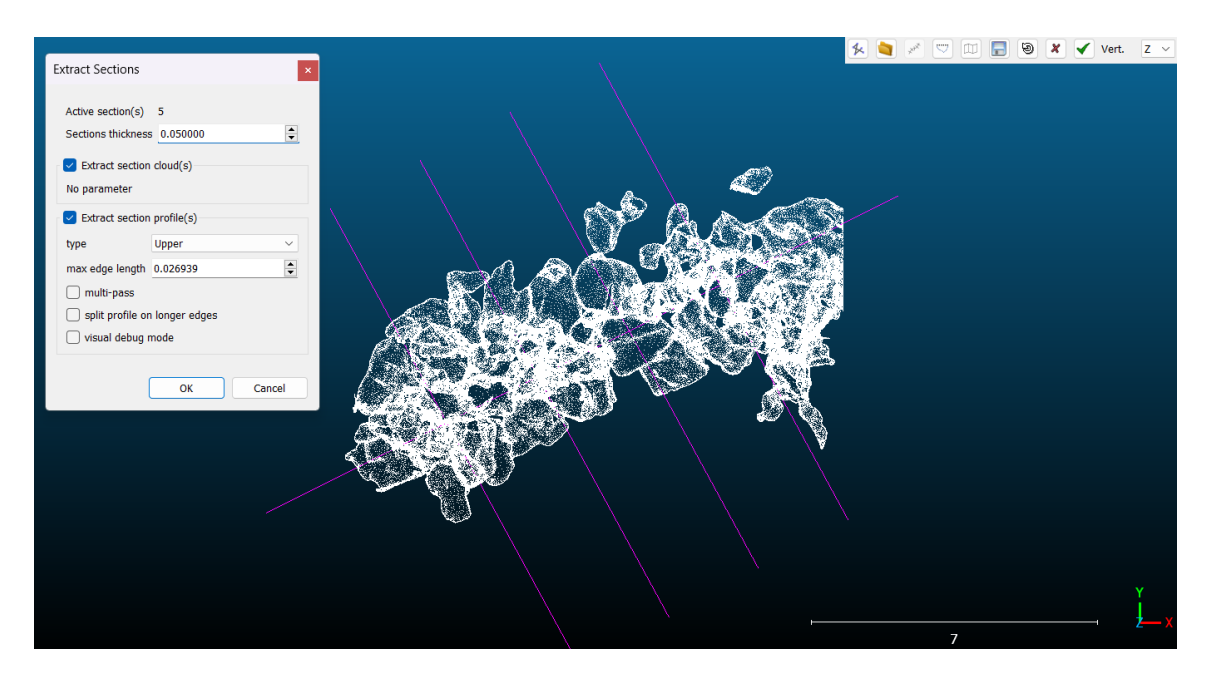

Slika 54 Postupak dobivanja presjeka na modelu dobivenog LiDAR postupkom u programu CloudCompare

Nadalje, na slikama 55, 56 i 57 prikazani su oblaci točaka te njihovi zadani uzdužni i poprečni presjeci za redom modele dobivene putem drona, ručnog fotografiranja te LiDAR postupka.

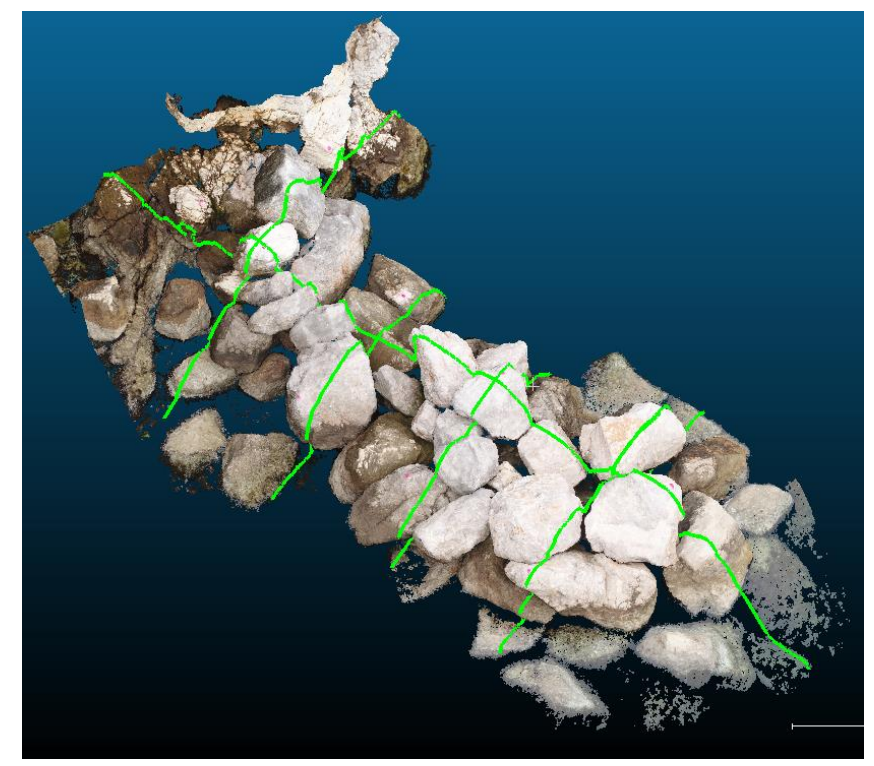

Slika 55 Označene osi za dobivanje presjeka na modelu dobivenog pomoću drona

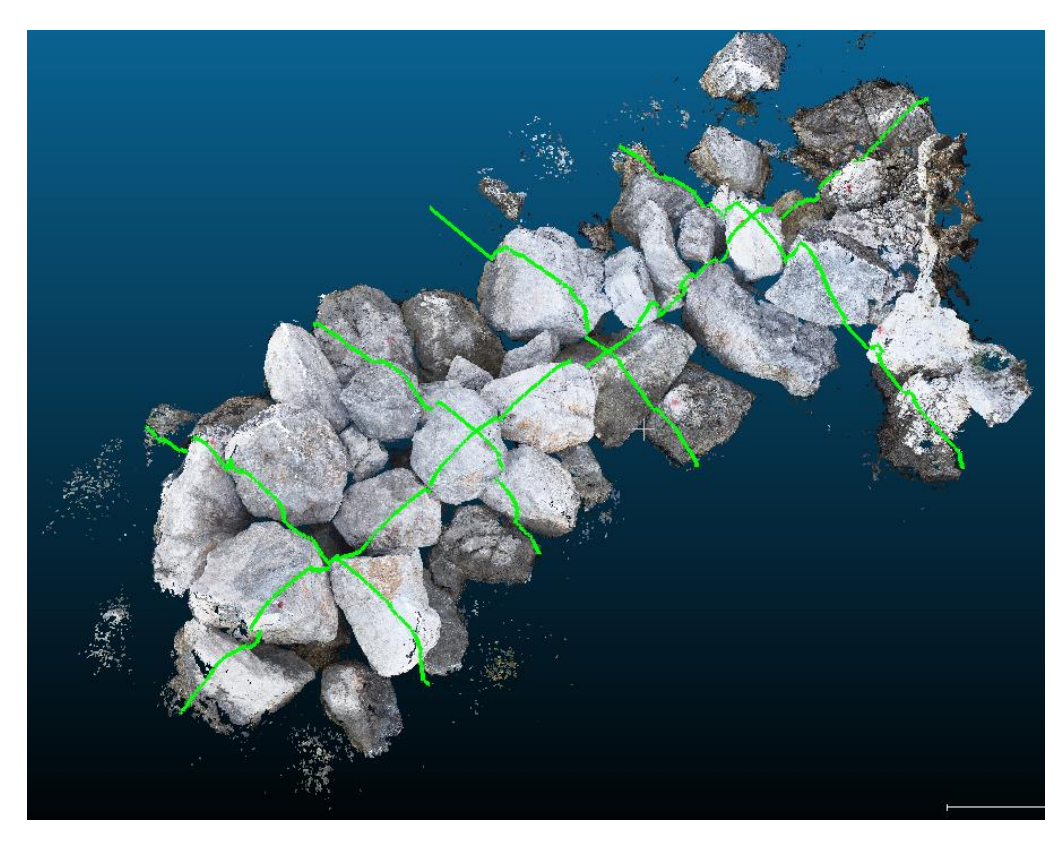

Slika 56 Označene osi za dobivanje presjeka na modelu dobivenog ručnim fotografiranjem

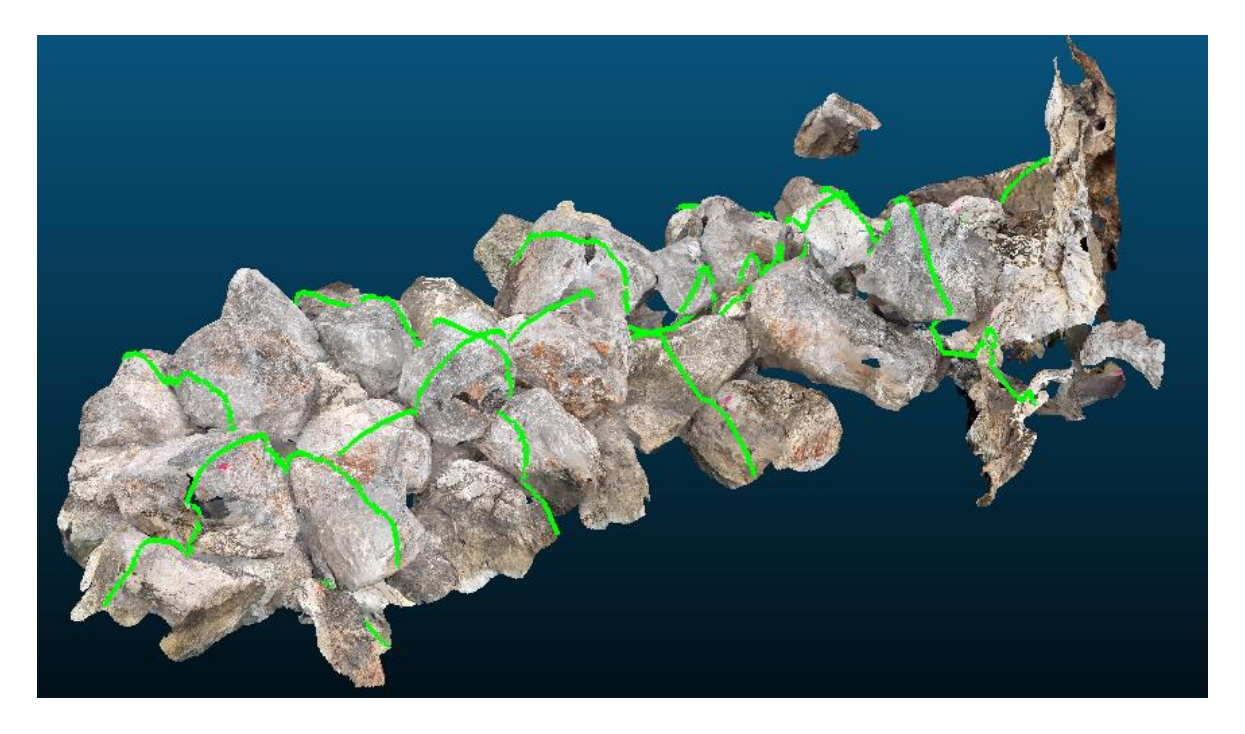

Slika 57 Označene osi za dobivanje presjeka na modelu dobivenog LiDAR postupkom

Prilikom izvršenja naredbe, program 'siječe' oblake točaka na zadanoj lokaciji te kao rezultat ostaju odrezane sekcije točaka, kao i linija koja predstavlja gornju plohu objekta. Na slikama 58, 59 i 60 prikazane su linije ploha redom modela dobivenih putem drona, ručnog fotografiranja te LiDAR postupka.

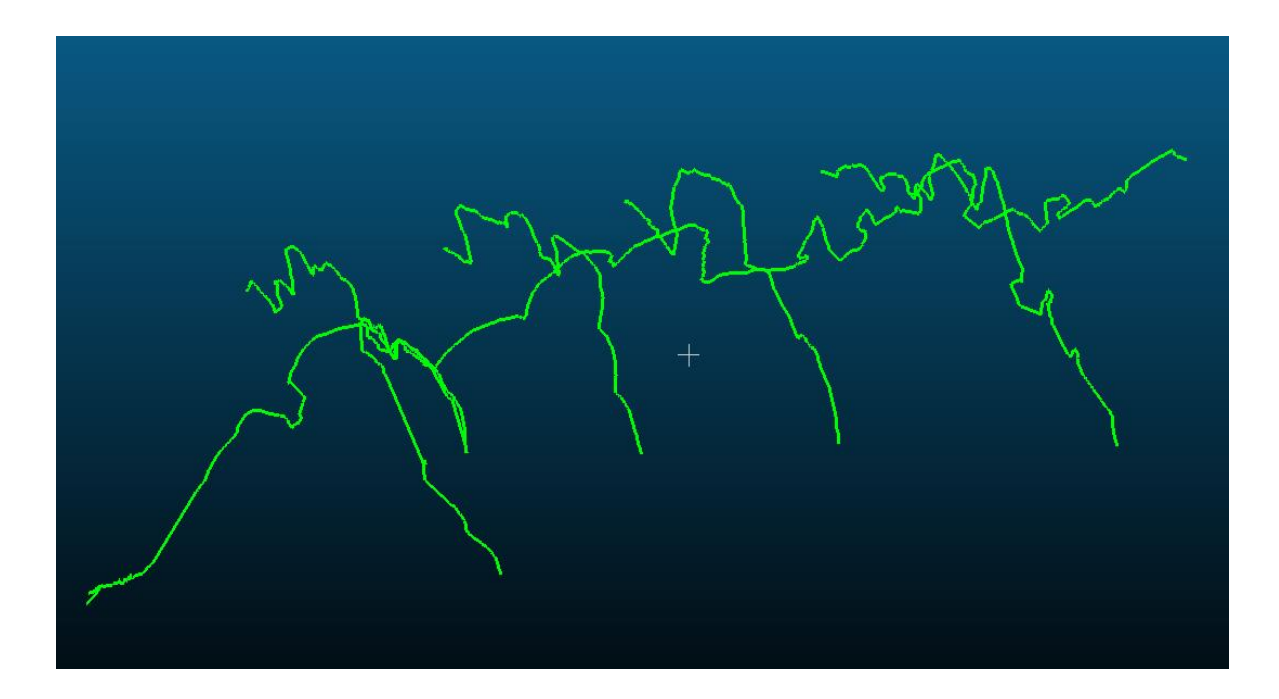

Slika 58 Izdvojeni presjeci metodom SfM drona

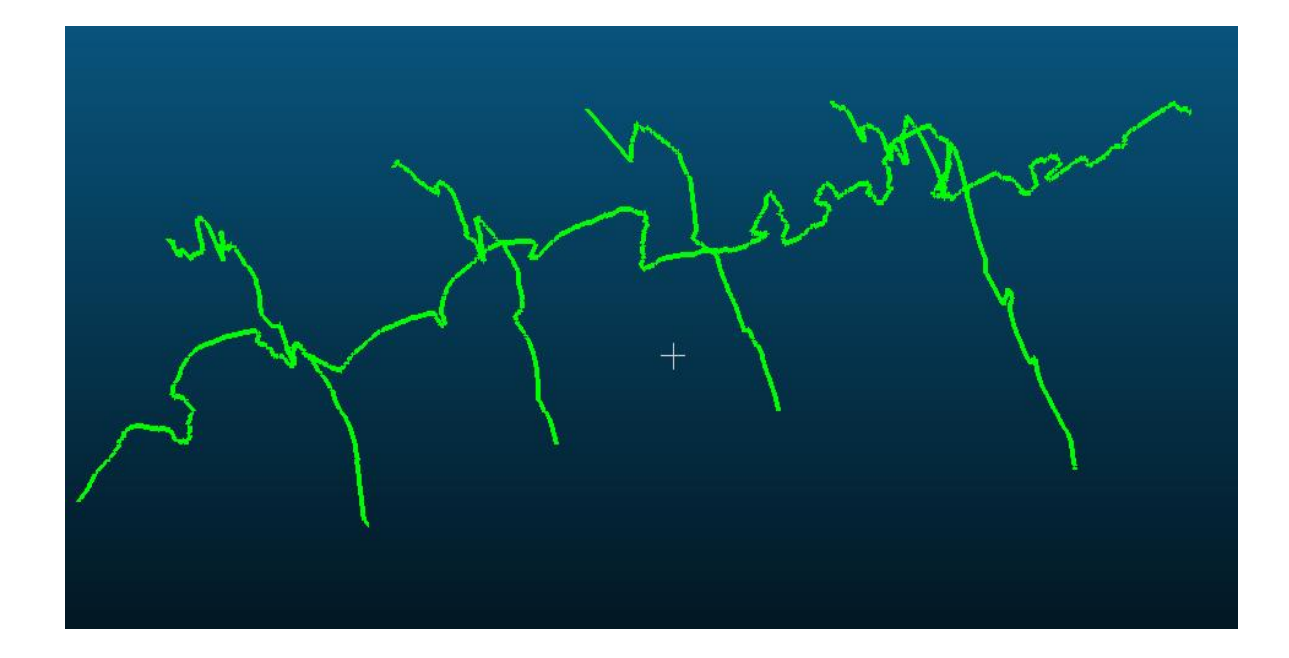

Slika 59 Izdvojeni presjeci metodom SfM iz ruke

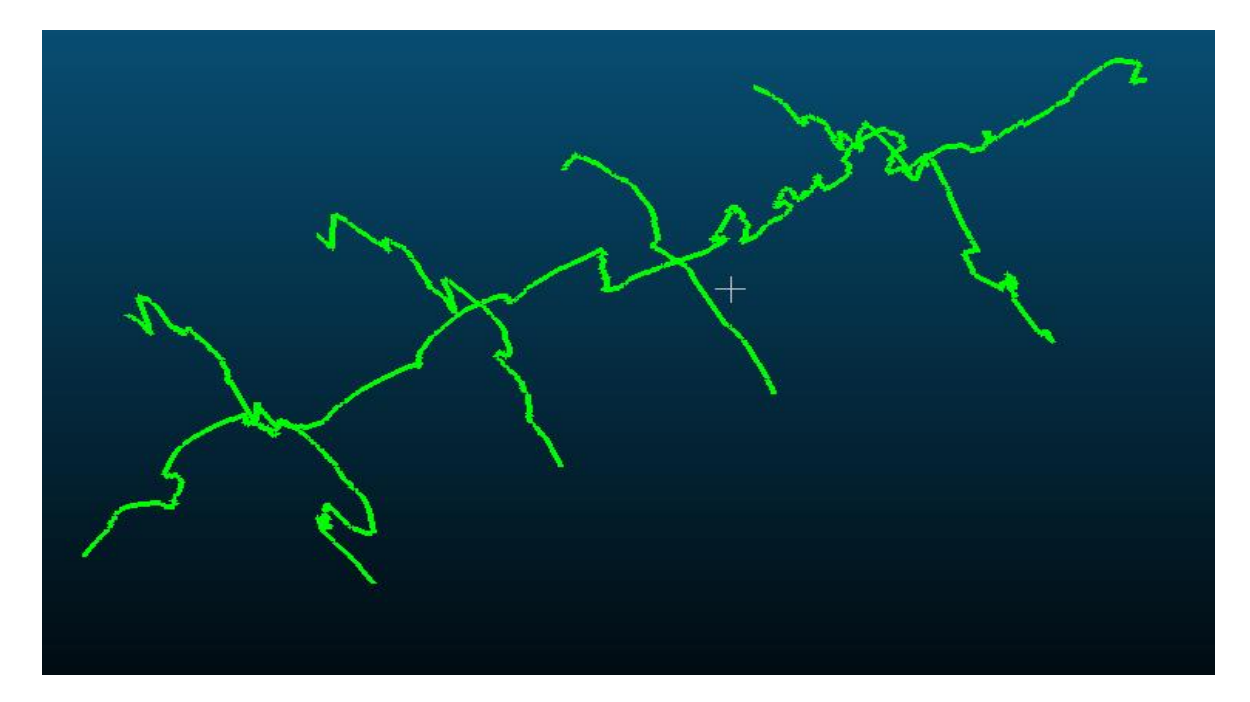

Slika 60 Izdvojeni presjeci LiDAR postupka

Linije presjeka različitih modela bez oblaka točaka su naizgled identične. Uzete su samo površinske linije lukobrana zbog konzistentnog prikaza.

Dobiveni presjeci su zatim spremljeni kao .dxf datoteke i otvoreni u programu AutoCAD radi uređenja presjeka te daljnje obrade. Na slici 61 prikazana su sva 4 poprečna presjeka za sve navedene metode.

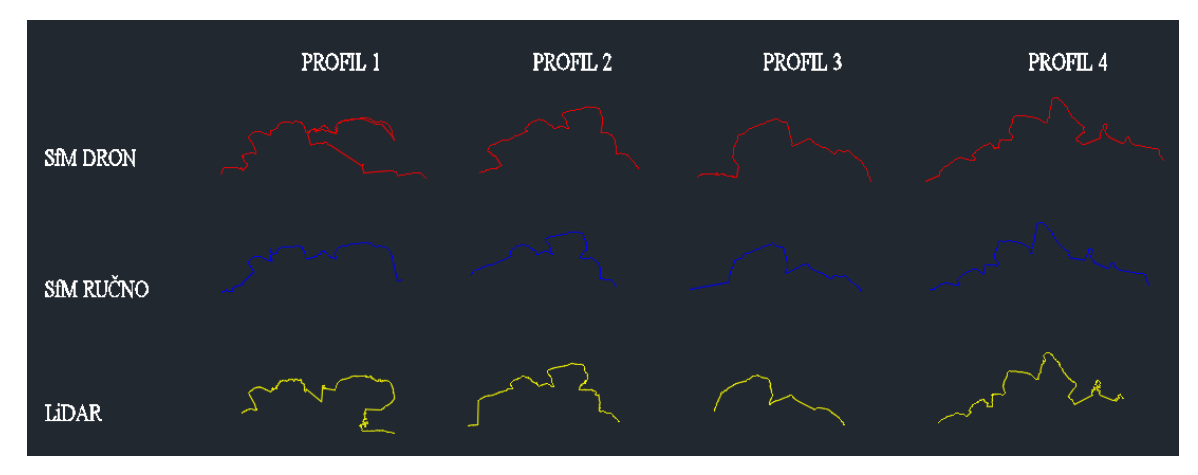

Slika 61 Prikaz poprečnih presjeka za svaku metodu

Presjeke profila teško je pojedinačno usporediti te ih je potrebno preklopiti kako bi daljnja usporedba bila moguća. Daljnja obrada i njihova međusobna usporedba, kao i usporedba s presjecima iz programa Civil3D, prikazana je u poglavlju 5.5.

### **5.4. Presjeci oblaka točaka u programu Civil 3D**

Radi daljnje usporedbe rezultata, presjeci lukobrana pećine također su dobiveni u programu Civil 3D-u. Civil 3D je softver za projektiranje i analizu infrastrukturnih projekata razvijen od strane Autodeska. Ovaj program se koristi za projektiranje cesta, kanalizacija, vodovoda, parcelacija i drugih građevinskih projekata. Program omogućava korisnicima stvaranje trodimenzionalnih modela terena, alate za projektiranje, analizu i simulaciju. Također podržava BIM (eng. *Building Information Modeling*) pristup. Budući da program omogućava rad i oblikovanje datoteka oblaka točaka, prethodno generiran model oblaka točaka dobiven SfM zračnim snimanjem ubačen je u program te su pomoću Civil 3D-ovih alata dobiveni presjeci kroz lukobran.

Prije početka obrade podataka u Civil 3D-u, oblak točaka je potrebno transformirati u datoteku s kojom program može raditi. Ta se transformacija obavlja u programu ReCap. Autodesk-ov ReCap je softver za obradu i analizu skeniranih podataka i oblaka točaka. Ovaj program omogućava korisnicima da pretvore stvarne objekte i okruženja u trodimenzionalne modele oblaka točaka, koristeći podatke dobivene skeniranjem laserskim skenerima i sličnim uređajima. ReCap nudi alate za registraciju i spajanje više skenova u jedan koherentan model, te omogućava filtriranje i analizu oblaka točaka za različite primjene kao što su inženjering, arhitektura, forenzika i druge.

Na slici 62 prikazan je oblak točaka snimke dobivene SfM metodom pomoću drona u programu ReCap. Nakon ubacivanja oblaka točaka u program, on se zatim uređuje na način da se brišu ostali elementi snimke poput ostatka plaže, točaka mora, vegetacije i drugih.

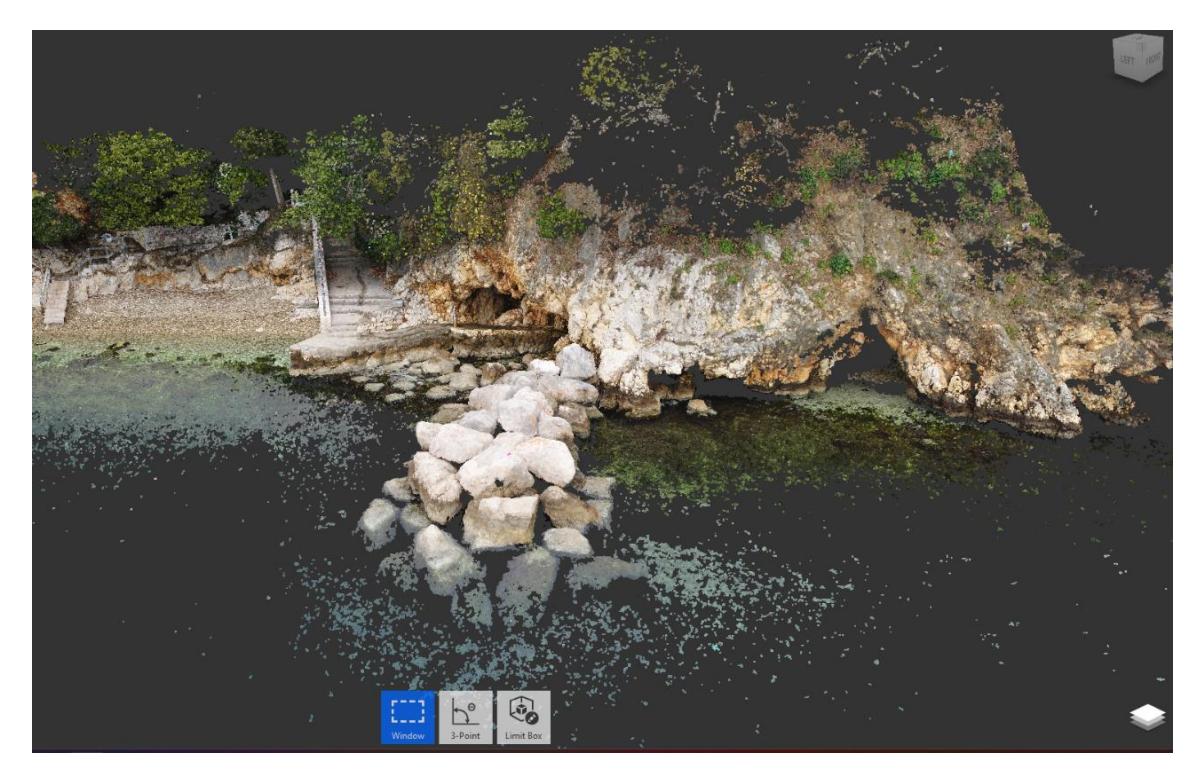

Slika 62 Prikaz oblaka točaka u programu ReCap

Nadalje, uređeni oblak točaka otvara se u programu Civil 3D te se obrada nastavlja. Radi jednostavnosti upotrebe programa i daljnje obrade, od oblaka točaka se naredbom ''Create surface from PTC'' stvara površina koja će se koristiti kao model za dobivanje presjeka lukobrana. Prilikom korištenja naredbe, program analizira oblak točaka i stvara površinu koja povezuje te točke u kontinuiranu plohu. Ova površina može predstavljati teren, objekt ili drugi element ovisno o vrsti skeniranja. Nakon stvaranja površine, može se koristiti kao osnova za projektiranje, analizu nagiba terena, izradu poprečnih profila itd. Ova naredba olakšava rad s velikim količinama skeniranih podataka i omogućava precizno projektiranje na temelju stvarnih terenskih karakteristika. Na slici 63 prikazana je generirana površina od oblaka točaka.

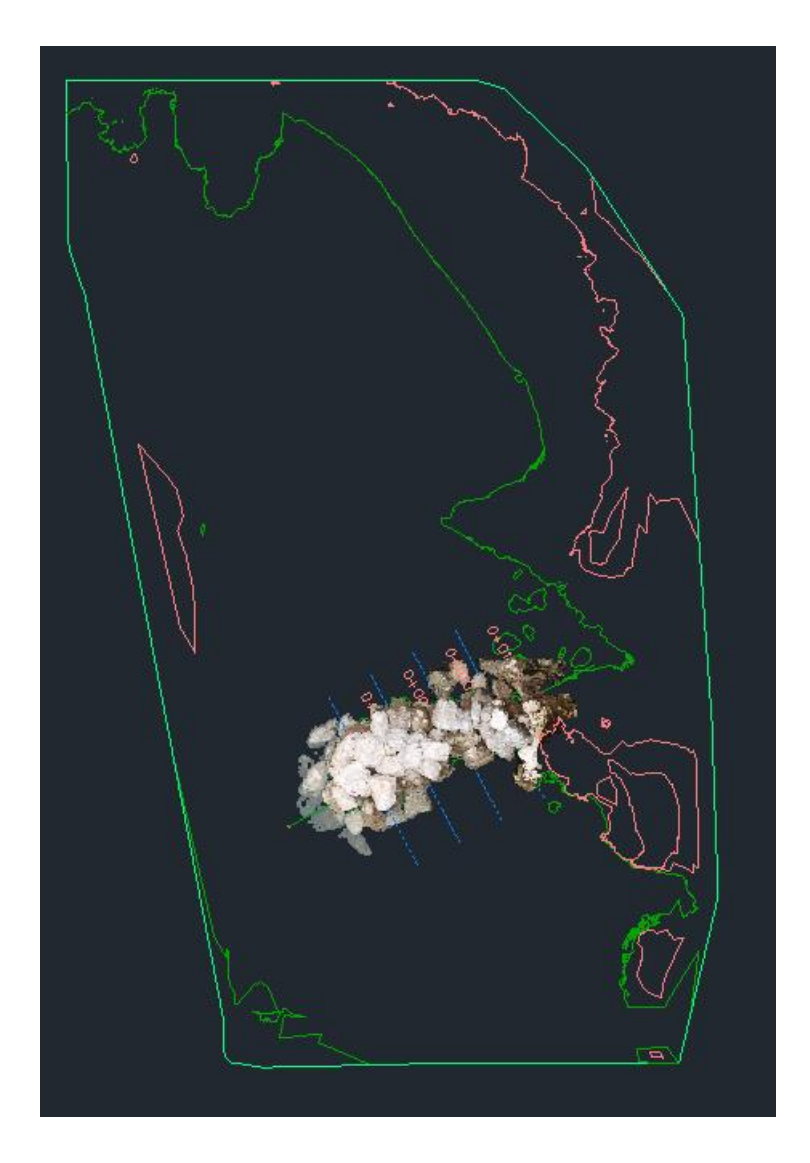

Slika 63 Površina stvorena od oblaka točaka u programu Civil 3D

Nakon stvaranja površine, naredbom ''Create alignment from objects'' provlači se uzdužna os kroz lukobran. Zatim, naredbom ''Sample lines'' odabire se uzdužna linija te se na nju nanose profili na istim mjestima kao što su bili odabrani na modelima u programu CloudCompare. Na slici 64 pobliže je prikazan model lukobrana s uzdužnom osi i odabranim poprečnim profilima.

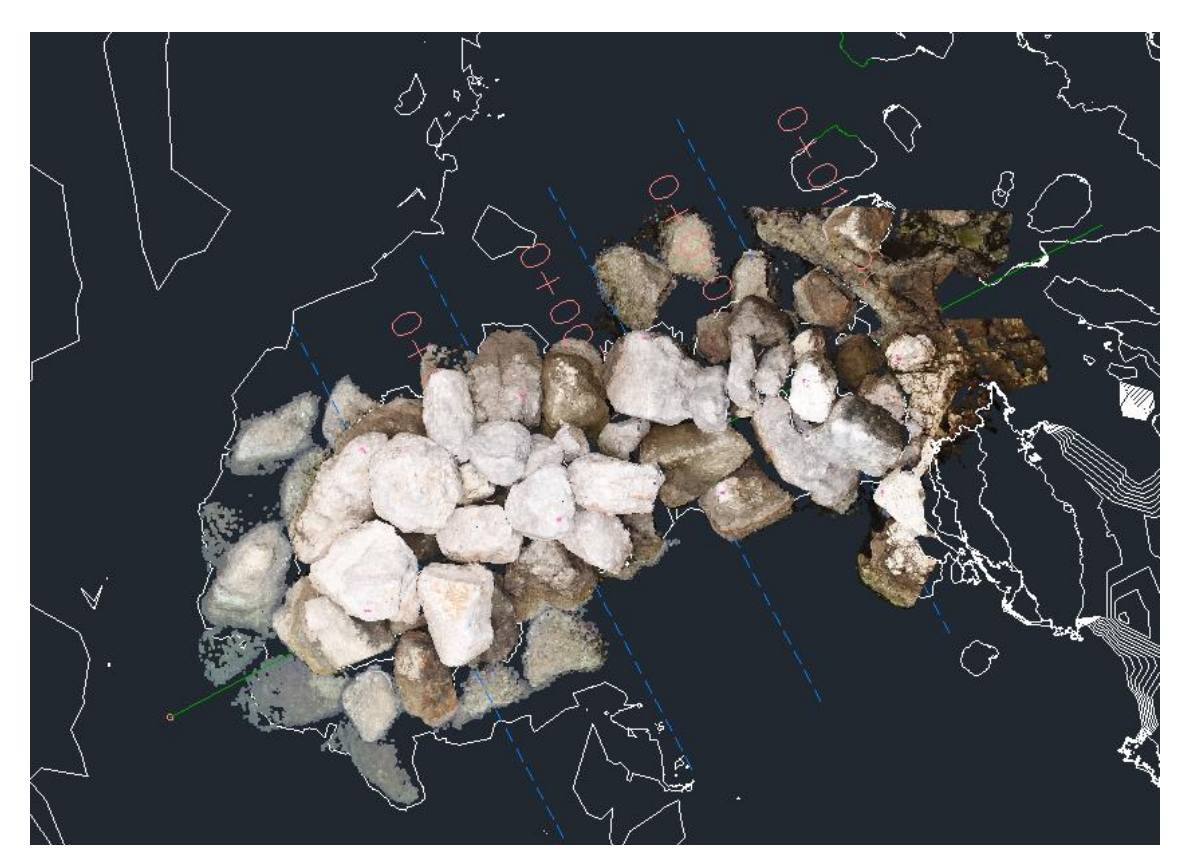

Slika 64 Model lukobrana s označenim uzdužnim i poprečnim presjecima u programu Civil 3D

Naposljetku, koristeći naredbu ''Create multiple section views'' program automatski stvara prikaze presjeka na prethodno odabranim profilima, vidljiv na slici 65.

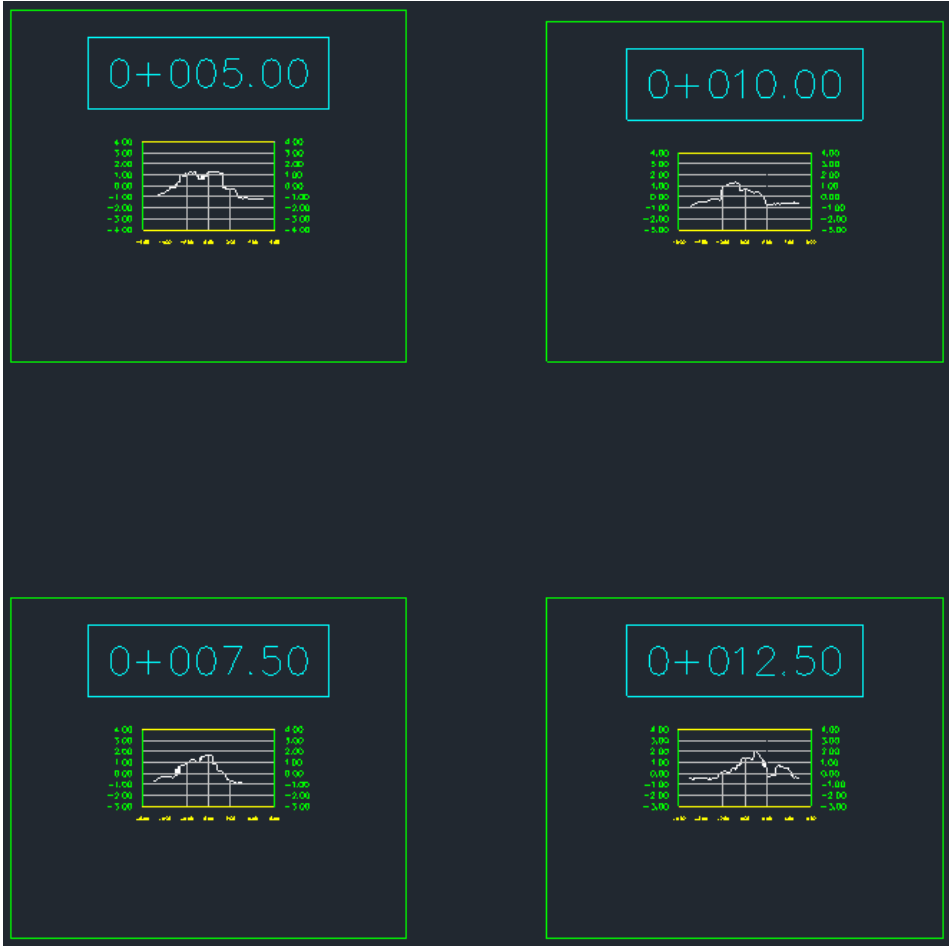

Slika 65 Prikaz presjeka kroz odabrane profile u programu Civil 3D

### **5.5. Usporedba presjeka oblaka točaka dobivenih različitim metodama**

Prethodno dobiveni poprečni presjeci različitih modela u programu CloudCompare, dobiveni na identičnim profilima s razmakom od 2,5 m, grafički su prikazani na slikama 67, 68, 69 i 70. Linije presjeka postavljene su jedna preko druge te prikazuju razlike između dobivenih modela koji se temelje na istom objektu snimljenom različitim metodama. Lokacije profila prikazane su na slici 66.

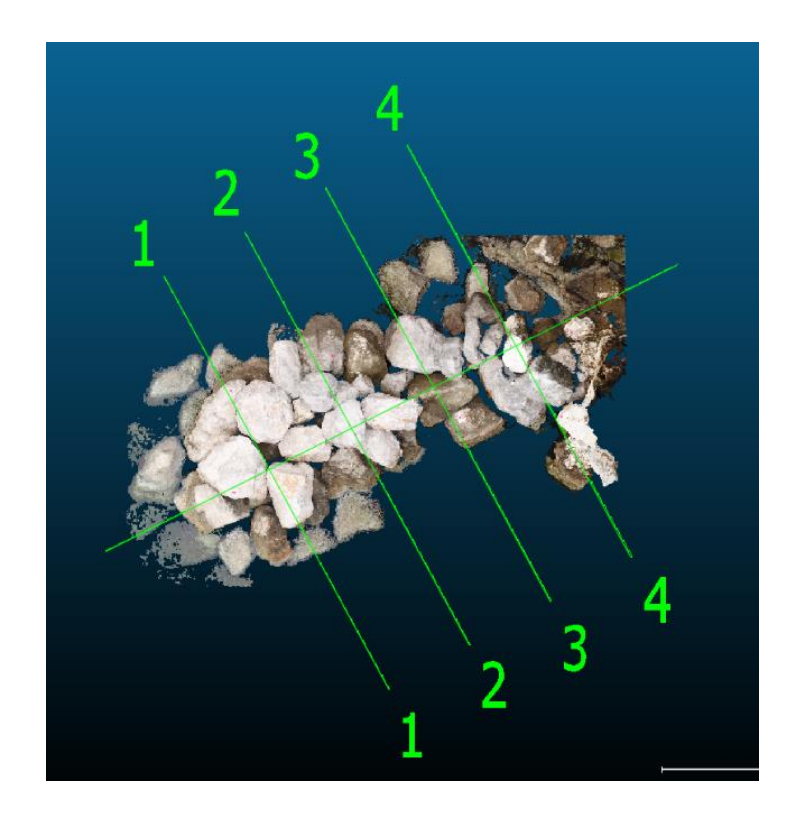

Slika 66 Prikaz presjeka profila

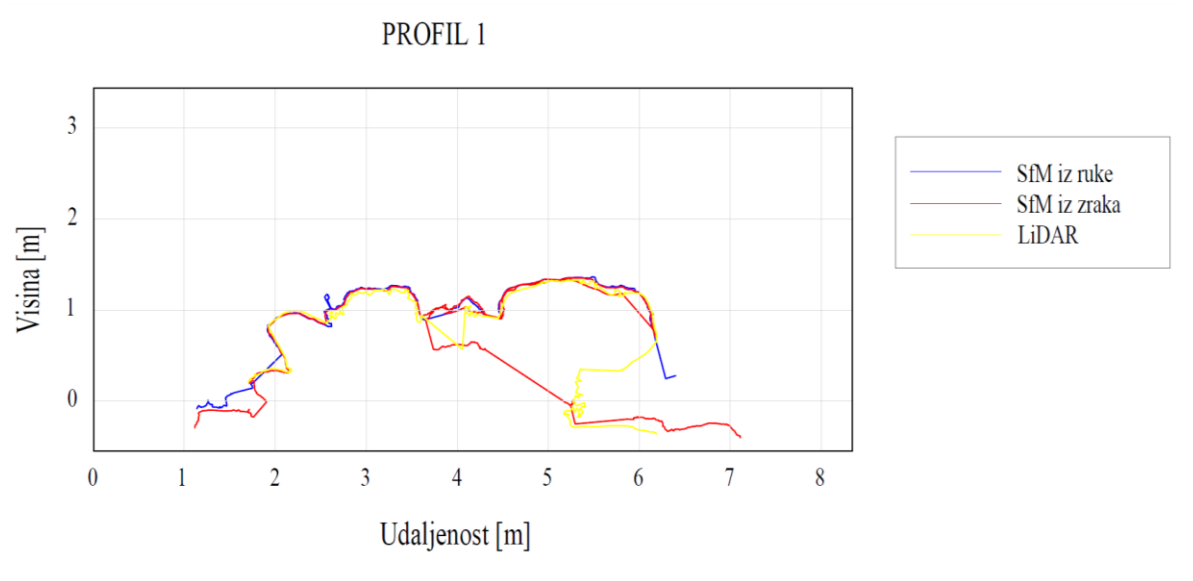

Slika 67 Linije poprečnog presjeka profila 1

Nepravilnosti poput dvostruke linije SfM-a iz zraka javljaju se zbog kuta snimanja iz zraka. Nekolicina točaka koje se nalaze ispod površine kamenih blokova program je prepoznao i napravio liniju presjeka kroz njih. Slična situacija dogodila se sa SfM-om iz ruke na udaljenosti 2,5 m gdje je program prepoznao točku i uklopio ju u liniju presjeka. Iako LiDAR nije registrirao područje u samoj sredini presjeka, lakoća manevriranja uređajem omogućila je najbolju snimku ovog presjeka.

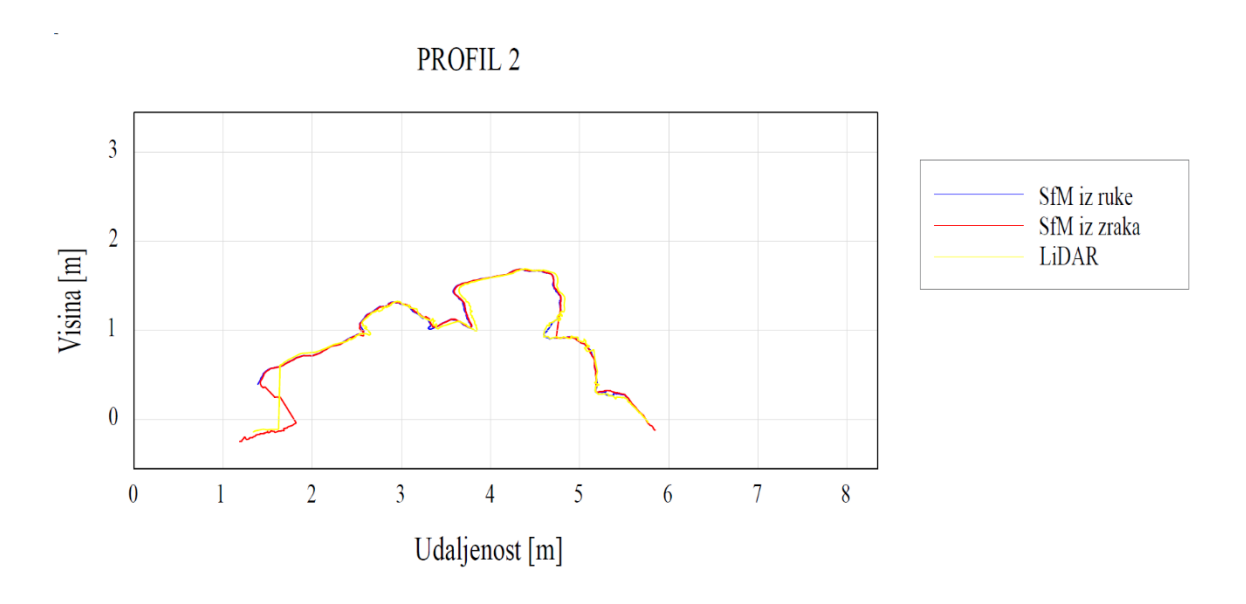

Slika 68 Linije poprečnog presjeka profila 2

Na ovom je presjeku podudaranje linija presjeka vrlo dobro.

PROFIL<sub>3</sub>

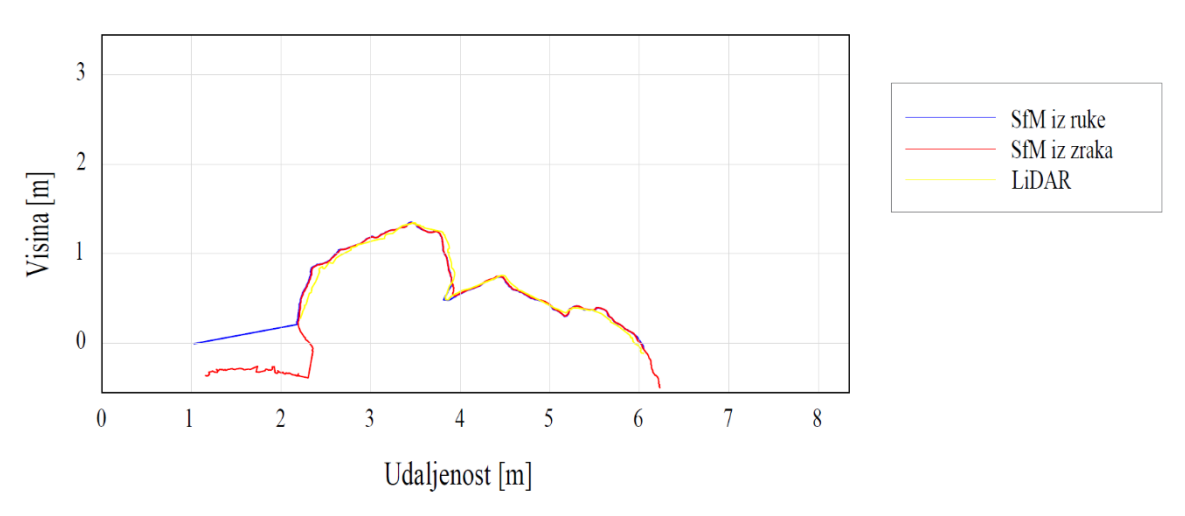

Slika 69 Linije poprečnog presjeka profila 3

Sva se tri presjeka poprilično dobro podudaraju. Na ovom, kao i ostalim profilima, LiDAR linija presjeka najranije je prekinuta zbog refrakcije koja se događa prilikom snimanja vode i nemogućnosti vračanja zrake u uređaj i određivanja precizne udaljenosti.

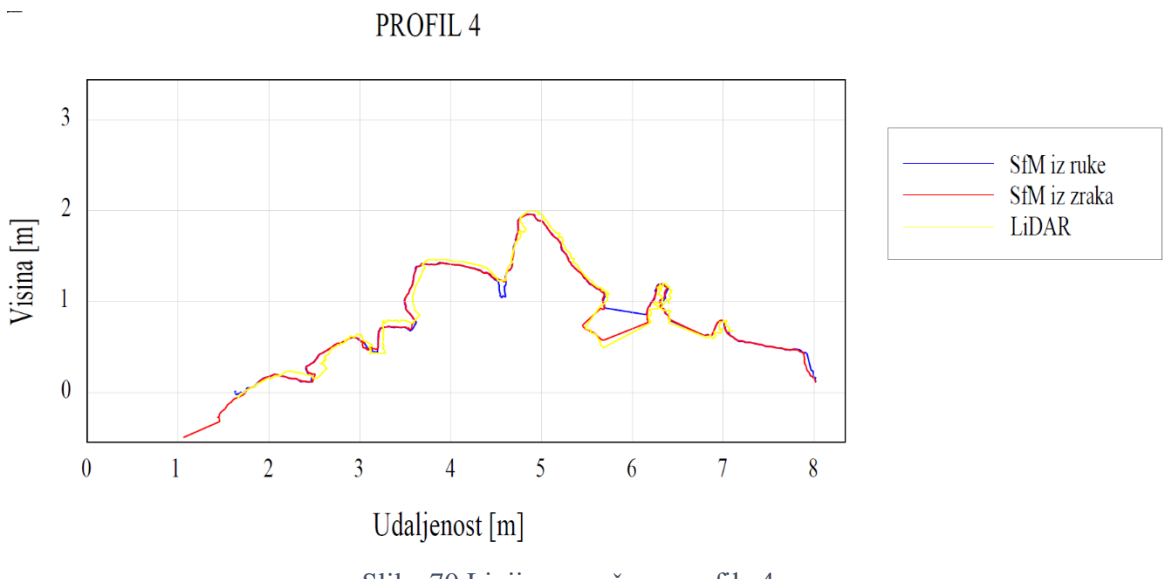

Slika 70 Linije poprečnog profila 4

Određeno vidljivo odstupanje na udaljenosti od 6m SfM-a iz ruke, može se objasniti kutom snimanja koji nije obuhvatio prostor između kamenih blokova te je program zagladio površinu.

U svim presjecima vidljiva je dobra podudarnost dobivenih linija presjeka za svaku metodu. Može se primijetiti da da pojedine linije SfM metode iz zraka i ruke nisu uspjele obuhvatiti nepristupačnije prostore u koje se LiDAR uređaj mogao rukom namjestiti i snimiti. Nadalje, LiDAR linija presjeka prikazuje se kao hrapava. To je iz razloga što iPhone uređaj optimizira pohranu podataka i generira rjeđi oblak točaka od ostalih metoda te pri spajanju tih točaka one nisu jednako zaglađene.

Također, na slikama 71, 72, 73 i 74 prikazana je usporedba presjeka modela lukobrana dobivena istom metodom, SfM metodom iz zraka, ali je oblak točaka obrađen u dva različita programa, u CloudCompare-u i Civil 3D-u.

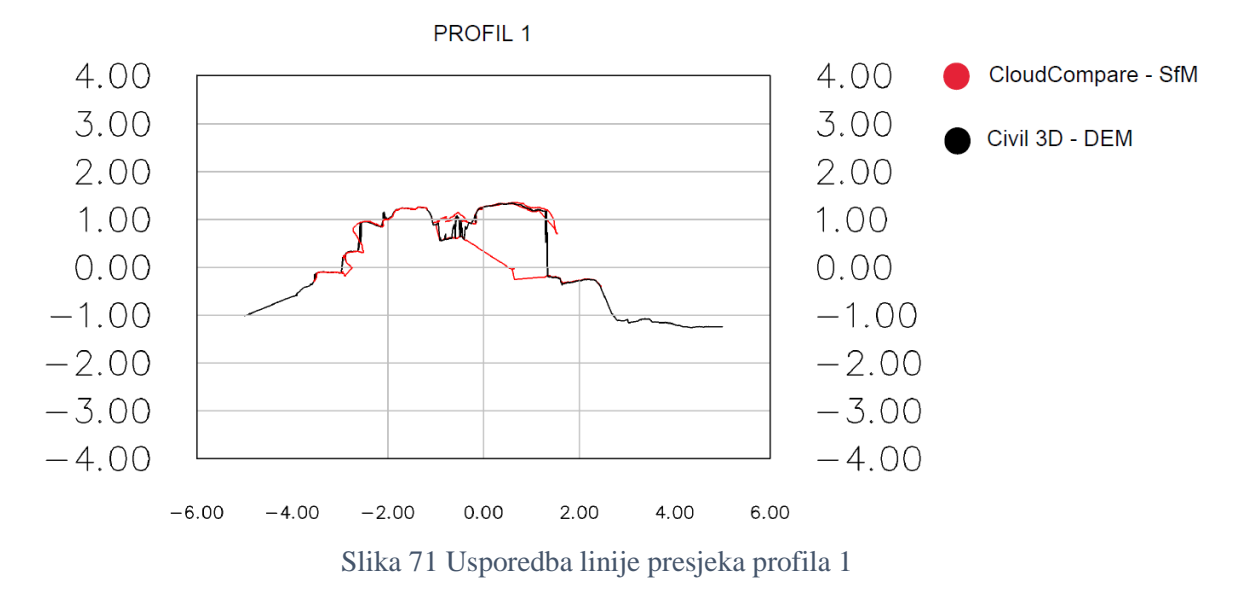

Linija presjeka Civil3D-a točnije je aproksimirala desnu stranu lukobrana od CloudCompare-a iako pad na desnoj strani nije nalik stijeni. Također, u sredini presjeka, linija Civil3D-a na ima šiljaste skokove kojima povezuje točke, moguće da je oblak točaka na tom mjestu bio nedovoljno uređen te je stvoren DEM s nedostatkom.

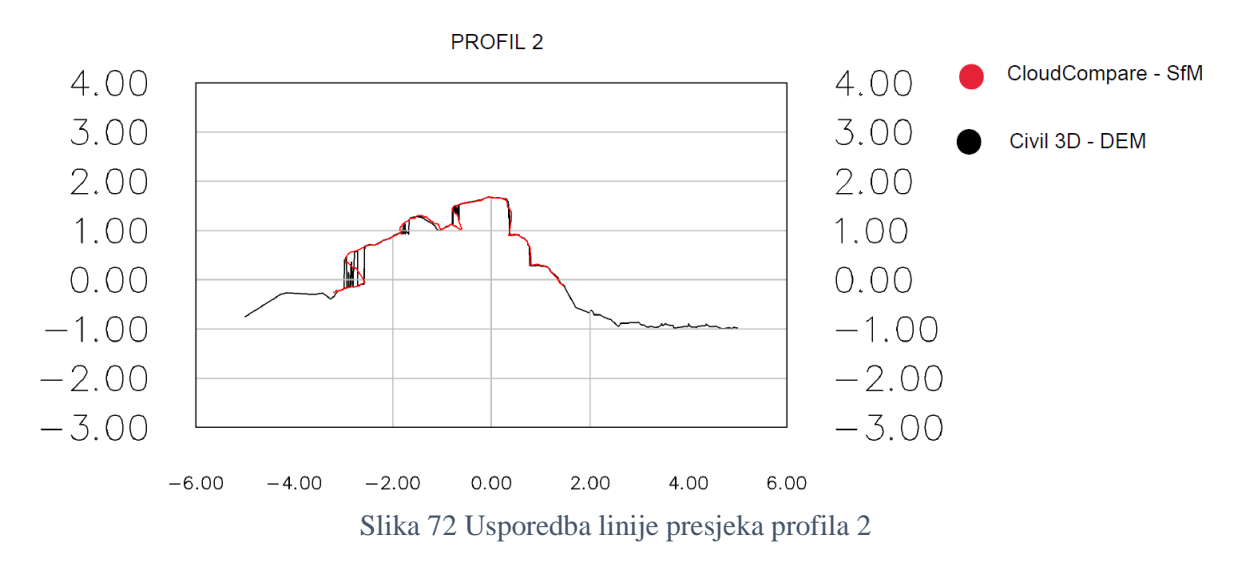

Na ovom presjeku skokovi su još jače izraženi, no osim toga, linije presjeka se dobro preklapaju.

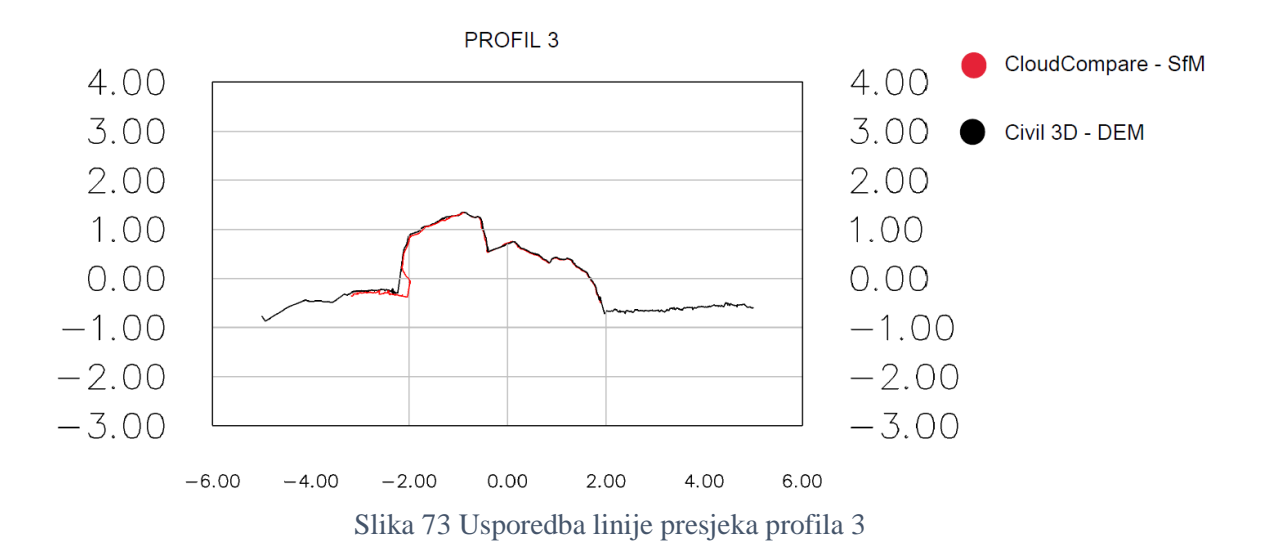

Preklapanje između linija presjeka je vrlo dobro.

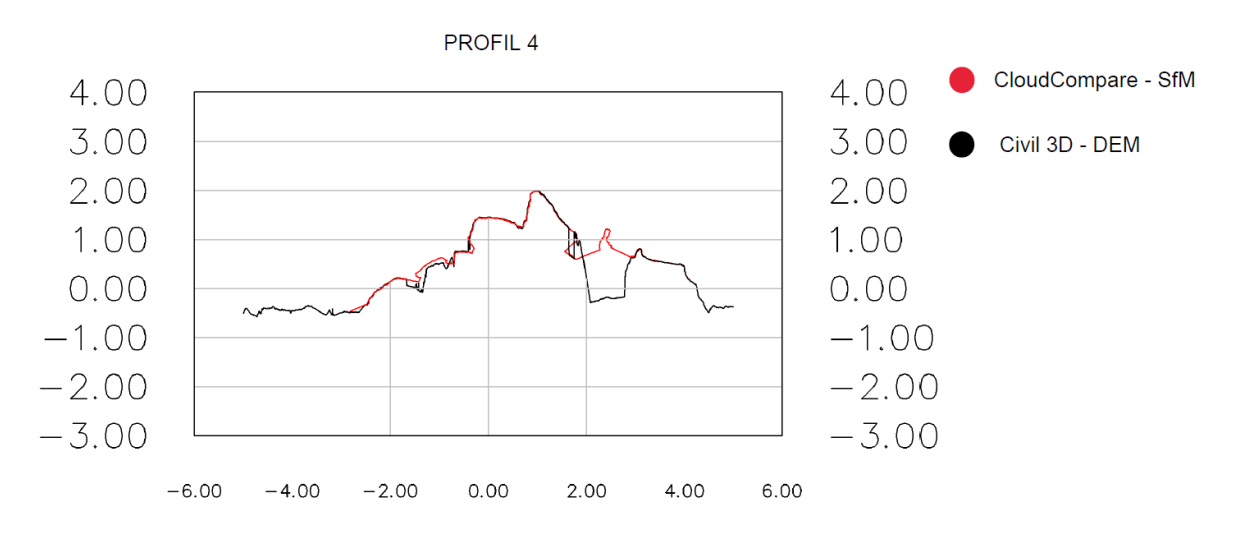

Slika 74 Usporedba linije presjeka profila 4

Na presjeku su uočljiva odstupanja na lijevoj strani te potpuni propust Civil3D-a za generiranje linije kamenog bloka koji se mogao uočiti na usporedbi ostalih presjeka oblaka točaka stvorenih LiDAR-om i SfM-om iz ruke.

Glavna razlika obrade dvaju spomenuta programa je ta što su u programu CloudCompare presjeci dobiveni spajanjem približnih točaka te stvaranjem linija koje ih povezuju direktno u modelu kojeg tvori oblak točaka, dok su u programu Civil 3D presjeci izvučeni iz prethodno dobivene površine koja je dobivena obradom istog oblaka točaka. U ovom je slučaju vidljiva znatno veća razlika između dobivenog presjeka.

# **5.6. Usporedba izvedenog stanja lukobrana u marini Mitan s projektiranim parametrima**

U ovom poglavlju prikazana je primjena trodimenzionalnih oblaka točaka za usporedbu projektiranih i izvedenih parametara konstrukcije. Analizirani su poprečni presjeci generirani iz trodimenzionalnog oblaka točaka te su mjerodavni uspoređeni s projektiranim. Za dobivanje presjeka kroz kamenomet lukobrana marine Mitan korišten je računalni program MATLAB.

Nakon obrade fotografija u programu Agisoft Metashape, na oblaku točaka odabiru se poprečni i uzdužni presjeci i ucrtavaju u programu AutoCAD, prikazano na slici 75.

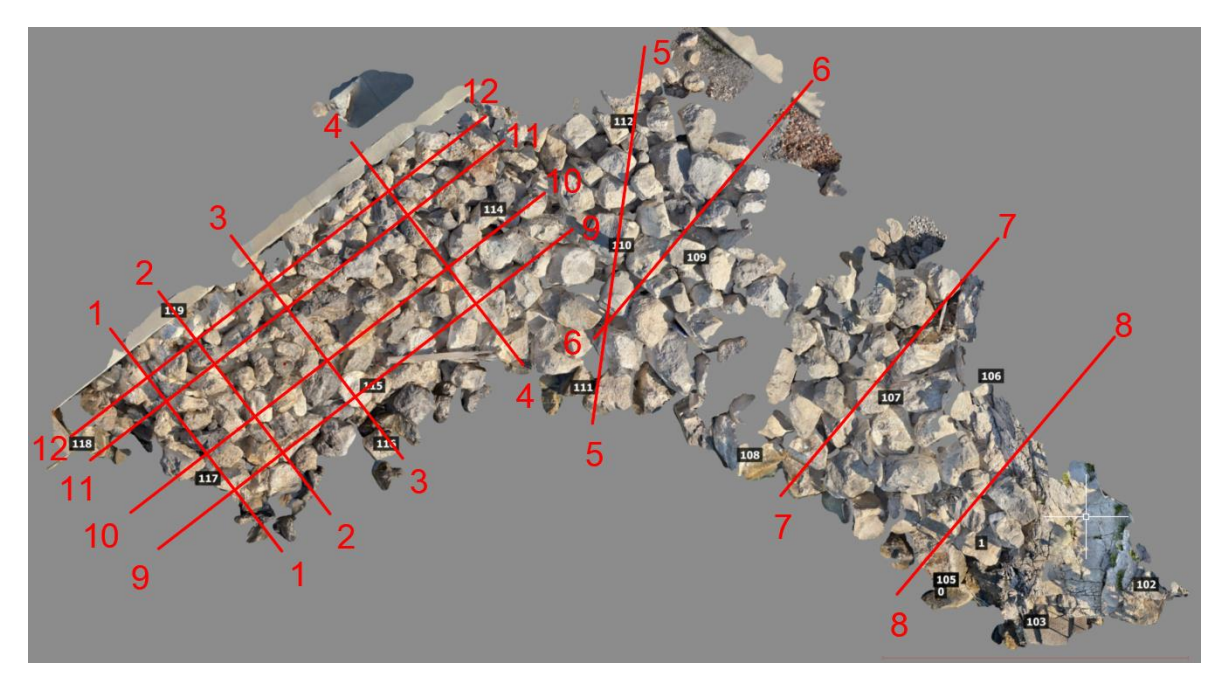

Slika 75 Odabrani poprečni i uzdužni presjeci na oblaku točaka lukobrana marine Mitan u AutoCAD-u

Oblak točaka lukobrana i odabrani presjeci ubacuju se u MATLAB u ASCII formatu te se pomoću napisanog koda dobivaju traženi presjeci. Na slikama 76 i 77 prikazani su uzdužni i poprečni presjeci za oblake točaka dobivene SfM i LiDAR metodom.

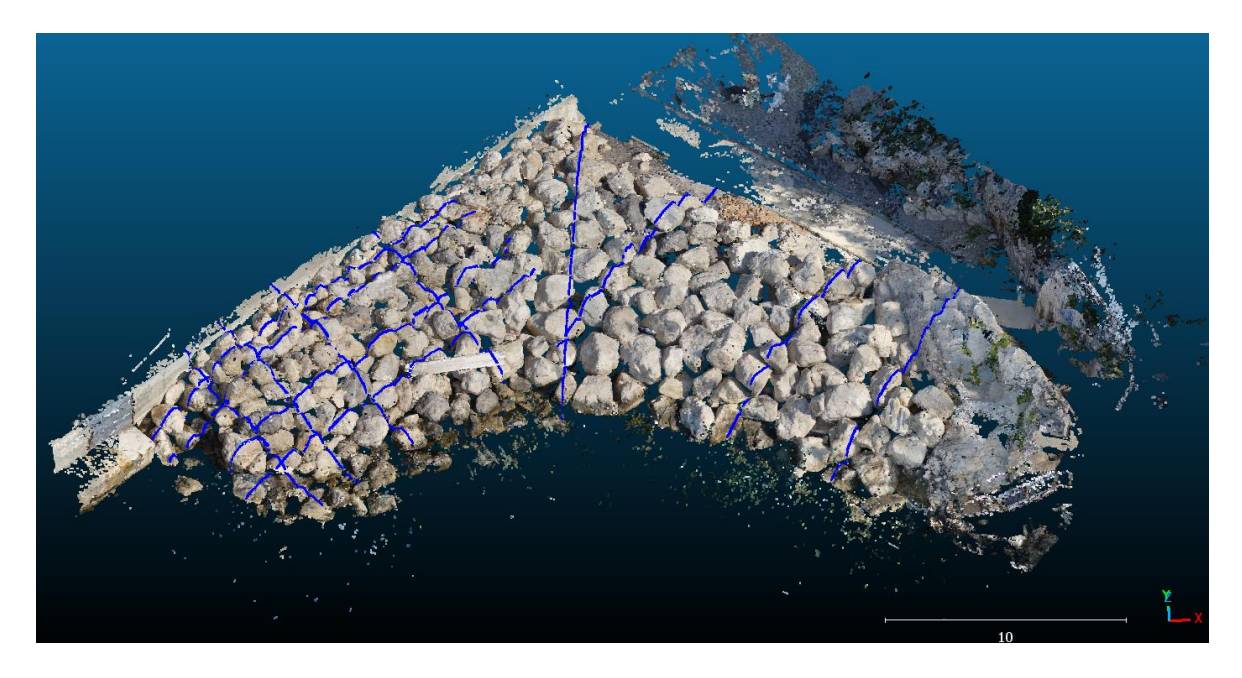

Slika 76 Poprečni i uzdužni presjeci na oblaku točaka dobiveni SfM-om iz ruke

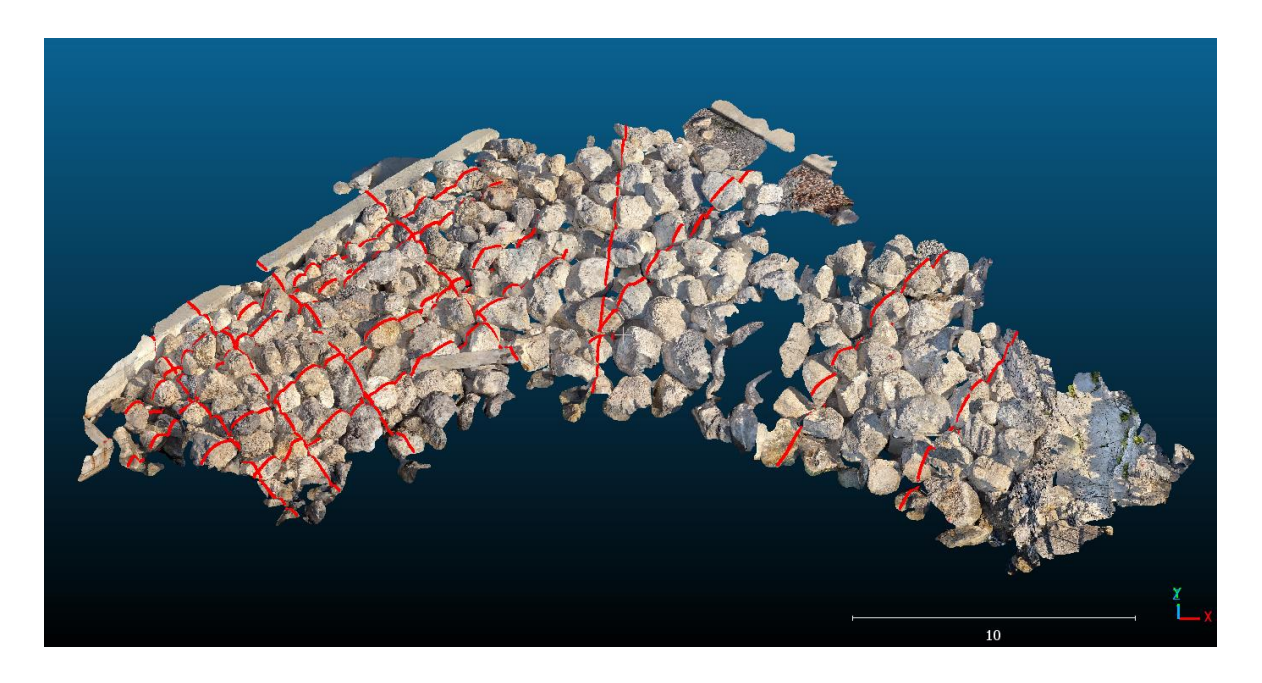

Slika 77 Poprečni i uzdužni presjeci na oblaku točaka dobiveni LiDAR-om iPhone uređaja

Na slikama 78, 79 i 81 prikazani su svi presjeci u programu AutoCAD. Presjeci su generirani iz oblaka točaka snimljenih LiDAR tehnologijom (crvena) i SfM (plava).

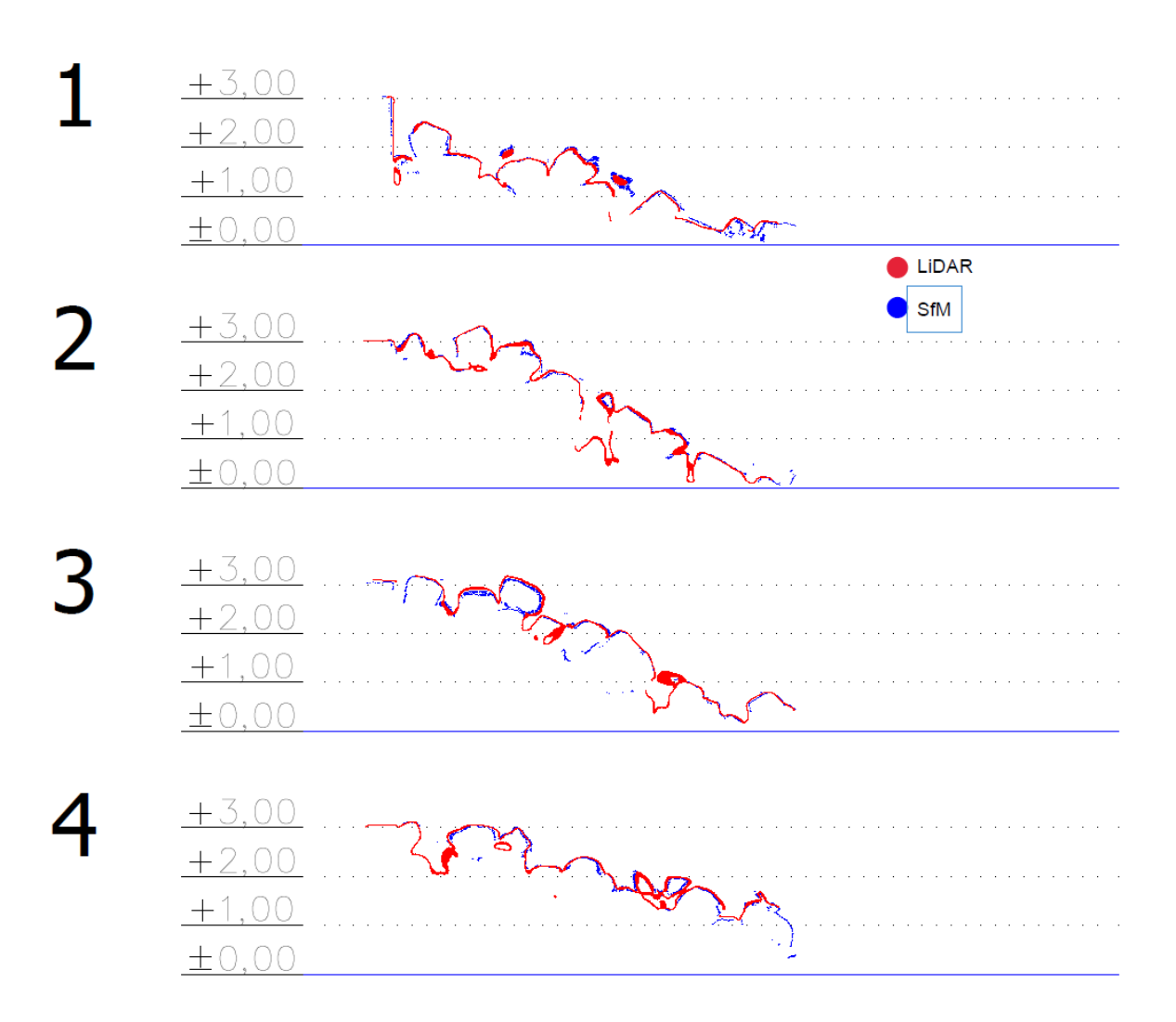

Slika 78 Prikaz presjeka oblaka točaka profila od 1 do 4

S presjeka 2, 3 i 4 može se primijetiti detaljniji prikaz šupljina između kamenih blokova dobivenih LiDAR metodom. Budući da se LiDAR mobilnim uređajem mora skenirati površina, ona se automatski pojavljuje na uređaju i daje prikaz modela te je jednostavno pratiti snimljenu površinu. S digitalnim fotoaparatom je potrebno voditi računa o prethodno fotografiranoj površini i uzeti u obzir da se fotografije moraju djelomično preklapati. Također, LiDAR mobilni uređaj iz je lakše zavući u skučeni prostor i snimiti ga. Nadalje, na presjeku 4 linija dobivena LiDAR-om naglo staje jer kut snimanja nije bio moguć, dok se digitalnim fotoaparatom moglo slikati iz veće daljine te generirati oblak točaka na tom mjestu.

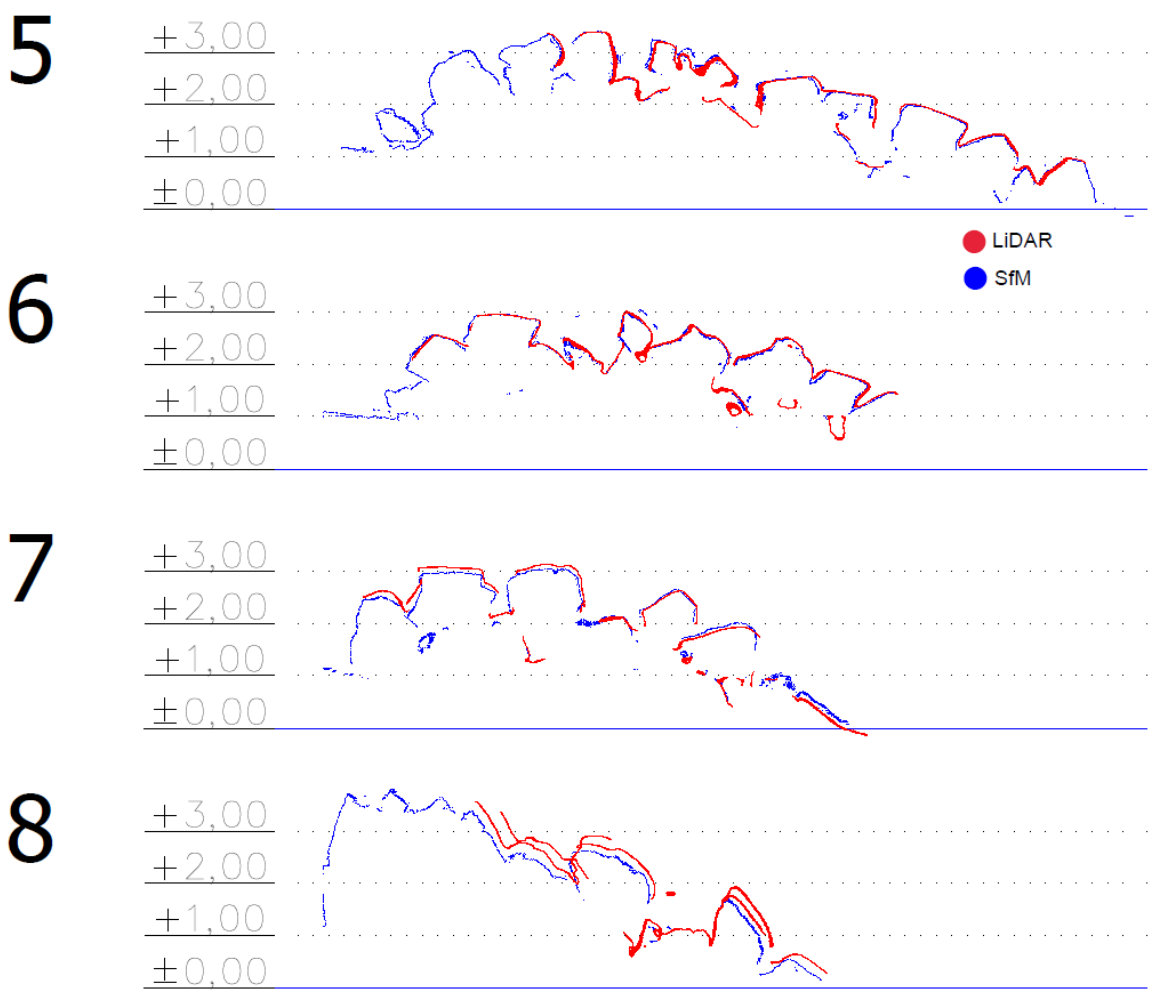

Slika 79 Prikaz presjeka oblaka točaka profila od 5 do 8

Na presjeku 5 može se uočiti da linija presjeka dobivena LiDAR-om nije dovršena, kao i u presjeku 8. Zbog veličine lukobrana, moralo ga se snimiti u 3 dijela, što je rezultiralo otežanim preklapanjem i georeferenciranjem modela. S presjeka 7 i 8 mogu se primijetiti određena odstupanja koja nisu prisutna na modelu dobivenom SfM metodom iz ruke.

Uzdužni presjeci profila od 9 do 12 prikazani su na karakterističnom presjeku lukobrana na slici 80.

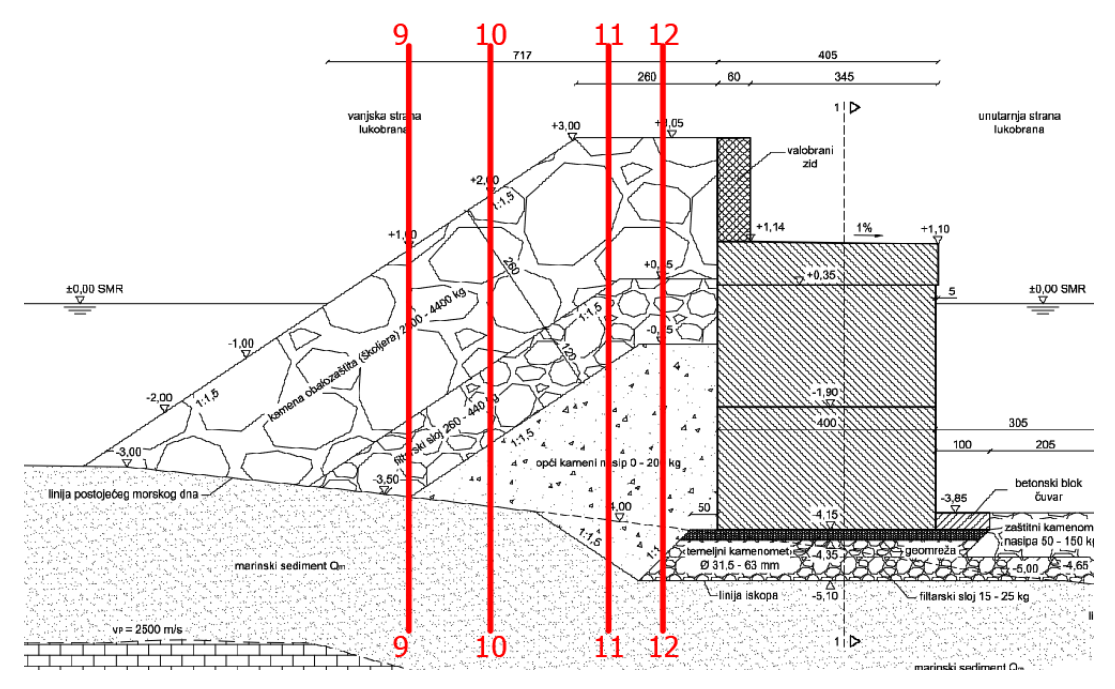

Slika 80 Prikaz presjeka oblaka točaka profila od 9 do 12 na projektnoj dokumentaciji

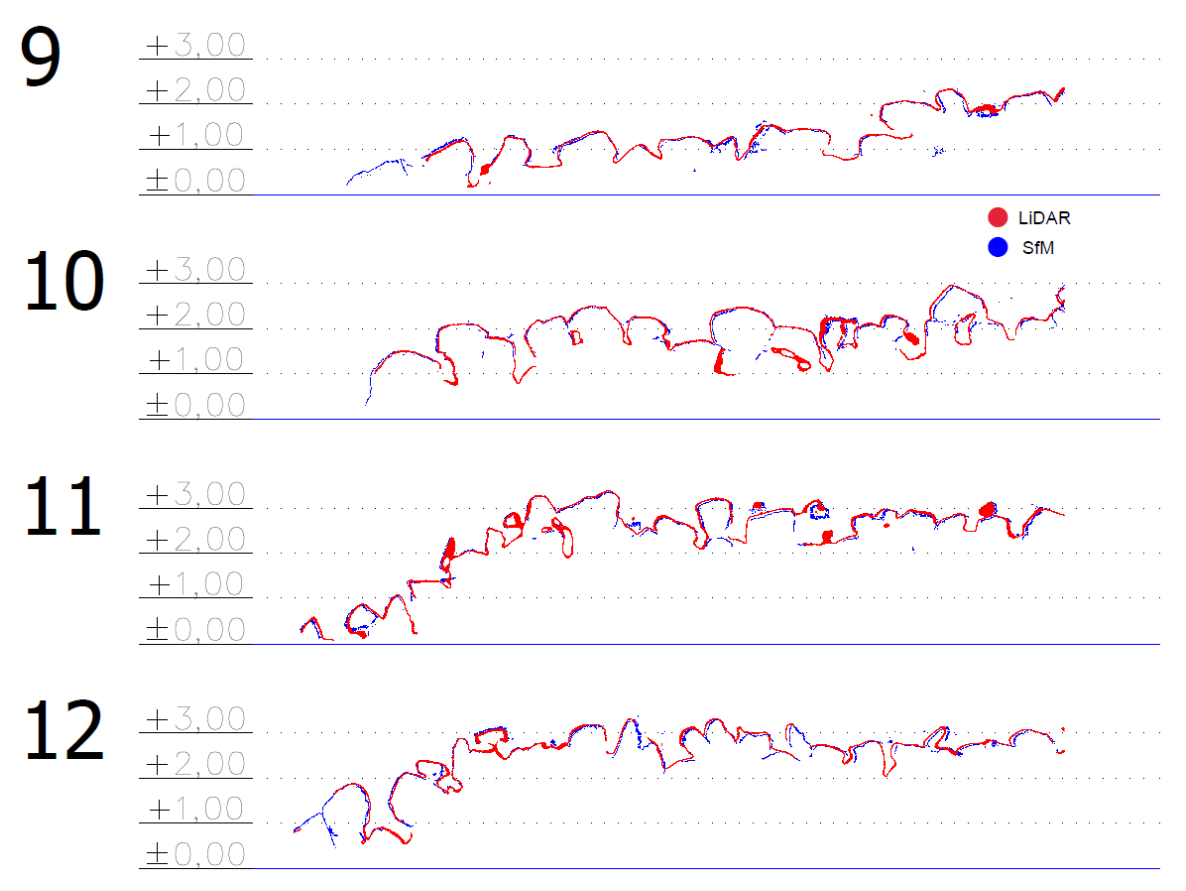

Slika 81 Uzdužni presjeci profila od 9 do 12

Sa slika 80 i 81 vidljivo je da je linija presjeka profila 12, na visini od 3m, što se jasno podudara s visinom iz projektne dokumentacije. Naredne visine profila 11, 10 i 9 također slijede njihove projektirane visine od 3m, 2m i 1m visine. S presjeka 10 se može uočiti da je linija oblaka točaka dobivena LiDAR-om detaljnija na većoj dubini od SfM linije zbog jednostavnosti manevriranja i obuhvaćanja dubljih i nepristupačnijih prostora s mobilnim uređajem.

S grafova se može uočiti dobro preklapanje površinskih linija oblaka točaka dobivenih različitim metodama. Vidljiva su određena odstupanja, što je očekivano zbog nepravilne strukture objekta i otežanog načina snimanja. Također je važno spomenuti da je izlazna veličina LiDAR oblaka točaka ograničena resursima mobilnog uređaja koji automatski prilagođava, tj. smanjuje broj poligona objekta s obzirom na veličinu skenirane površine objekta.

Na tehničkom nacrtu lukobrana na slici 82, prikazan je presjek 2 kroz oblak točaka koji je postavljen direktno uz vertikalni zid. Korištena tehnička dokumentacija dostavljena je od strane projektantskog ureda Marecon.

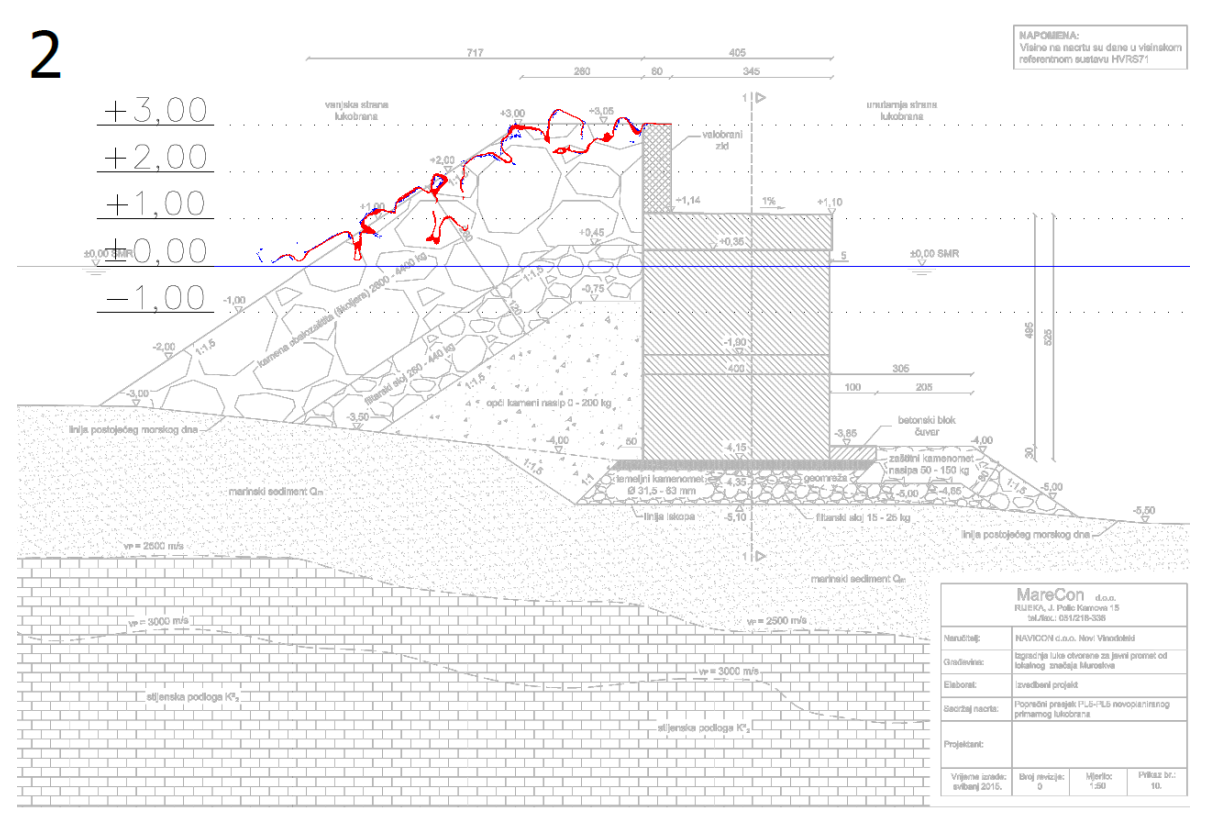

Slika 82 Presjek 2. profila oblaka točaka na karakterističnom presjeku lukobrana

Poprečni presjek oblaka točaka kamenog nasutog lukobrana na obalnom zidu je grafički prikaz koji prikazuje geometrijske karakteristike i elevacijske promjene na presjeku tog lukobrana. Sa slike može se uočiti dobro preklapanje linija poprečnog presjeka oblaka točaka dobivenih pomoću SfM iz ruke (plava boja) i LiDAR metoda (crvena boja) s nacrtom projektne dokumentacije. Iz presjeka je omogućen detaljan uvid u površinske karakteristike strukture nasutog materijala lukobrana, poput širine berme koja prikazuje 2,60 m. Također, vidljiv je i nagib nasipa koji se poklapa s vrijednosti od 1:1,5. Može se zaključiti da je postojeći objekt pravilno postavljen sukladno s projektnom dokumentacijom.

Na slici 83 prikazano je promatrano područje oblaka točaka dobivenog LiDAR metodom. U tlocrtu, magenta bojom označen je pravokutnik koji se nalazi na profilu broj 2 i obuhvaća površinu 4 metara ispred i iza profila.

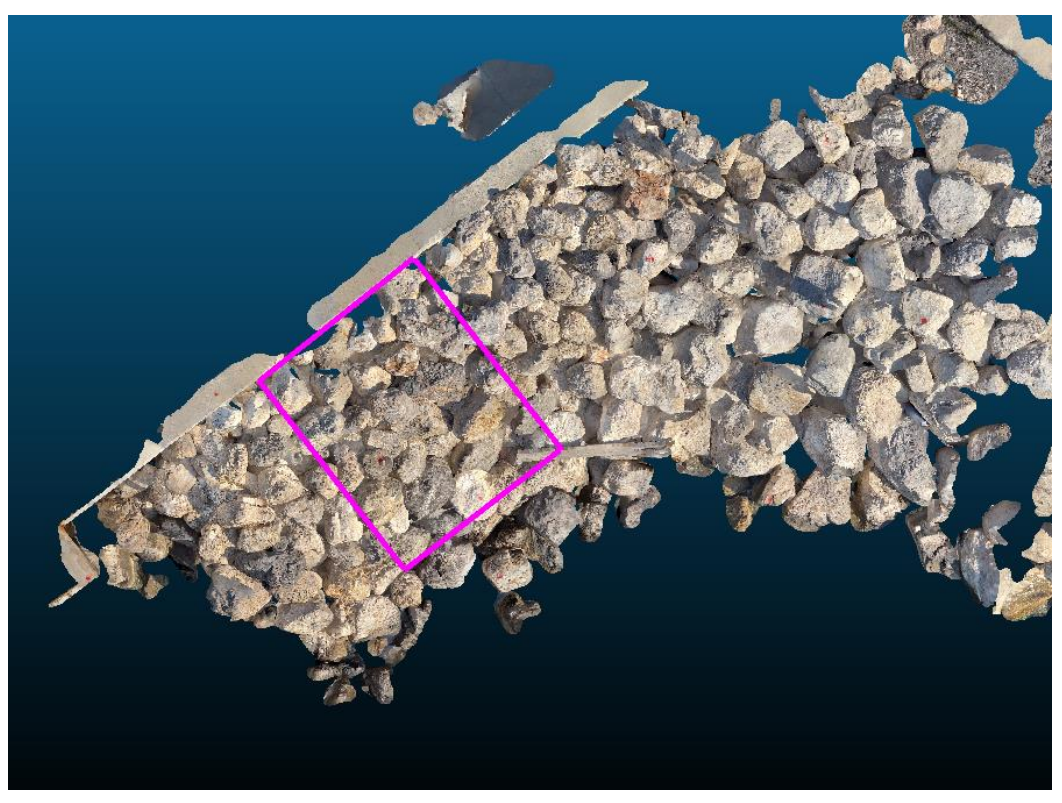

Slika 83 Prikaz odabira kamenih blokova za određivanje dimenzija

Unutar pravokutnika odabrani su kameni blokovi primarne zaštite kojima su pomoću CloudCompare programa procijenjene dimenzije pomoću naredbe ''Point list picking'' na način prikazan na slici 84. Naredbom su odabrane koordinate rubnih točaka kamenih blokova te su uvezene u program Microsoft Excel. Zbog složene geometrije kamenometa, uzimaju se samo 2D vrijednosti blokova budući da nije moguće u potpunosti izmjeriti visinsku dimenziju kamenog bloka.

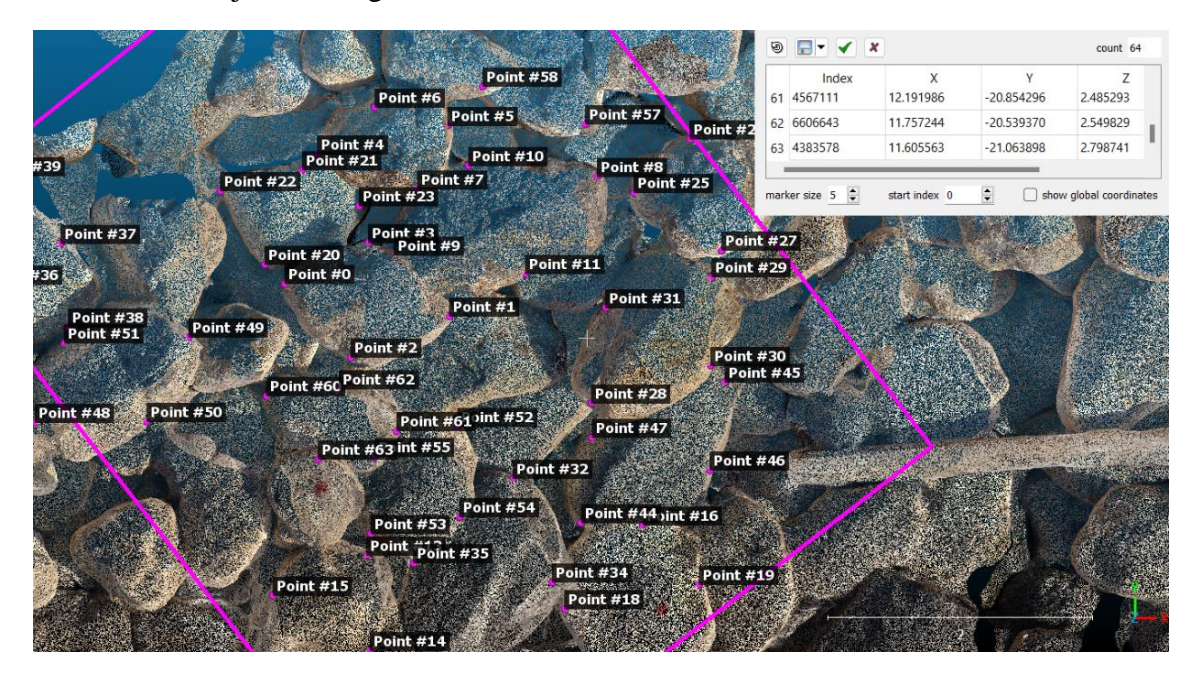

Slika 84 Odabrane točke kamenih blokova u CloudCompare-u

U programu Microsoft Excel proveden je izračun promjera kamenih blokova s pretpostavkom da su blokovi kružnog oblika. Prvotno su izračunate udaljenosti nasuprotnih rubnih točaka, a zatim je uzeta njihova srednja vrijednost koja predstavlja promjer bloka. U tablici 2 prikazana je prosječna vrijednost svih izračunatih promjera kamenih blokova koja iznosi 1.05 m.

|                |                        |                          | Udaljenost | Prosječna  |
|----------------|------------------------|--------------------------|------------|------------|
| Točka          | x                      | у                        | točaka     | udaljenost |
| 0              | 366811.35              | 4999180.25               | 1.26       |            |
| $\mathbf 1$    | 366812.59              | 4999180.01               |            | 1.07       |
| $\overline{2}$ | 366811.85              | 4999179.70               | 0.87       |            |
| 3              | 366811.98              | 4999180.56               |            |            |
| 4              | 366811.60              | 4999181.23               | 1.00       |            |
| 5              | 366812.58              | 4999181.45               |            | 0.85       |
| 6<br>7         | 366812.03<br>366812.35 | 4999181.58<br>4999180.97 | 0.69       |            |
| 8              | 366813.70              | 4999181.06               |            |            |
| 9              | 366812.17              | 4999180.47               | 1.64       |            |
| 10             | 366812.73              | 4999181.14               | 0.92       | 1.28       |
| 11             | 366813.16              | 4999180.33               |            |            |
| 12             | 366811.23              | 4999177.20               | 1.25       |            |
| 13             | 366811.97              | 4999178.21               |            | 1.05       |
| 14<br>15       | 366811.99              | 4999177.49               | 0.84       |            |
| 16             | 366811.26<br>366814.05 | 4999177.91<br>4999178.44 |            |            |
| 17             | 366814.09              | 4999177.26               | 1.18       |            |
| 18             | 366813.46              | 4999177.81               |            | 1.10       |
| 19             | 366814.47              | 4999177.99               | 1.03       |            |
| 20             | 366811.20              | 4999180.40               |            |            |
| 21             | 366811.48              | 4999181.11               | 0.76       |            |
| 22             | 366810.87              | 4999180.95               | 1.05       | 0.91       |
| 23             | 366811.91              | 4999180.84               |            |            |
| 24             | 366815.04              | 4999181.04               | 1.06       |            |
| 25             | 366813.98              | 4999180.94               |            | 0.97       |
| 26<br>27       | 366814.41<br>366814.64 | 4999181.34<br>4999180.51 | 0.87       |            |
| 28             | 366813.66              | 4999179.36               |            |            |
| 29             | 366814.57              | 4999180.30               | 1.31       |            |
| 30             | 366814.56              | 4999179.64               |            | 1.10       |
| 31             | 366813.77              | 4999180.08               | 0.90       |            |
| 32             | 366813.07              | 4999178.79               | 1.59       |            |
| 33             | 366812.46              | 4999177.32               |            | 1.32       |
| 34             | 366813.36              | 4999178.01               | 1.05       |            |
| 35             | 366812.32              | 4999178.15               |            |            |
| 36<br>37       | 366809.07<br>366809.66 | 4999180.25<br>4999180.56 | 0.67       |            |
| 38             | 366809.72              | 4999179.93               |            | 0.98       |
| 39             | 366809.09              | 4999181.07               | 1.30       |            |
| 40             | 366812.83              | 4999176.89               |            |            |
| 41             | 366811.78              | 4999176.20               | 1.26       | 1.07       |
| 42             | 366812.64              | 4999176.32               | 0.88       |            |
| 43             | 366811.97              | 4999176.89               |            |            |
| 44             | 366813.58              | 4999178.46               | 1.52       |            |
| 45             | 366814.67              | 4999179.51<br>4999178.85 |            | 1.22       |
| 46<br>47       | 366814.55<br>366813.67 | 4999179.10               | 0.92       |            |
| 48             | 366809.47              | 4999179.21               |            |            |
| 49             | 366810.63              | 4999179.85               | 1.33       |            |
| 50             | 366810.31              | 4999179.22               |            | 1.09       |
| 51             | 366809.69              | 4999179.81               | 0.85       |            |
| 52             | 366812.66              | 4999179.18               | 1.04       |            |
| 53             | 366812.00              | 4999178.37               |            | 0.91       |
| 54             | 366812.67              | 4999178.50               | 0.78       |            |
| 55             | 366812.03<br>366813.00 | 4999178.95               |            |            |
| 56<br>57       | 366813.62              | 4999182.37<br>4999181.46 | 1.10       |            |
| 58             | 366812.84              | 4999181.74               |            | 1.05       |
| 59             | 366813.71              | 4999182.24               | 1.00       |            |
| 60             | 366811.21              | 4999179.41               | 1.01       |            |
| 61             | 366812.19              | 4999179.15               |            | 0.78       |
| 62             | 366811.76              | 4999179.46               | 0.55       |            |
| 63             | 366811.61              | 4999178.94               |            |            |
|                |                        | Prosječna vrijednost (m) |            | 1.05       |
|                |                        |                          |            |            |

Tablica 2 Izračun prosječnog promjera kamenog bloka

Ukoliko je veličina promjera kamenog bloka 1,05m, volumen kugle bloka iznosi 0,6 m<sup>3</sup>. Gustoća kamena iznosi otprilike 2750 kg/m<sup>3</sup> te je prosječna masa kamenog bloka oko 1650kg. Po projektnoj dokumentaciji masa kamenog bloka je od 2600 do 4400 kg, prosječno 3500 kg. Na slici 85 prikazana je distribucija kamenih blokova po masi u odabranom području.

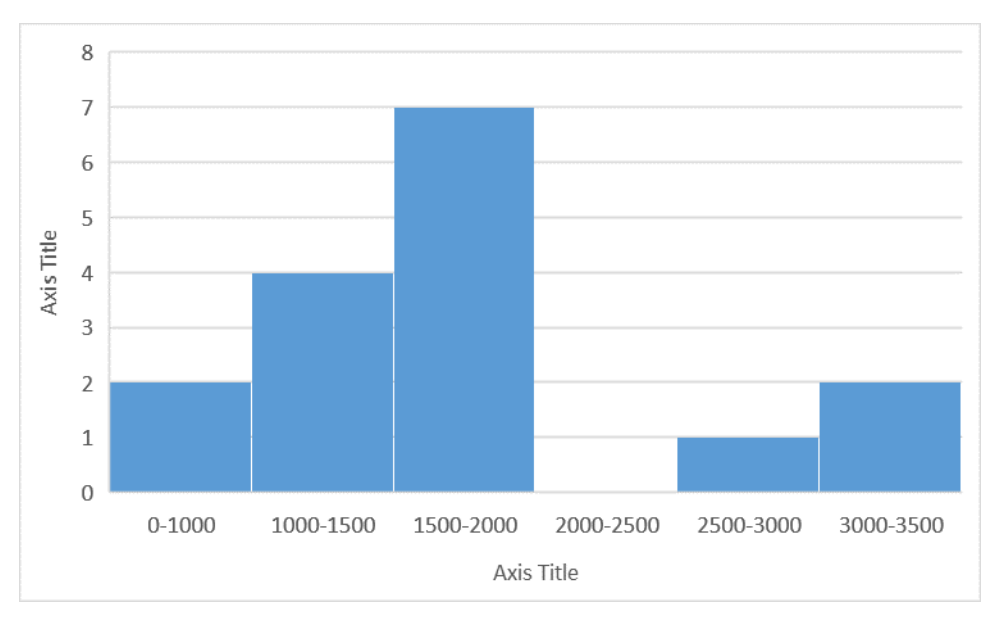

Slika 85 Distribucija kamenih blokova po masi

### **5.7. Primjena u QGIS-u**

Geografski informacijski sustav (GIS) je sučelje informacijske tehnologije koje objedinjuje geografske podatke s drugim vrstama podataka i prikazuje ih na kartama. GIS povezuje brojčane podatke i dokumente iz informacijskog sustava s geoprostornim podacima u obliku vektorskih ili rasterskih prikaza. Ova tehnologija koristi geografski položaj kako bi uspostavila veze među različitim setovima podataka, omogućujući njihovu analizu. GIS pruža mnoge prednosti, uključujući generiranje statistika i izvještaja, stvaranje tematskih karata, 3D vizualizaciju i prostorno pretraživanje. Svi ovi rezultati mogu biti lako distribuirani putem web aplikacija.

Početkom 2002. godine osnovan je projekt Quantum GIS (QGIS) s ciljem razvoja brzog GIS preglednika za Linux platformu koji podržava različite vrste podataka, posebno PostGIS prostorne baze. Od tada, QGIS se razvija i ima snažnu programersku zajednicu, što ga čini pristupačnim korisnicima diljem svijeta na različitim platformama. Iako QGIS nije potpuna GIS aplikacija, kontinuirano poboljšava svoje mogućnosti putem dodatnih proširenja, uključujući podršku za pregledavanje, uređivanje i manipulaciju GRASS podacima. To omogućuje kreiranje i prikazivanje podataka putem GRASS komandne linije unutar QGISa. QGIS nudi raznolike koristi za sve razine korisnika. Povremeni korisnici mogu ga koristiti kao zgodan alat za vizualizaciju podataka i rad s GPS podacima, srednji korisnici za kreiranje i uređivanje podataka u različitim formatima, dok napredni korisnici mogu izvoditi analize koristeći GRASS plugin (Gašpar, S., 2011).

Kao jedan od najpopularnijih desktop GIS alata, QGIS je odličan izbor za vizualizaciju i uređivanje podataka, posebno zbog širokog spektra podržanih formata i integracije s GRASS-om. Program je besplatan i otvorenog koda te ga novi GIS korisnici sve više koriste zbog njegovog korisnički prijateljskog sučelja, podrške za rasterske i GPS podatke, mogućnosti skriptiranja putem Pythona te njegove stabilnosti.

Prije ubacivanja u program QGIS, oblak točaka se u CloudCompare-u uredio tako da se počiste točke koje prikazuju krošnje stabala, dijelove pećine ispred lukobrana i ostale točke koje bi mogle smetati pri daljnjoj obradi, prikazano na slici 86.

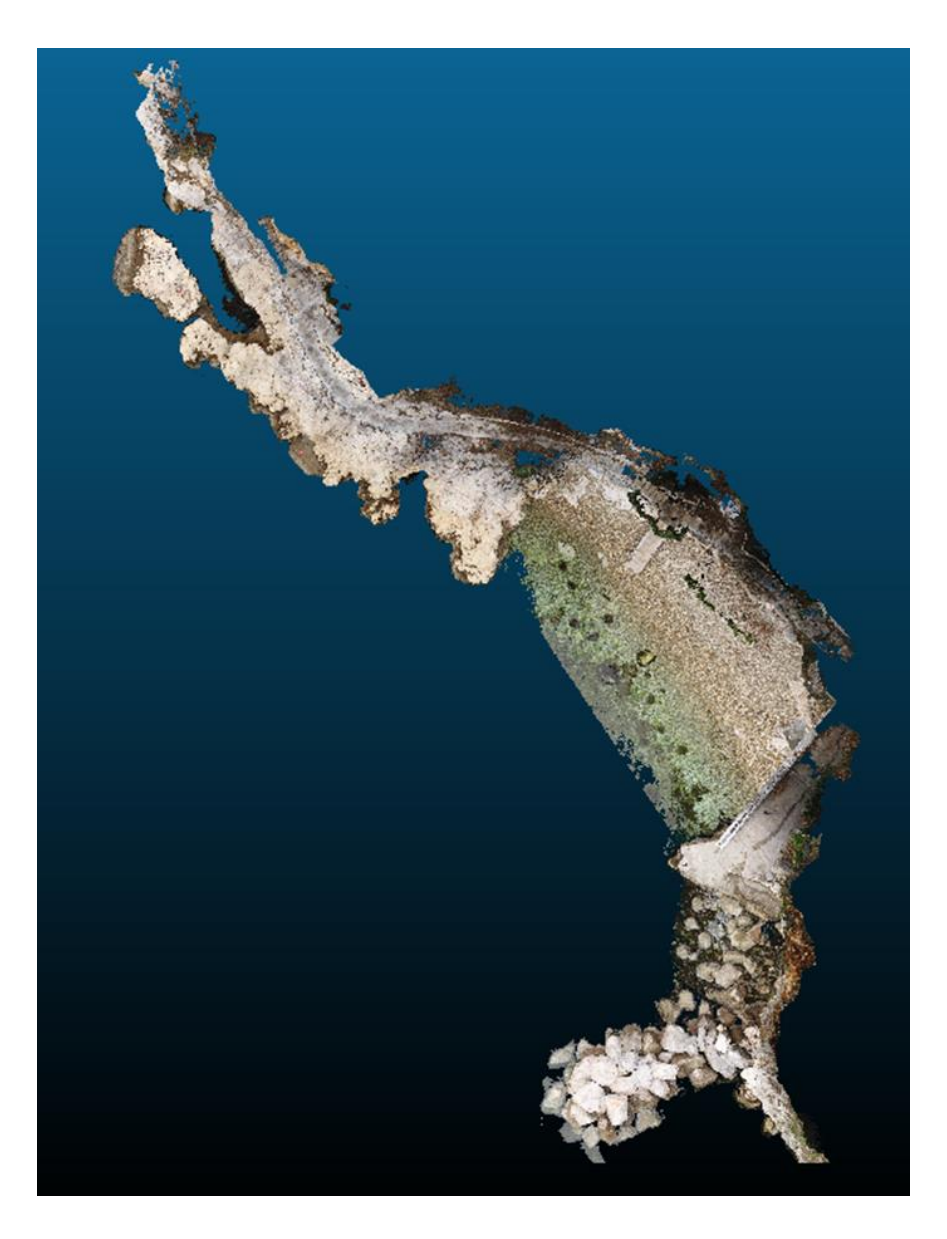

Slika 86 Uređen oblak točaka plaže Crnej

Budući da program QGIS ne može učitati 3D oblake točaka i ostale 3D datoteke, oblak točaka se mora pretvoriti u 2D plohu. Pomoću naredbe ''Rasterize'' (slika 87) u CloudCompare-u može se dobiti .tif datoteka koja se zatim može ubaciti u QGIS. Iako QGIS ne može prikazati visinsku dimenziju, ono što može je dodijeliti različite vrijednosti atributa svim točkama rastera, to jest, moguće je vizualno prikazati visinske razlike različitim bojama. Za potrebe ovog rada uzeta je standardna RGB opcija. Budući da novonastala .tif datoteka u sebi ima podatke o lokaciji, potrebno ju je samo otvoriti u QGIS programu.

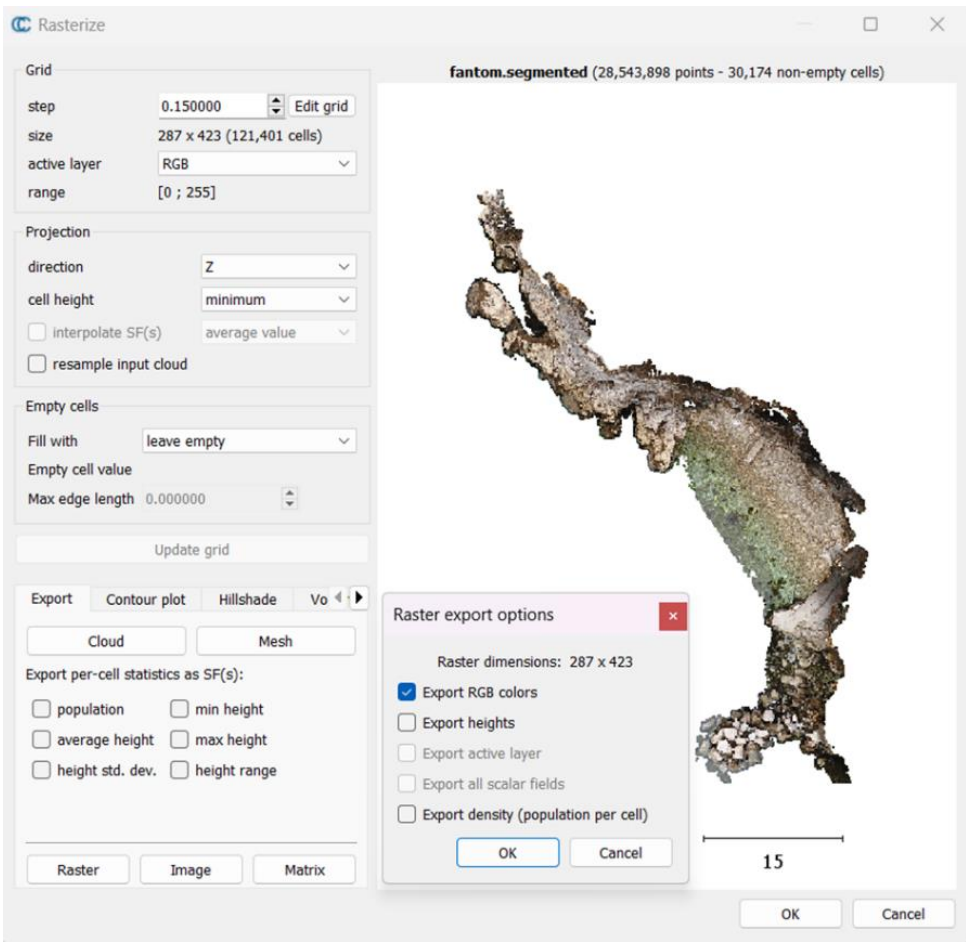

Slika 87 Naredba ''Rasterize'' u CloudCompare-u

Kako bi se u programu QGIS prikazala stvarna lokacija, potrebno je spojiti se na servere DOF-a te preuzeti kartu hrvatske u pravilnom koordinatnom referentnom sustavu. Na slici 88 s desne strane je prikazano područje Pećine, plaža Crnej te lukobran i lučica u blizini preko kojih je postavljena datoteka 3D oblaka dobivena iz CloudCompare-a. Također, radi bolje preglednosti, na istoj slici samo s lijeve strane ista plaža se može vidjeti na podlozi *Open Street Map*-a (OSM).

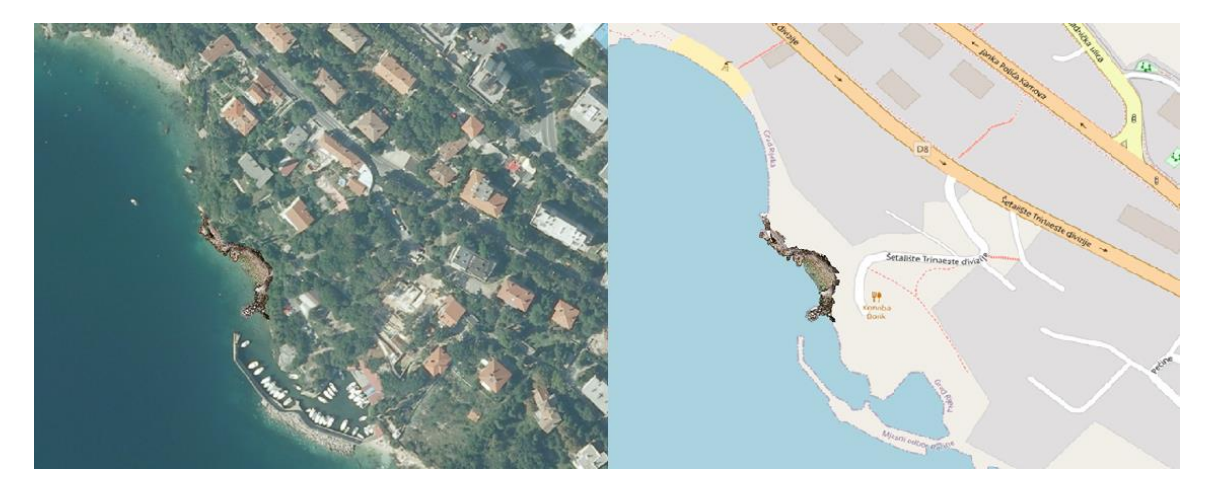

Slika 88 Slika lijevo - DOF, slika desno OSM

Isto je učinjeno i za lukobran marine Mitan. Na slici 89 prikazan je model s označenim presjecima u OSM-u georeferenciran na lokaciji marine u Novom Vinodolskom.

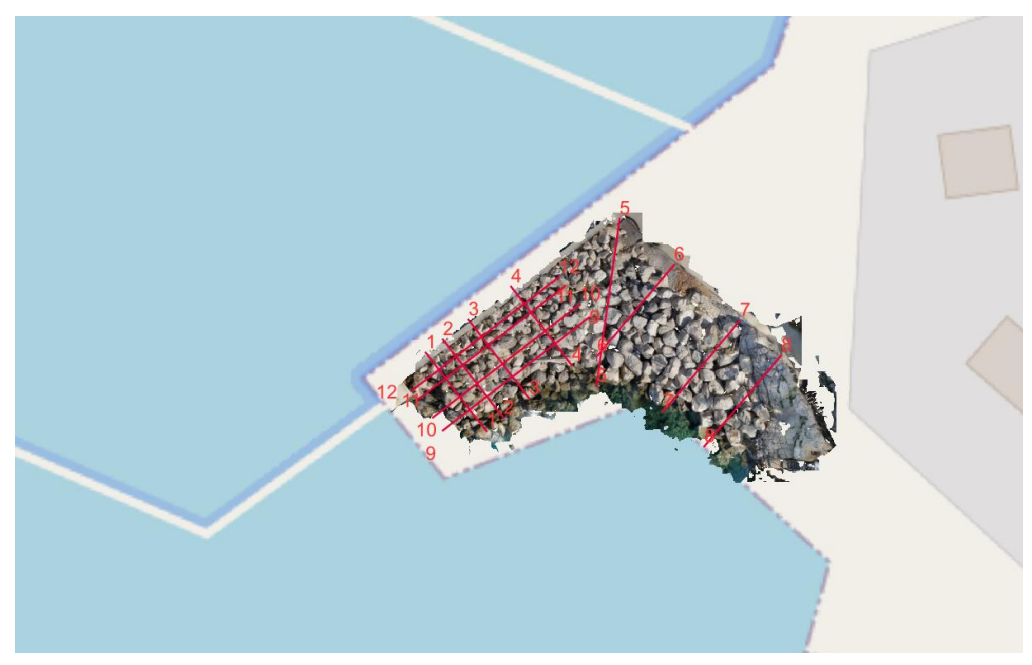

Slika 89 Lukobran marine Mitan na OSM podlozi

# **6. Zaključak**

U ovom radu prikazan je proces prikupljanja podataka, generiranje i obrada trodimenzionalnih oblaka točaka za analizu geometrijskih svojstava nasutih lukobrana. Nasuti lukobrani imaju nepravilnu i složenu strukturu koju tvore naslagani kameni blokovi što otežava praćenje i održavanje tradicionalnim metodama. Pomoću trodimenzionalnih oblaka točaka moguće je precizno snimiti i rekreirati model u različitim računalnim programima. Korištene metode snimanja lukobrana bile su SfM iz ruke digitalnim fotoaparatom, SfM iz zraka bespilotnom letjelicom, TLS skeniranjem te LiDAR-om mobilnog uređaja. Fotogrametrijom su dobiveni oblaci točaka iz niza fotografija, koji su obrađeni zajedno s oblacima točaka LiDAR skenera u programu Agisoft Metashape. Daljnja obrada oblaka točaka izvršena je u programu CloudCompare i Civil3D, pomoću kojih su se dobile linije presjeka površine lukobrana u svrhu uspoređivanja metoda snimanja kao i usporedbe izvedenog objekta s projektnim nacrtom istog. Rezultati, odnosno presjeci dobiveni u programu Civil3D, prikazani su kao DEM polje koje sadrži samo jedan podatak visine, što kod kamenometa nije slučaj. Rad u programu Civil3D u usporedbi s drugim programima poput Agisoft Metashape-a i CloudCompare-a pokazao se isuviše kompliciranim za potrebe rada. Povrh toga, program zahtijeva veliku količinu resursa računala i vremena obrade koji nisu idealni za razinu ovakvog projekta.

Upravo zbog složene geometrije objekata, rad s oblacima točaka pokazao se uspješan. Modeli oblaka točaka, kao i njihovi poprečni i uzdužni presjeci prihvatljivo su se preklapali, a odstupanja koja su u većini slučaja zanemariva mogu se pripisati nepristupačnom području snimanja, kompliciranoj geometriji i propustu programa. Lukobran marine Mitan uspješno je uspoređen s projektnom dokumentacijom te je utvrđeno da su elementi konstrukcije, poput nagiba, visine elemenata, širine berme i slično, postavljeni sukladno s projektnim parametrima. Pri čemu se dokazalo da se preko oblaka točaka mogu precizno dobiti i izračunati razni parametri konstrukcije, poput njene duljine i širine, veličine elemenata konstrukcija, nagiba, poprečnih i uzdužnih presjeka, pomaka i slično.

Snimanje SfM iz zraka, pokazalo se kao najbrži i najjednostavniji postupak snimanja, iako su potrebni vještina i iskustvo za manevrirati letjelicom. TLS skeniranje iako vrlo precizno, nije se pokazalo kao dobra opcija zbog nepovoljnih uvjeta pozicioniranja skenera čime bi se obuhvatio lukobran iz svih kutova. Snimanje SfM iz ruke bio je jednostavan i fleksibilan način za dobivanje traženih rezultata. LiDAR iPhone uređaja se pokazao kao dobra opcija zbog mogućnosti snimanja teško dostupnih prostora i udubljenja između kamenih blokova, iako bi snimanje dalo bolje rezultate ukoliko je površina područja snimanja oko  $30$ m<sup>2</sup>.

Zbog nepravilne geometrije kamenih blokova i problema koji se javljaju kod izvođenja u moru, nerijetko se javljaju promjene oblika, bilo zbog slijeganja tla ili vremenskih uvjeta. Primjenom oblaka točaka mogu se precizno pratiti dugogodišnje promjene te uočiti oštećenja ili pomaci koja se zatim mogu pravovremeno sanirati. Ukoliko se čak i mala oštećenja ne saniraju pravovremeno, ona mogu napredovati te uzrokovati popuštanje primarnog sloja ili konstrukcije. Razni alati programa omogućavaju preklapanje oblaka točaka te usporedbu njihovih razlika, što se može pokazati kao odlično rješenje za ekonomično praćenje i održavanje lukobrana, a i drugih konstrukcija. Nadalje, snimanje se može obaviti i prije izvođenja, kako bi se dobili precizni podaci tla i okoline, što dalje pojednostavljuje projektiranje. Za snimanje lukobrana potreban je fotoaparat ili mobilni uređaj, a samo snimanje mogu izvesti jedna do dvije osobe, što čini ovu metodu praćenja konstrukcije brzom i ekonomičnom. Također, uz potrebno znanje i iskustvo, obrada i analiza podataka mogu se jednostavno izvesti pomoću raznih alata u nekoliko besplatnih programa koji pružaju precizne rezultate.

# **7. Literatura**

Autodesk, Recap (softver)

Autodesk, Civil 3D 2024 (softver)

Autodesk, AutoCAD 2021 (softver)

Cloud Compare, v.2.12.4 (softver)

Agisoft Metashape v.1.7.1 (softver)

MATLAB (softver)

QGIS 3.26.3 (softver)

Microsoft Excel (softver)

Tehnička dokumentacija lukobrana marine Mitan - Marecon

Van der Meer, J. W. Conceptual Design of Rubble Mound Breakwaters, 1995

Gonçalves, D.; Gonçalves, G.; Pérez-Alvávez, J.A.; Andriolo, U. On the 3D Reconstruction of Coastal Structures by Unmanned Aerial Systems with Onboard Global Navigation Satellite System and Real-Time Kinematics and Terrestrial Laser Scanning. Remote Sensing 2022

CIRIA, CUR, CETMEF (2007). The Rock Manual. The use of rock in hydraulic engineering (2nd edition). C683, CIRIA, London

Thomas, R. S.; Hall B.; Seawall design. Oxford, London : Butterworth Heinemann, 1992

Del Grosso, A.; Lanata F.; Pieracci A; Data Analysis and Interpretation From GPS Monitoring of a Breakwater, 2007

Gašpar, S. Izrada GIS-a Marine Verude, 2011

Kraus, K.: Photogrammetry, Volume 1, Fundamentals and Standard Processes. Dümmler, Köln, 2000.

Westoby, M. J.; Brasington, J.; Glasser, N. F.; Hambrey, M. J.; Reynolds, J. M., 'Structurefrom-Motion' photogrammetry: A low-cost, effective tool for geoscience applications, 2012

Lemmens, M., Geo-information: Geotechnologies and the Environment, vol 5. Springer, Dordrecht, 2011

Hackeloeer, A., Klasing, K., Krisp, J. M., & Meng, L.: Georeferencing: A review of methods and applications, 2013

Chase P. P. C.; Clarke K. H.; Hawkes A. J.; Jabari S.; Jakus J.S. Apple IPhone 13 Pro LiDAR Accuracy Assessment for Engineering Applications, 2022